# **Embedded Android**

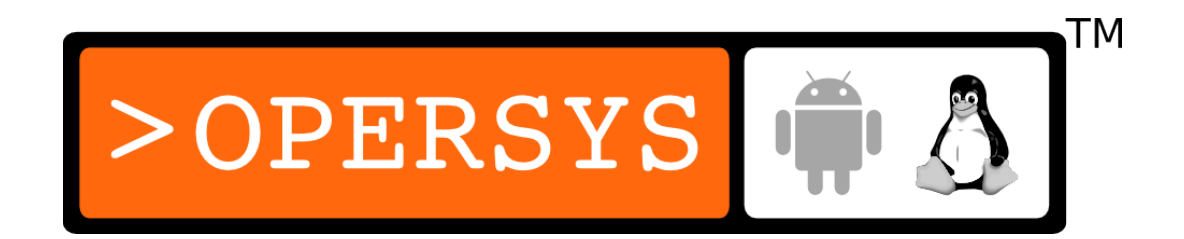

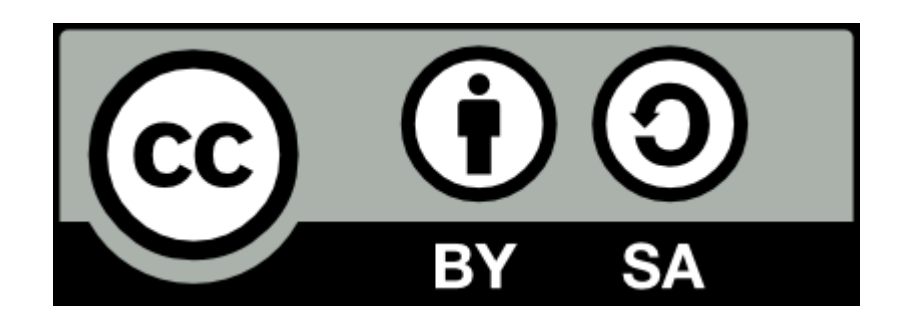

These slides are made available to you under a Creative Commons Share-Alike 3.0 license. The full terms of this license are here: https://creativecommons.org/licenses/by-sa/3.0/

Attribution requirements and misc., PLEASE READ:

- $\bullet$  This slide must remain as-is in this specific location (slide #2), everything else you are free to change; including the logo :-)
- Use of figures in other documents must feature the below "Originals at" URL immediately under that figure and the below copyright notice where appropriate.
- You are free to fill in the "Delivered and/or customized by" space on the right as you see fit.
- You are FORBIDEN from using the default "About" slide as-is or any of its contents.

(C) Copyright 2010-2012, Opersys inc.

These slides created by: Karim Yaghmour

Originals at: www.opersys.com/training/embedded-android

Delivered and/or customized by

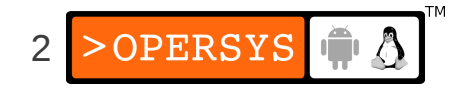

#### About

• Author of:

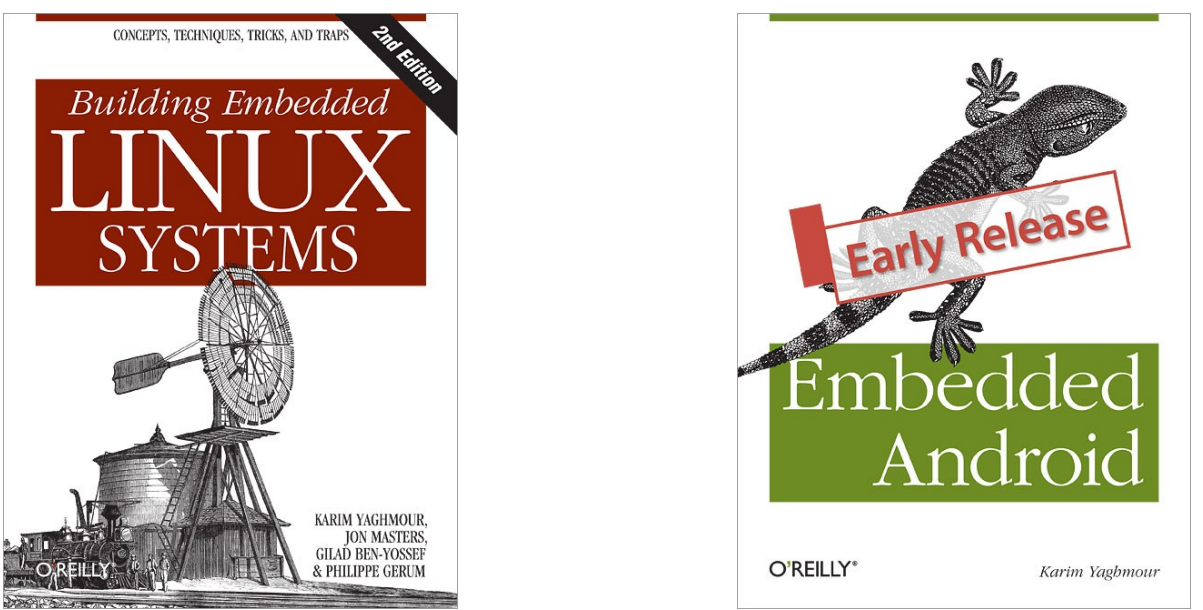

- Introduced Linux Trace Toolkit in 1999
- Originated Adeos and relayfs (kernel/relay.c)
- Training, Custom Dev, Consulting, ...

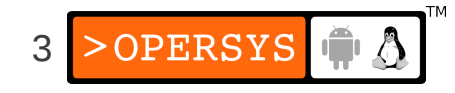

#### About Android

- Huge
- Fast moving
- Stealthy

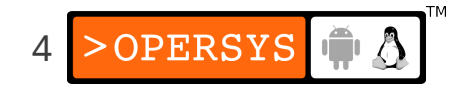

### Goals

- Master the intricacies of all components making up Android, including kernel Androidisms
- Get hands-on experience in building and customizing Android-based embedded systems
- Learn basics of Android app development
- Familiarize with the Android ecosystem

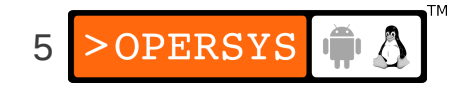

#### Format

- Tracks:
	- Lecture
	- Exercises
- Fast pace
- Lots of material

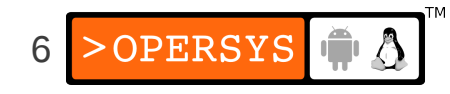

#### Requirements

- Embedded systems development
- $\bullet$  C, C++
- Basic Unix/Linux command line interface experience
- Java (working knowledge of) and/or fast learner;)

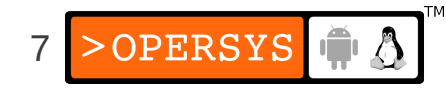

# Knowledge Fields

- Main fields:
	- Embedded systems
	- Linux kernel internals
	- Device driver development
	- Unix system administration
	- GNU software development
	- Java-based development
	- Android app development
- Vastly different fields, few (if any) master all
- Fluency required to tackle tough problems

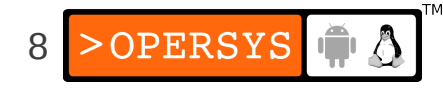

# **Topics**

- Setting context:
	- Introduction to embedded Android
	- Concepts and internals
	- Android Open Source Project (AOSP)
	- Kernel basics
- Android Essentials:
	- Embedded Linux root FS
	- Native Android user-space
	- System Server
	- Hardware Abstraction Layer
	- Android Framework

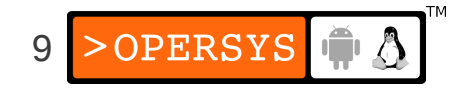

- Custom toolchains and dev kits
- Compatibility Test Suite
- Hacks, Variants, Tricks and Resources
- Hardware porting and support:
	- Manipulating solid-state storage devices
	- Choosing and installing the root filesystem
	- Kernel internals
	- Device driver development overview
- Additional material:
	- A quick Java introduction

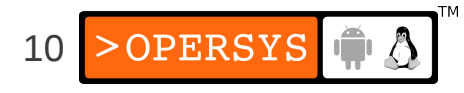

- Niche topics:
	- 3rd party projects, resources and tools
	- Compatibility Test Suite

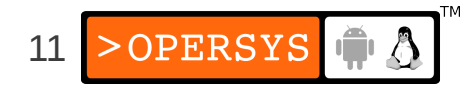

#### **Courseware**

- These slides
- Exercises
- Android documentation:
	- source.android.com
	- developer.android.com
	- tools.android.com
- Android Open Source Project:

'Use the Source, Luke, use the Source. Be one with the code.' -- Linus Torvalds

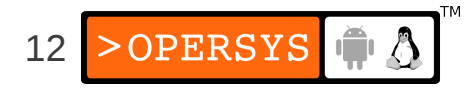

#### Hands-On Environment

- Host:
	- Ubuntu 64-bit 10.04 or 10.10
	- 10GB / AOSP (source is 4GB / AOSP)
- QEMU:
	- Same emulator used for App development
	- Originally at: www.qemu.org
	- Shipped with AOSP
	- Expandable (can create new "hardware" via .so files)
	- Has been around for a long time

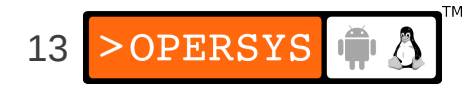

## **Introduction to Embedded Android**

- Basics
- History
- Ecosystem
- Legal framework
- Platform and hardware requirements
- Development tools

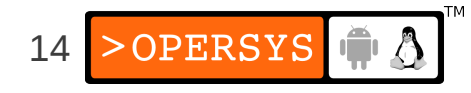

#### 1. Basics

- Features
- UX Concepts
- App Concepts

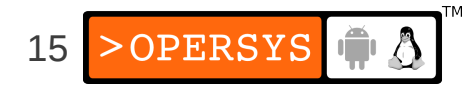

#### 1.1. Features

- Application framework enabling reuse and replacement of components
- Dalvik virtual machine optimized for mobile devices
- Integrated browser based on the open source WebKit engine
- Optimized graphics powered by a custom 2D graphics library; 3D graphics based on the OpenGL ES 1.0 specification (hardware acceleration optional)
- SQLite for structured data storage
- Media support for common audio, video, and still image formats (MPEG4, H.264, MP3, AAC, AMR, JPG, PNG, GIF)
- GSM Telephony (hardware dependent)
- Bluetooth, EDGE, 3G, and WiFi (hardware dependent)
- Camera, GPS, compass, and accelerometer (hardware dependent)
- Rich development environment including a device emulator, tools for debugging, memory and performance profiling, and a plugin for the Eclipse IDE

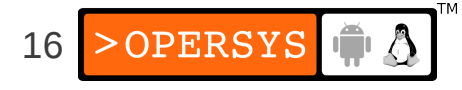

## 1.2. UX Concepts

- Browser-like
- iPhone-ish
- No user-concept of "task"
- Main keys:
	- HOME
	- SEARCH
	- BACK
	- MENU
- App-model allows users to safely install/test almost anything

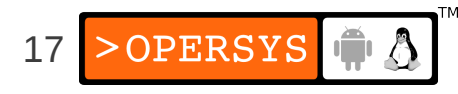

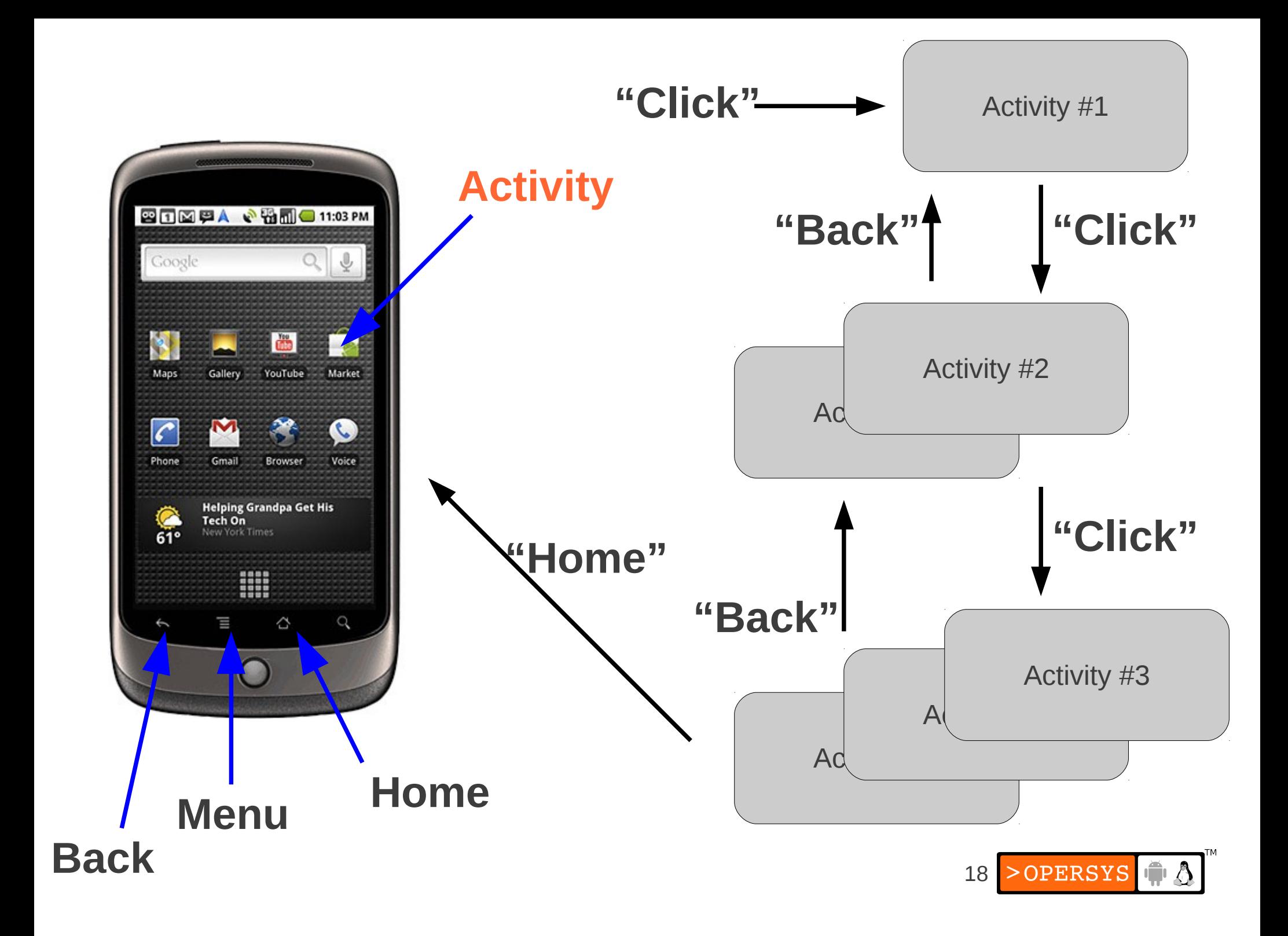

# 1.3. App Concepts

- No single entry point (No main() !?!?)
- Unlike Windows or Unix API/semantics in many ways
- Processes and apps will be killed at random: developer must code accordingly
- UI disintermediated from app "brains"
- Apps are isolated, very
- Behavior predicated on low-memory conditions

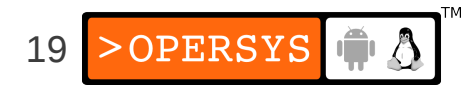

# 2. History

#### ● 2002:

- Sergey Brin and Larry Page started using Sidekick smartphone
- Sidedick one of 1st smartphones integrating web, IM, mail, etc.
- Sidedick was made by Danger inc., co-founded by Andy Rubin (CEO)
- Brin/Page met Rubin at Stanford talk he gave on Sidekick's development
- Google was default search engine on Sidekick
- $\cdot$  2004:
	- Despite cult following, Sidekick wasn't making \$
	- Danger inc. board decided to replace Rubin
	- Rubin left. Got seed \$. Started Android inc. Started looking for VCs.
	- Goal: Open mobile hand-set platform
- 2005 July:
	- Got bought by Google for undisclosed sum :)
- $\bullet$  2007 November:
	- Open Handset Alliance announced along with Android

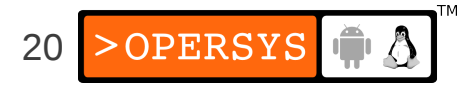

- 2008 Sept.: Android 1.0 / "Astro"
- 2009 Feb.: Android 1.1 / "Bender"
- $\bullet$  2009 Apr.: Android 1.5 / Cupcake
- 2009 Sept.: Android 1.6 / Donut
- 2009 Oct.: Android 2.0/2.1 / Eclair
- 2010 May: Android 2.2 / Froyo
- 2010 Dec.: Android 2.3 / Gingerbread
- 2011 Jan : Android 3.0 / Honeycomb Tablet-optimized
- 2011 May: Android  $3.1$  USB host support
- $\bullet$  2011 Nov: Android 4.0 / Ice-Cream Sandwich merge Gingerbread and Honeycomb

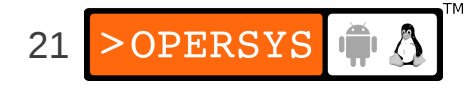

#### 3. Ecosystem

- 850k phone activations per day
- 400k apps (vs. 585k for Apple's app store)
- ~50% total US smartphone subscribers

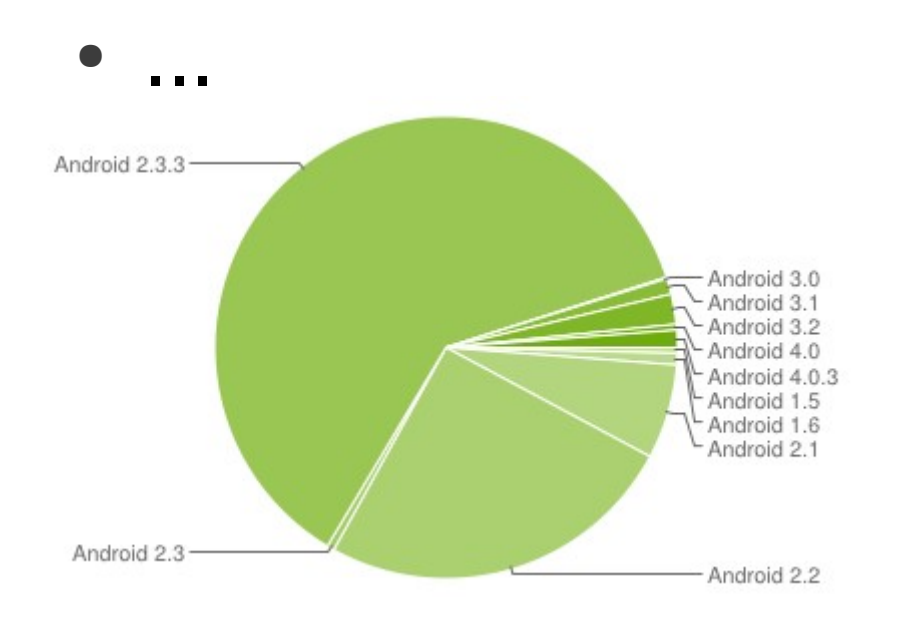

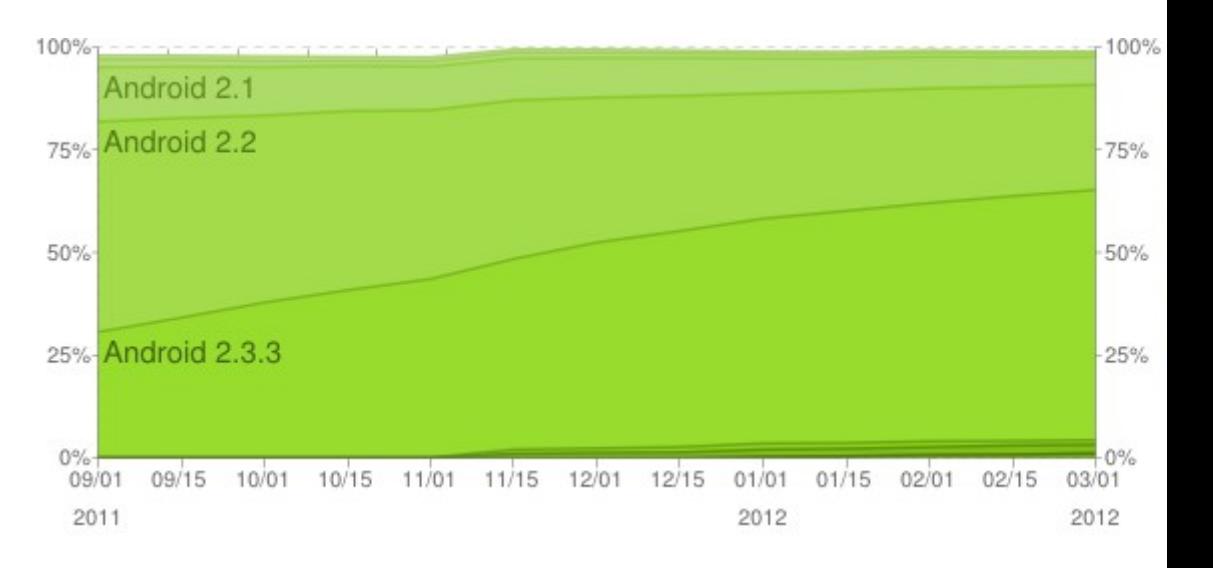

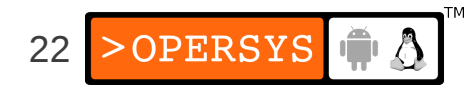

# 3.1. Who's playing?

- Leading IP:
	- Google
- Semiconductor manufacturers:
	- ARM, Intel, Freescale, TI, Qualcomm, NVIDIA, ...
- Handset manufacturers:
	- Motorola, Samsung, HTC, LG, Sony-Ericsson, ...
- Tablet manufacturers:
	- Motorola, Samsung, Archos, DELL, ASUS, ...
- Special-purpose devices:
	- Nook, Joint Battle Command-Platform, ...
- App stores:
	- Android Market, Amazon App Store, V CAST Apps, B&N NOOK Apps, ...

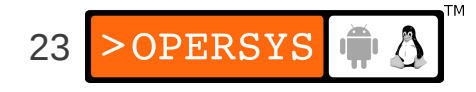

#### 3.2. Open Handset Alliance

- "... a group of 80 technology and mobile companies who have come together to accelerate innovation in mobile and offer consumers a richer, less expensive, and better mobile experience. Together we have developed Android™, the first complete, open, and free mobile platform."
- Unclear what OHA does or what benefits, if any, members derive
- Not an organization with board members, staff, etc. ... just an "Alliance"
- Google's Android team are the lead on all bleeding edge dev, all else tag along
- OHA is largely inactive / absent
- Comprised of:
	- Mobile Operators: Sprint, T-Mobile, Vodafone, NTT Docomo, ...
	- Handset Manufacturers: HTC, Motorola, LG, Samsung, Sony Ericsson, ...
	- Semiconductor Companies: ARM, Freescale, Intel, NVIDIA, Qualcomm, TI, ...
	- Software Companies: Google, ...
	- Commercialization Companies: ...

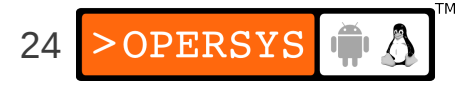

# 4. Legal Framework

- Code access
- Code licenses
- Branding use
- Google's own Android Apps
- Alternative App stores
- Oracle v. Google

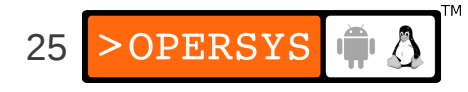

#### 4.1. Code Access

- Parts:
	- Kernel
	- Android Open Source Project (AOSP)
- Kernel:
	- $\bullet$  Should have access to latest shipped version  $\Rightarrow$  GPL requirement
	- Google-maintained forks at android.googlesource.com
- AOSP:
	- Usually Code-drops every 6 months
	- Official AOSP branches at android.googlesource.com
	- Managed by "repo" tool, an overlay to "git"
- Honeycomb (3.0) code requires talking to Google
	- ... which hasn't precluded moders from lifting binaries off the SDK and putting Honeycomb on all sorts of devices, including B&N's Nook ...

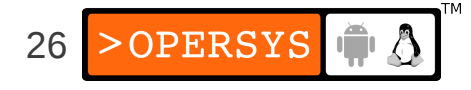

## 4.2. Code Licenses

- Kernel:
	- GNU General Public License (a.k.a. GPL)
- AOSP:
	- Mostly Apache License 2.0 (a.k.a. ASL)
	- Having GPL-free user-space was a design goal
	- A few GPL and LGPL parts: mainly BlueZ and DBUS
	- Some key components in BSD: Bionic and Toolbox
	- "external/" directory contains a mixed bag of licenses, incl. lots of GPL
- May be desirable to add GPL/LGPL components:
	- BusyBox
	- $\bullet$  uClibc / eglibc / glibc

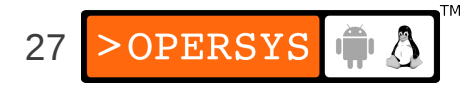

# 4.3. Branding Use

- Android Robot:
	- Very much like the Linux penguin
- Android Logo (A-N-D-R-O-I-D w/ typeface):
	- Cannot be used
- Android Custom Typeface:
	- Cannot be used
- Android in Official Names:
	- As descriptor only: "for Android"
	- Most other uses require approval
- Android in Messaging:
	- Allowed if followed by a generic: "Android Application"
- Compliance through CDD/CTS involved in "approval"

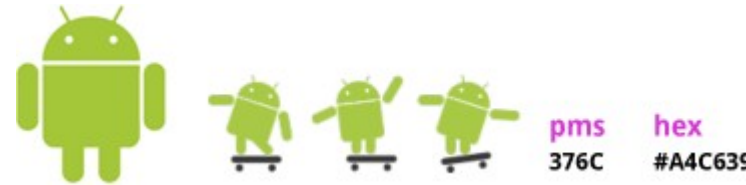

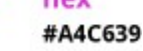

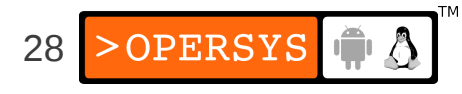

# 4.4. Google's own Android Apps

- The non-AOSP apps:
	- Android Market
	- YouTube
	- Maps and Navigation
	- Gmail
	- Voice
	- SkyMap
	- $\bullet$  ...
- Require:
	- CTS/CDD Compliance
	- Signed agreement w/ Google
- Inquiries: android-partnerships@google.com

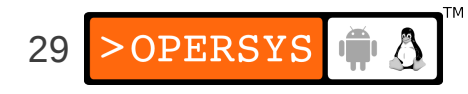

#### 4.5. Alternative "App Stores"

- A couple of stores are already public:
	- Android Market
	- Amazon App Store
	- V CAST Apps
	- B&N NOOK Apps
	- ...
- Nothing precluding you from having your own

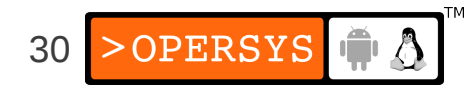

## 4.6. Oracle v. Google

- Filed August 2010
- Patent infringement:
	- $\cdot$  6,125,447; 6,192,476; 5,966,702; 7,426,720; RE38,104; 6,910,205; and 6,061,520
- Copyright infringement:
- Android does not use any Oracle Java libraries or JVM in the final product.
- Android relies on Apache Harmony and Dalvik instead.
- In October 2010, IBM left Apache Harmony to join work on Oracle's OpenJDK, leaving the project practically orphaned.
- In May 2011, judge orders claims cut from 132 to 3 and prior art references cut from hundreds to 8

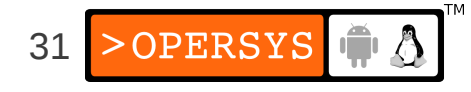

#### 5. Platform and Hardware requirements

- In principle:
	- Android runs on top of Linux
	- Therefore: if it runs Linux, it can run Android
- Known to have been made to work on:
	- ARM
	- x86
	- MIPS
	- SuperH
- Put in all sort of devices:
	- Washers, micro-wave ovens, car systems, etc.

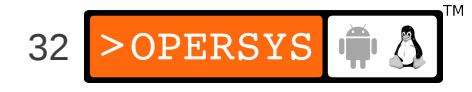

### 5.1. Compliance Definition Document

- Software: MUST conform to AOSP
- Application Packaging Compatibility: support ".apk" files
- Multimedia Compatibility: decoders, encoders, recording, ...
- Developer Tool Compatibility: adb, ddms, Monkey
- Hardware compatibility:
	- Display and Graphics
	- Input Devices
	- Data Connectivity
	- Cameras
	- Memory and Storage
	- USB
- Performance Compatibility
- Security Model Compatibility
- Software Compatibility Testing
- Updatable Software: MUST include mechanism to update

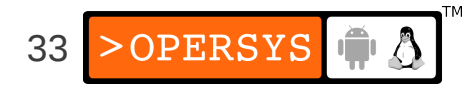

#### 5.2. Compatibility Test Suite

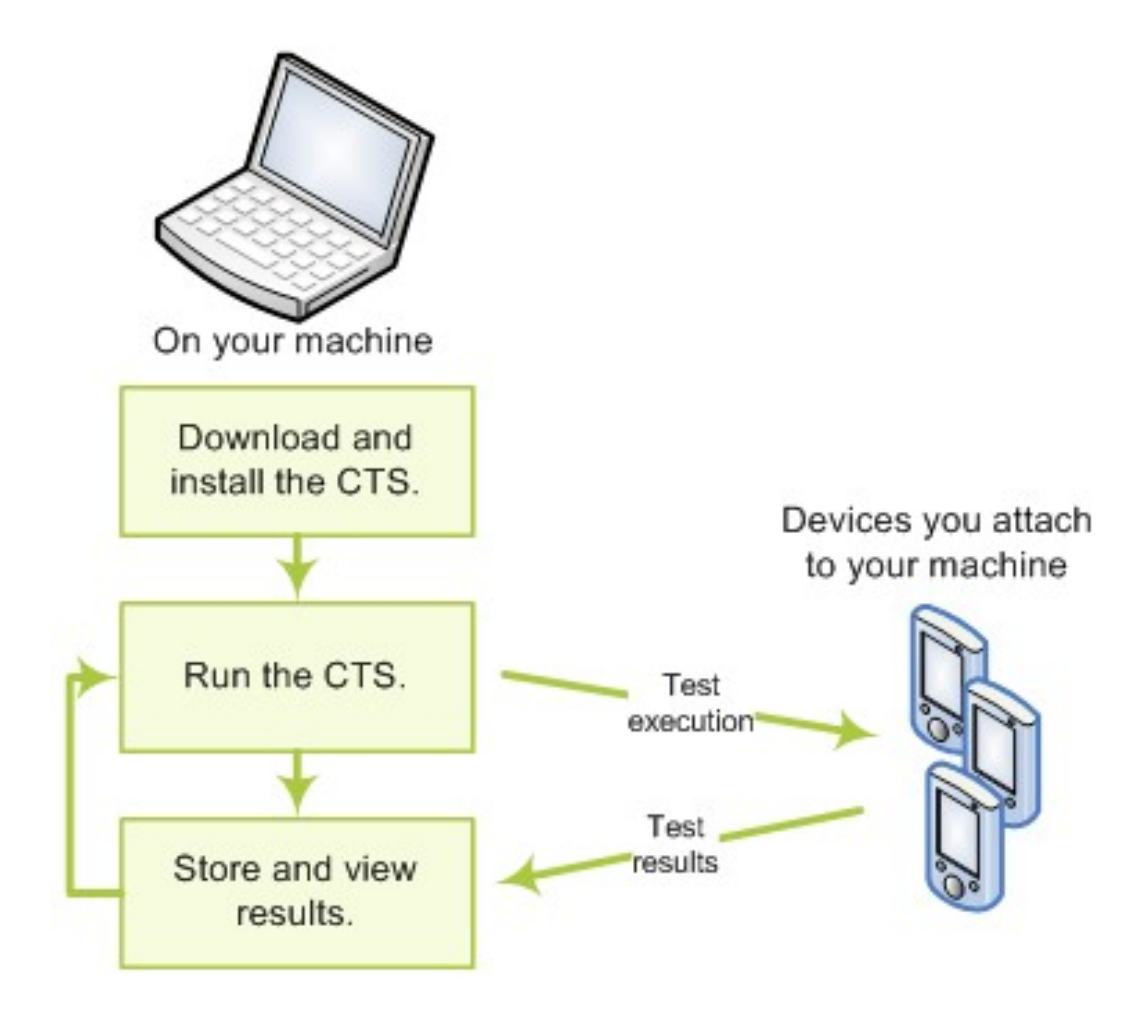

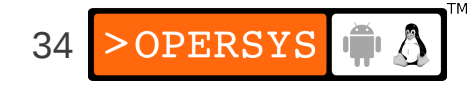

#### 6. Development tools

- Requirements
- App dev tools and resources
- App debugging

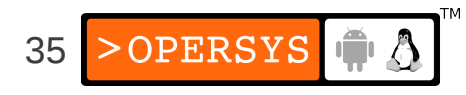

# 6.1. Requirements

- App development and debugging:
	- Windows / Mac / Linux workstation
	- JDK
	- Eclipse w/ ADT plugin
	- Highly recommended: real device(S)
- Platform development:
	- GNU cross-dev toolchain
	- JTAG debugger
	- ... more on this later

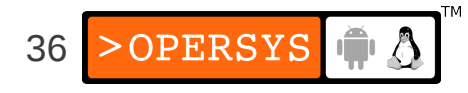
## 6.2. App dev tools and resources

- SDK:
	- $\bullet$  android manage AVDs and SDK components
	- apkbuilder creating .apk packages
	- $dx$  converting .jar to .dex
	- $\bullet$  adb debug bridge
	- $\bullet$  ...
- $\bullet$  Emulator QEMU-based ARM emulator
	- Use KVM for x86 instead
- NDK: GNU toolchain for native binaries
- Documentation: developer.android.com

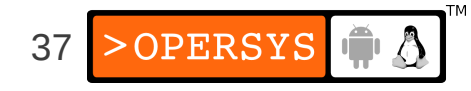

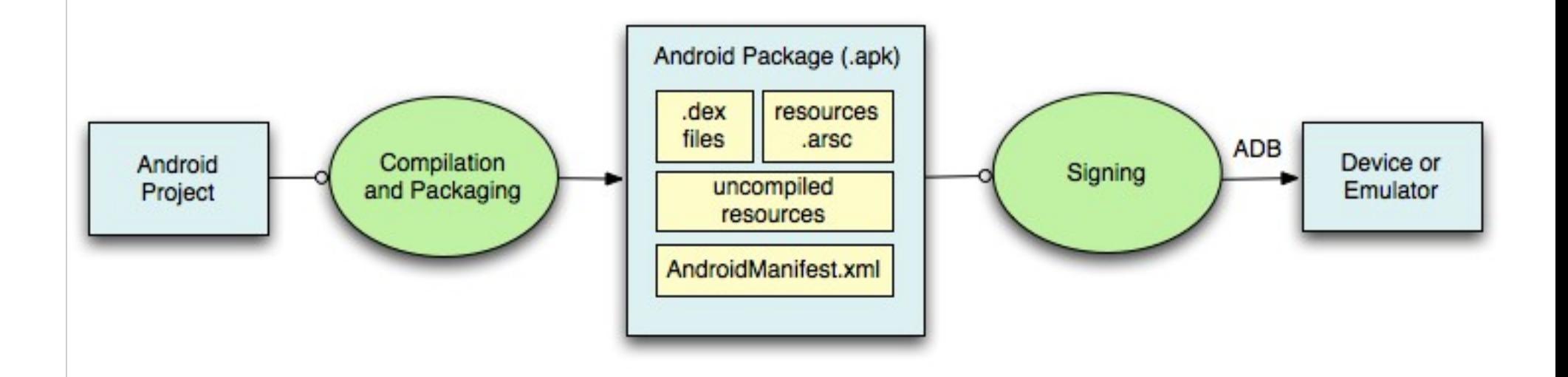

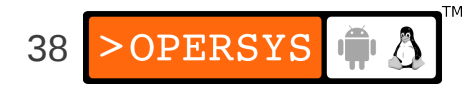

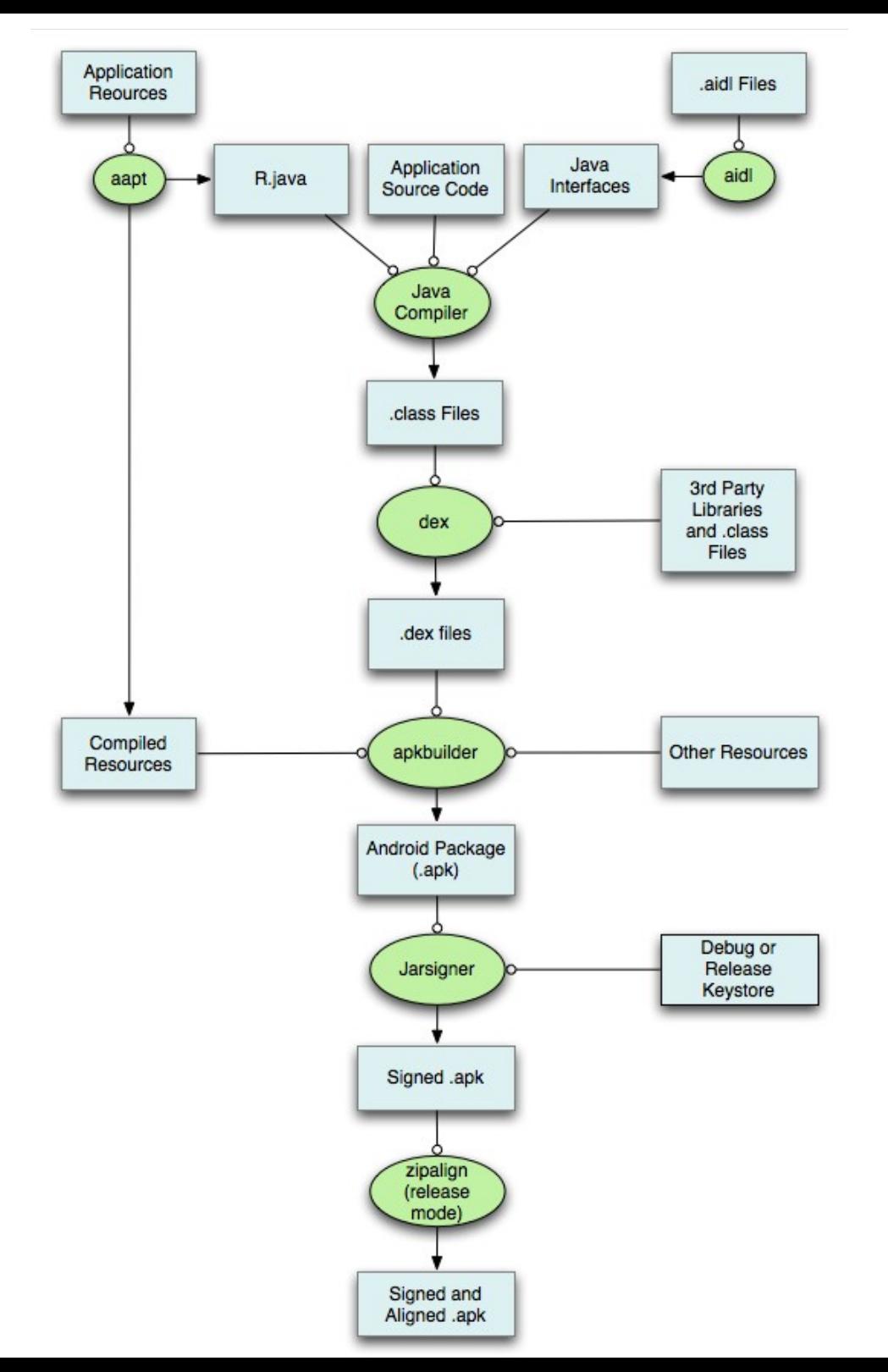

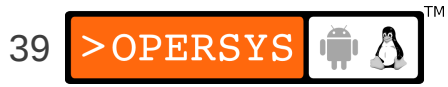

# 6.3. App debugging

- adb
- ddms
- monkeyrunner
- traceview
- logcat
- Eclipse integration (ADT plugin)

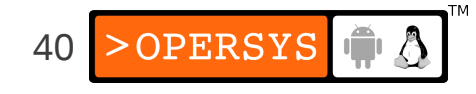

### **Concepts and Internals**

- 1. Android Concepts
- 2. Framework Intro
- 3. Native Development
- 4. Overall Architecture
- 5. System startup
- 6. Linux Kernel
- 7. Hardware Support
- 8. Native User-Space

9. Dalvik

10.JNI

- 11.System Server
- 12.Calling on Services
- 13.Activity Manager
- 14.Binder
- 15.Stock AOSP Apps

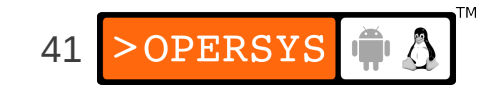

### 1. Android Concepts

- Components
- Intents
- Component lifecycle
- Manifest file
- Processes and threads
- Remote procedure calls

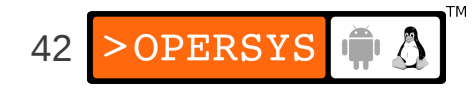

## 1.1. Components

- $\cdot$  1 App = N Components
- Apps can use components of other applications
- App processes are automagically started whenever any part is needed
- Ergo: N entry points,  $\ket{1}$ , and  $\ket{main}$
- Components:
	- Activities
	- Services
	- Broadcast Receivers
	- Content Providers

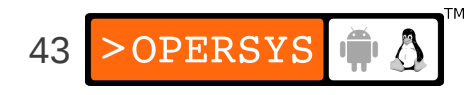

#### 1.2. Intents

- $\bullet$  Intent = asynchronous message w/ or w/o designated target
- Like a polymorphic Unix signal, but w/o required target
- Intents "payload" held in Intent Object
- Intent Filters specified in Manifest file

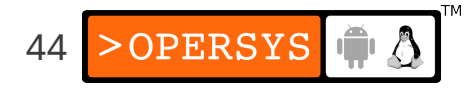

# 1.3. Component lifecycle

- System automagically starts/stops/kills processes:
	- Entire system behaviour predicated on low memory
- System triggers Lifecycle callbacks when relevant
- Ergo: Must manage Component Lifecycle
- Some Components are more complex to manage than others

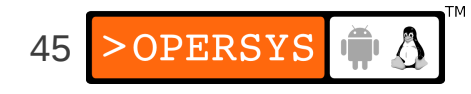

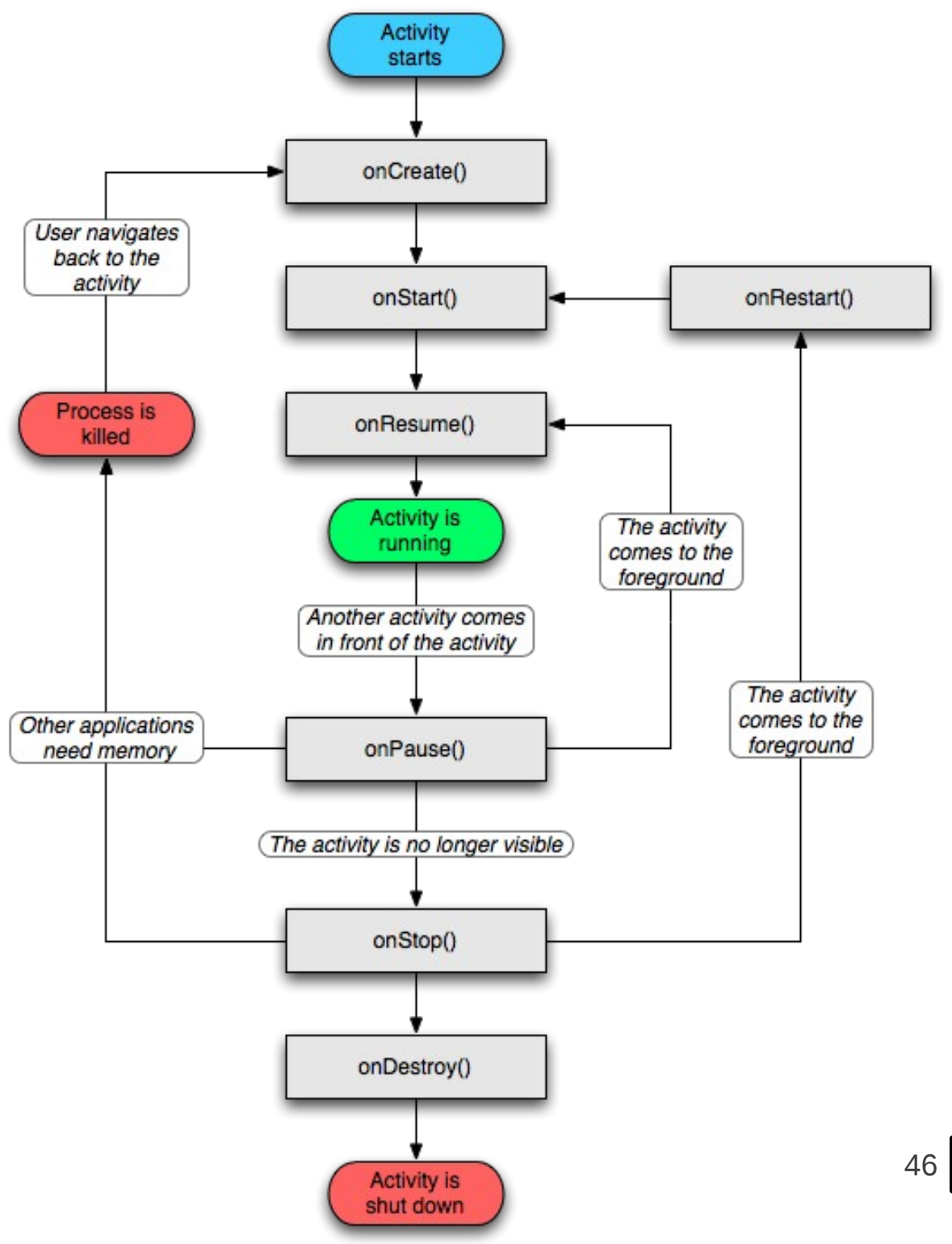

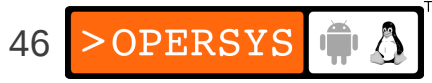

# 1.4. Manifest file

- Informs system about app's components
- XML format
- Always called AndroidManifest.xml
- Activity  $=$  <activity> ... static
- $\bullet$  Service =  $\leq$ service> ... static
- Broadcast Receiver:
	- Static  $=$  <receiver>
	- Dynamic = Context.registerReceiver()
- Content Provider  $=$  <provider> ... static

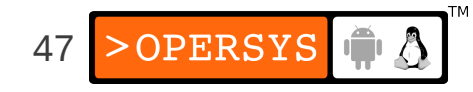

### 1.5. Processes and threads

- Processes
	- Default: all callbacks to any app Component are issued to the main process thread
	- <activity>—<service>—<recipient>—<provider> have process attribute to override default
	- Do NOT perform blocking/long operations in main process thread:
		- Spawn threads instead
	- Process termination/restart is at system's discretion
	- Therefore:
		- Must manage Component Lifecycle
- Threads:
	- Create using the regular Java Thread Object
	- Android API provides thread helper classes:
		- Looper: for running a message loop with a thread
		- Handler: for processing messages
		- HandlerThread: for setting up a thread with a message loop

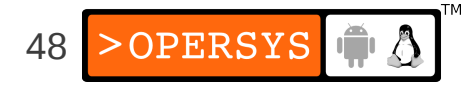

### 1.6. Remote procedure calls

- Android RPCs = Binder mechanism
- No Sys V IPC due to in-kernel resource leakage
- Binder is a low-level functionality, not used as-is
- Instead: must define interface using Interface Definition Language (IDL)
- IDL fed to aidl Tool to generate Java interface definitions

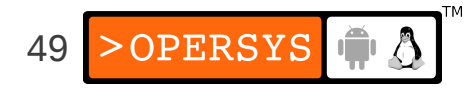

### 2. Framework Introduction

- UI
- Data storage
- Security/Permissions
- ... and much more ... :
	- Graphics
	- Audio and Video
	- Location and Maps
	- Bluetooth
	- NFC

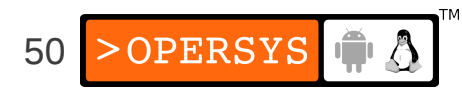

# 2.1. UI

- Everything based on hierarchy of Views and ViewGroups (layouts)
- Declared in XML or dynamically through Java
- UI components:
	- Widgets
	- Event handlers
	- Menus
	- Dialogs
	- Notifications

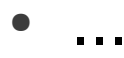

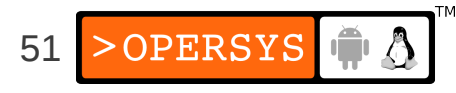

### 2.2. Data storage

- Shared preferences
	- Private primitive key-pair values
- Internal storage
	- Private data on device memory
- External storage
	- Public data on shared external device (SD)
- SQLite DB
	- Private DB
- Network connection
	- Web-based storage (REST)

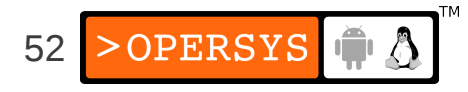

# 2.3. Security/Permissions

- Most security enforced at process level: UID, GID
- Permissions enforce restrictions on:
	- Per-process operations
	- Per-URI access
- Applications are sandboxed
- Specific permissions required to "exit" sandbox
- Decision to grant access based on:
	- Certificates
	- User prompts
- All permissions must be declared statically

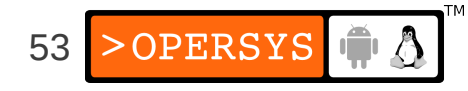

### 3. Native development

- What it can and cannot do
- Getting and installing the NDK
- Using the NDK
- Implementing fully native apps

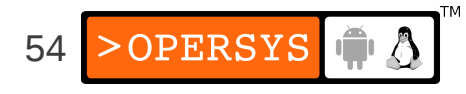

# 3.1. What it can and cannot do

- Useful for:
	- Porting existing body of code to Android
	- Developing optimized native apps, especially for gaming
- Provides:
	- Tools and build files to generate native code libraries from  $C/C++$
	- Way to embed native libs into .apk
	- Set of stable (forward-compatible) native libs
	- Documentation, samples and tutorials
- Enables:
	- Calling native code from Java using JNI
	- Implementing fully native apps (since 2.3)
- Doesn't allow you to:
	- Compile traditional Linux/Unix apps as-is

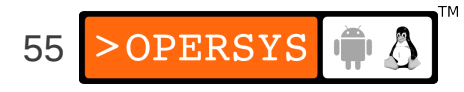

# 3.2. Getting and installing the NDK

- $\bullet$  What's in the NDK?
	- Development tools
	- Stable native APIs system headers
	- Documentation IMPORTANT
	- Samples
- Getting the NDK
	- http://developer.android.com/sdk/ndk/index.html
- Prerequisites
	- Windows, Mac or Linux
	- Complete SDK
	- $\bullet$  make (GNU's) and awk
	- For Windows, Cygwin 1.7 or higher
- $\bullet$  NDK set up:
	- Make sure prerequisites are installed
	- Download and install NDK

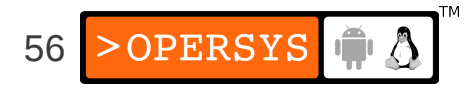

# 3.3. Using the NDK

- 1.Place native code under <project>/jni/...
- 2.Create <project>/jni/Android.mk to describe native code to NDK
- 3.Optional: create <project>/jni/Application.mk for describing which natives sources are required by app
- 4.Build native code:
	- cd <project>
	- <ndk>/ndk-build
- 5.Compile app with SDK. Native code will be shared lib in .apk file.

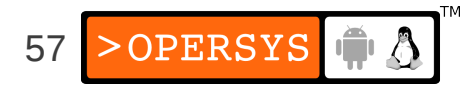

# 3.4. Implementing fully native apps

- Android 2.3 and up
- Native lifecycle management
- Still runs within context of dedicated Dalvik VM
- Can use JNI to call on Java functions
- Limited API:
	- Activity lifecycle management
	- Input events and sensors
	- Window management
	- Direct access to assets
- Make sure your activity is called: "android app. NativeActivity"

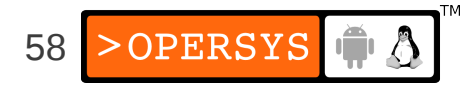

#### 4.1. Overall Architecture - EL

**Busybox** 

**Custom Application** 

Libc uClibc or eglibc or glibc

**Linux Kernel** Process management, Memory management, Hardware support, ...

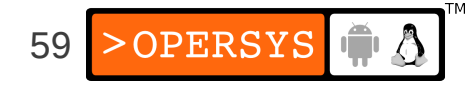

### 4.2. Overall Architecture - Android

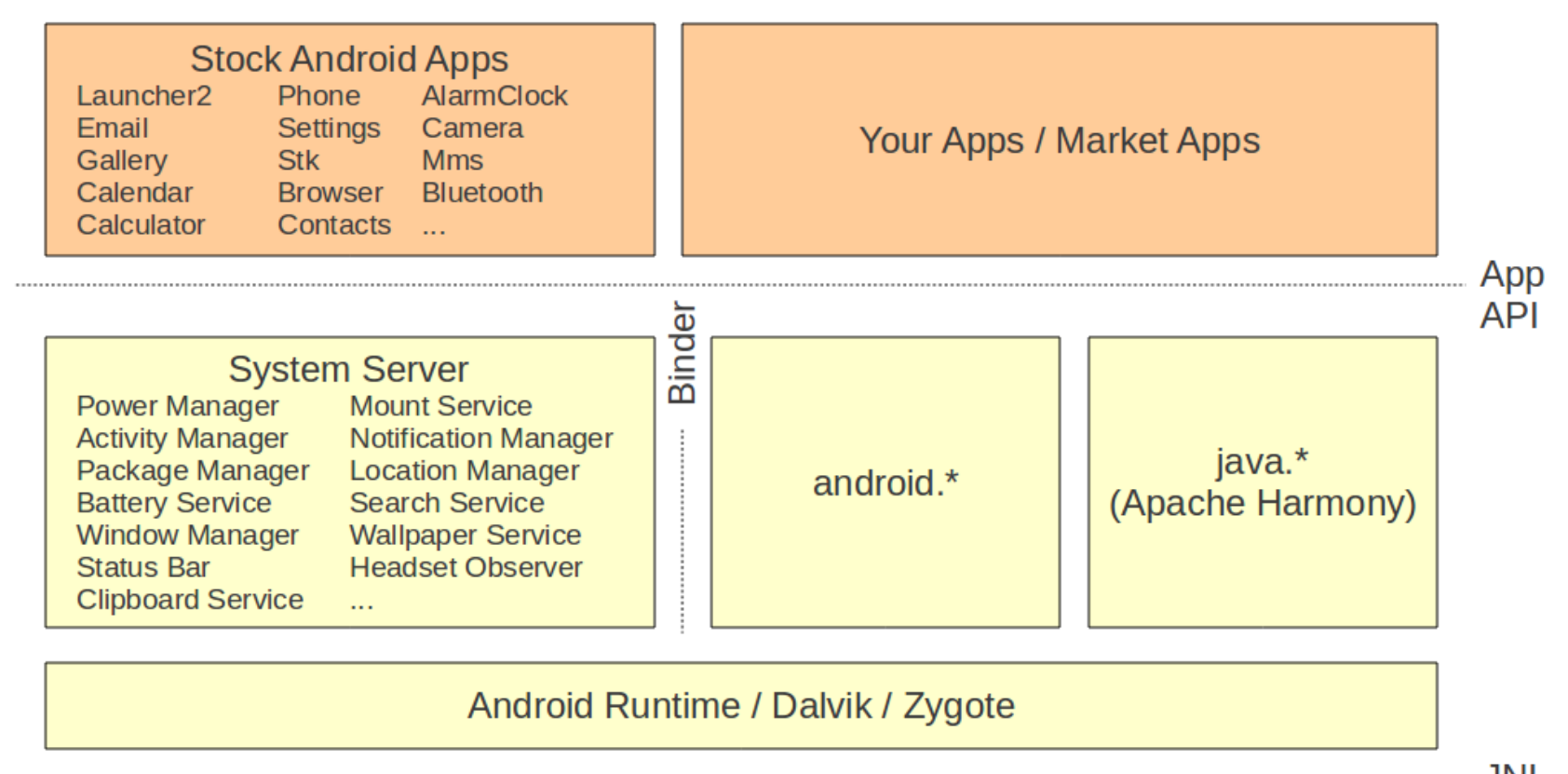

**JNI Hardware** Libs Init / Toolbox **Native Daemons** Bionic / OpenGL / WebKit / ... **Support Linux Kernel** Wakelocks / lowmem / binder / ashmem / ...

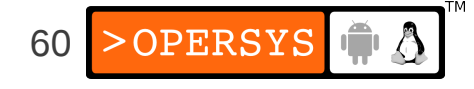

### 5. System Startup

- Bootloader
- Kernel
- Init
- Zygote
- System Server
- Activity Manager
- Launcher (Home)

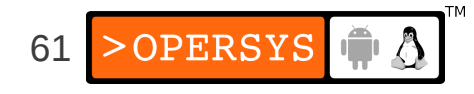

## 5.1. Bootloader

- aosp/bootable/bootloader
	- Custom bootloader for Android
	- USB-based
	- Implements the "fastboot" protocol
	- Controlled via "fastboot" cli tool on host
- aosp/bootable/recovery
	- UI-based recovery boot program
	- Accessed through magic key sequence at boot
	- Usually manufacturer specific variant

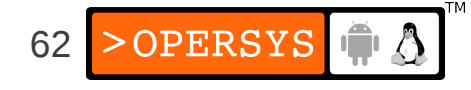

• Flash layout:

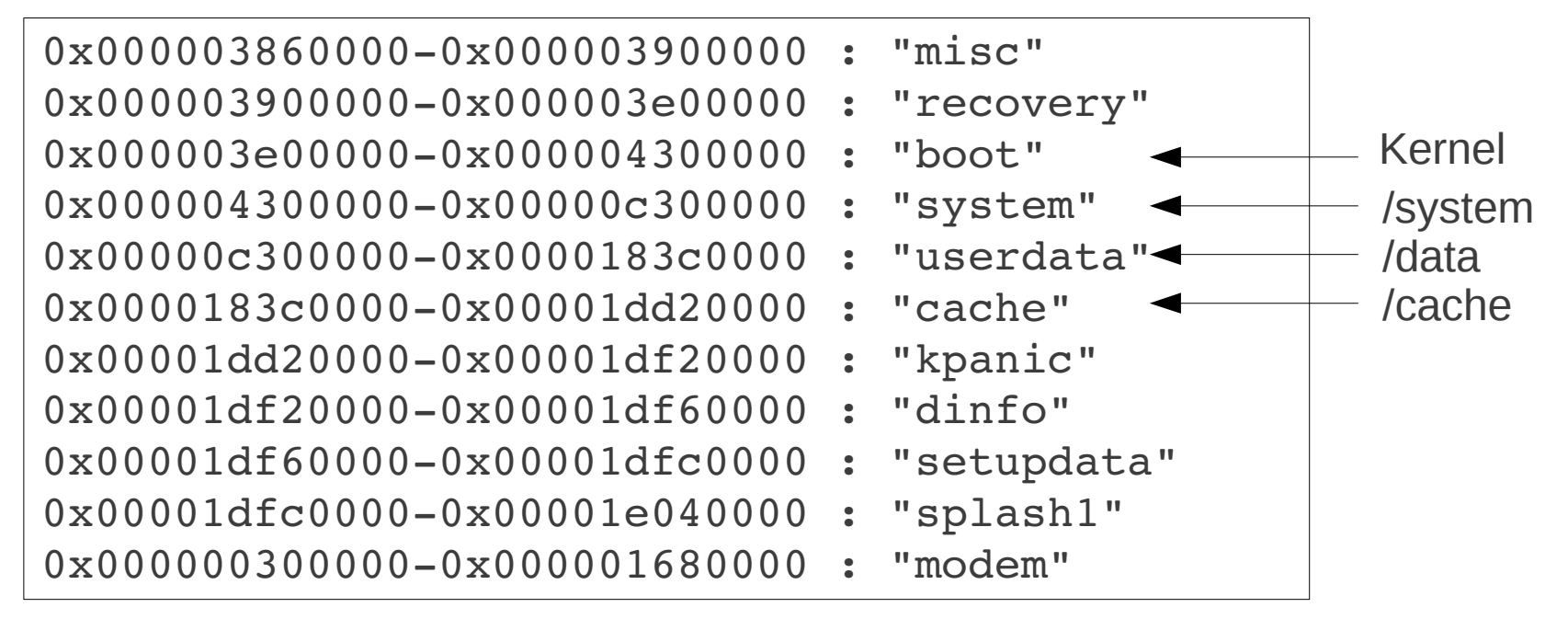

From Acer Liquid-E

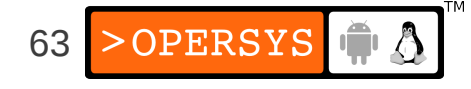

### 5.2. Kernel

- Early startup code is very hardware dependent
- Initializes environment for the running of C code
- Jumps to the architecture-independent start kernel() function.
- Initializes high-level kernel subsystems
- Mounts root filesystem
- Starts the init process

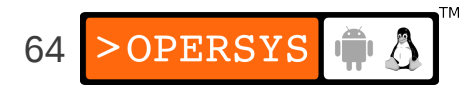

### 5.3. Android Init

- Open, parses, and runs /init.rc:
	- Create mountpoints and mount filesystems
	- Set up filesystem permissions
	- Set OOM adjustments properties
	- Start daemons:
		- adbd
		- servicemanager (binder context manager)
		- vold
		- netd
		- rild
		- app\_process -Xzygote (Zygote)
		- mediaserver

– ...

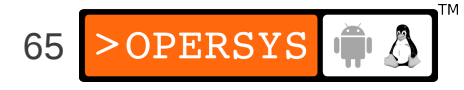

# 5.4. Zygote, etc.

- Init:
	- app process -Xzygote (Zygote)
- frameworks/base/cmds/app\_process/app\_main.cpp:
	- runtime.start("com.android.internal.os.Zygote", ...
- frameworks/base/core/jni/AndroidRuntime.cpp:
	- start $VM()$
	- Call Zygote's main()
- frameworks/base/core/java/com/android/internal/os/Zy goteInit.java:

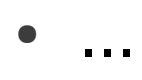

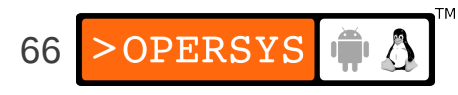

- preloadClasses()
- startSystemServer()
- ... magic ...
- Call SystemServer's run()
- frameworks/base/services/java/com/android/server /SystemServer.java:
	- **Start all system services/managers**
	- Start ActivityManager:
		- Send Intent.CATEGORY\_HOME
		- Launcher2 kicks in

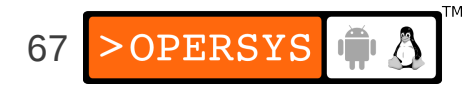

### 6. Linux Kernel

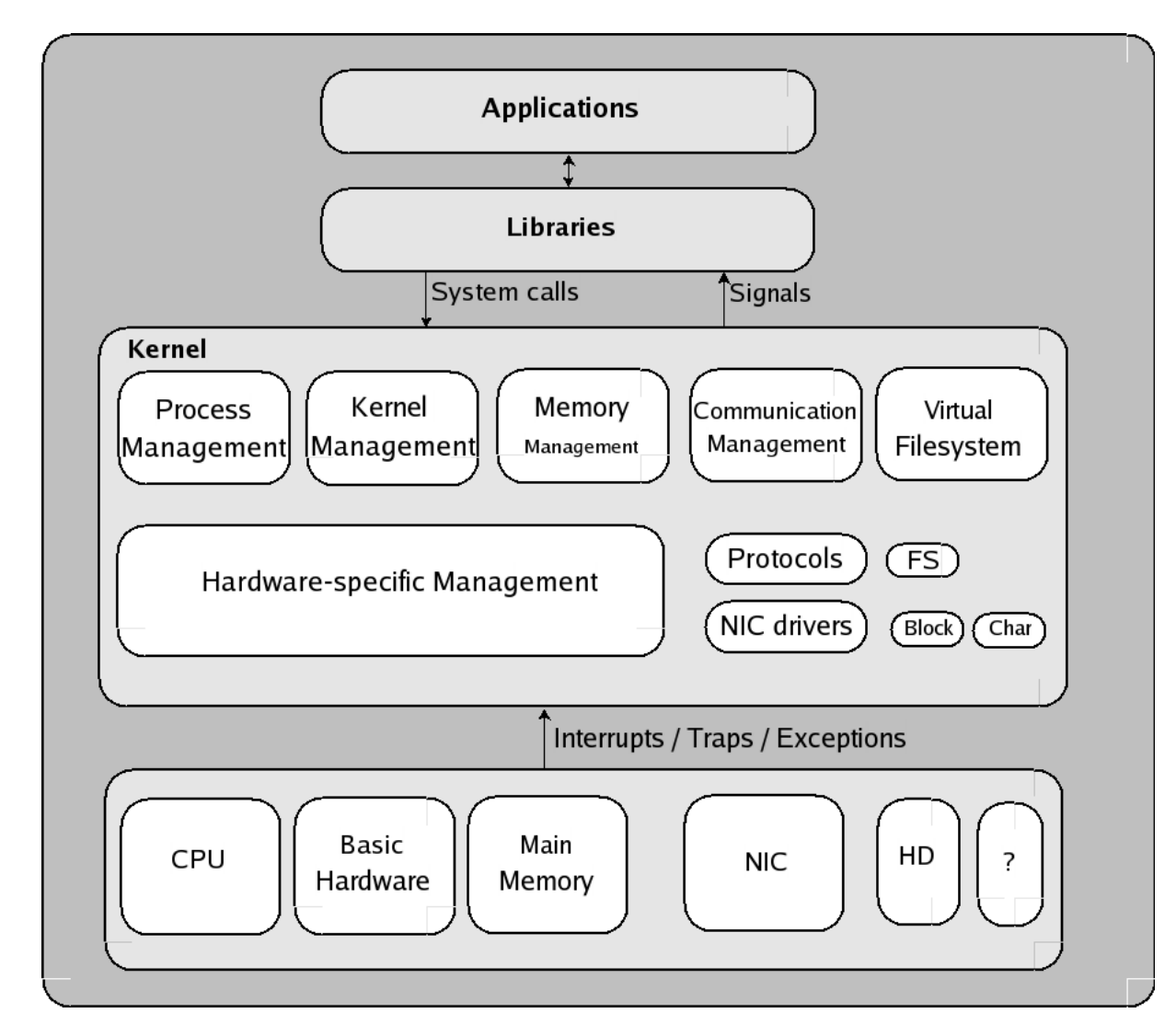

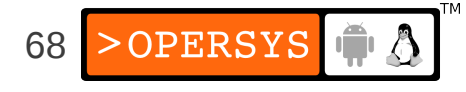

## 6.1. Androidisms

- Wakelocks
- lowmem handler
- Binder
- ashmem Anonymous Shared Memory
- RAM console
- Logger
- ...

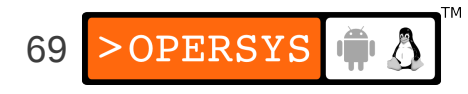

#### 7. Hardware support

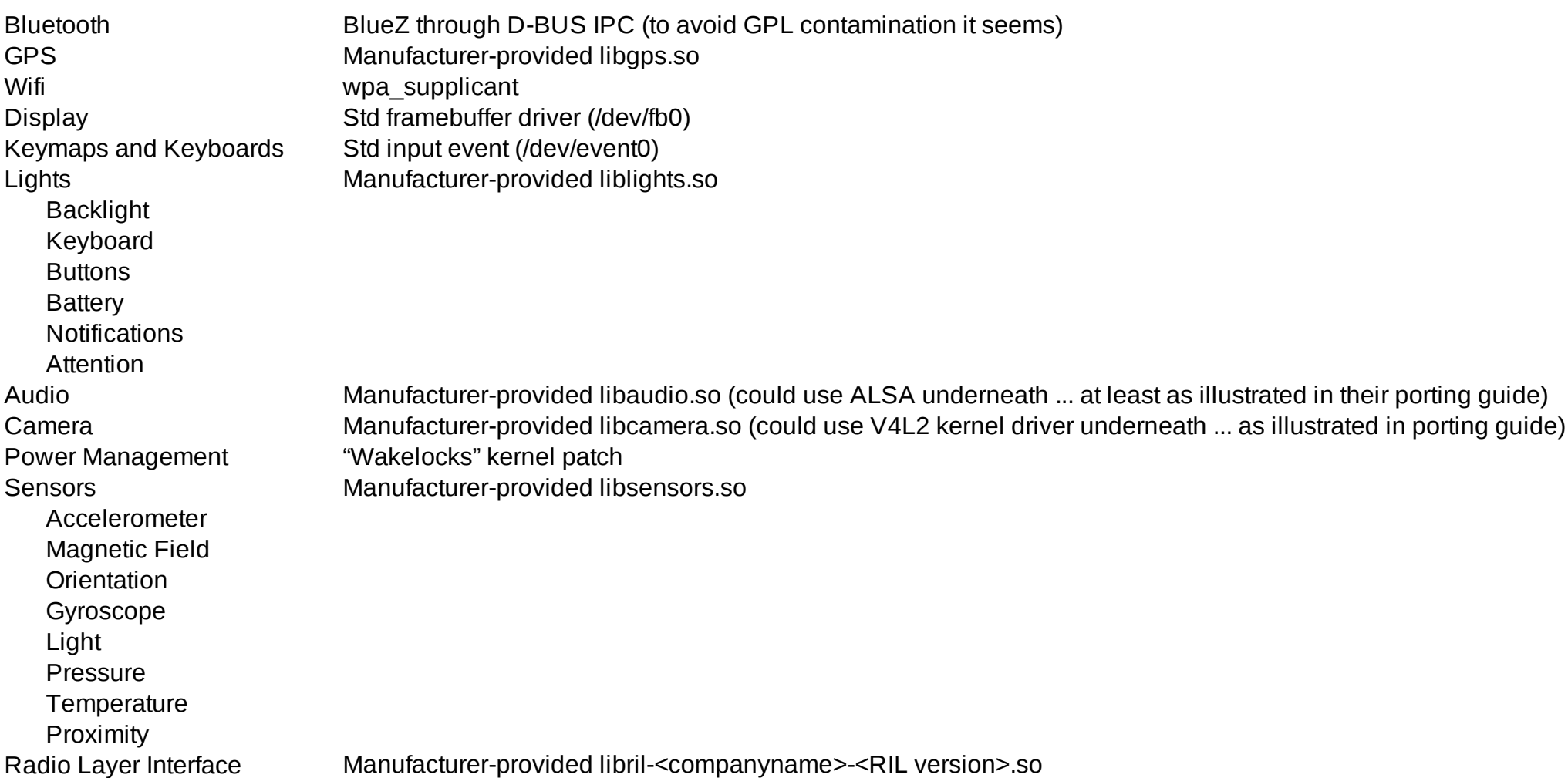

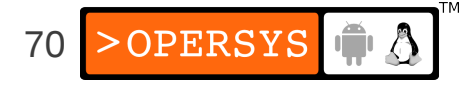

#### 8. Native User-Space

- Mainly
	- $\bullet$  /data => User data
	- /system => System components
- Also found:
	- /dev
	- /proc
	- /sys
	- /sbin
	- /mnt
	- /cache
	- Etc.

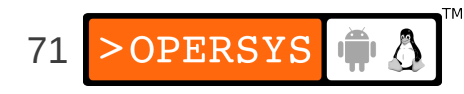

• Libs:

Bionic, SQLite, SSL, OpenGL|ES, Non-Posix: limited Pthreads support, no SysV IPC

- Toolbox
- Daemons:

servicemanager, vold, rild, netd, adbd, ...

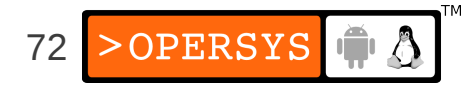
#### 9. Dalvik

 $\bullet$  Sun-Java =

Java language + JVM + JDK libs

• Android Java  $=$ 

Java language + Dalvik + Apache Harmony

- Target:
	- Slow CPU
	- Relatively low RAM
	- OS without swap space
	- Battery powered
- Now has JIT

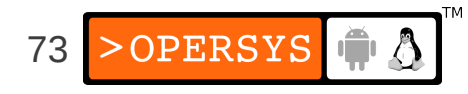

#### 9.1. Dalvik's .dex files

- JVM munches on ".class" files
- Dalvik munches on ".dex" files
- $\bullet$  .dex file = .class files post-processed by "dx" utility
- Uncompressed .dex =  $0.5 *$  Uncompressed .jar

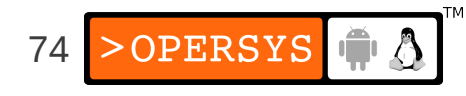

#### 10. JNI – Java Native Interface

- Call gate for other languages, such as  $C, C++$
- Equivalent to .NET's pinvoke
- Usage: include and call native code from App
- $\bullet$  Tools = NDK ... samples included
- Check out *"JNI Programmer's Guide and Specification"* - freely available PDF

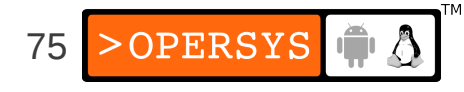

#### 11. System Server

Entropy Service Device Policy Audio Service Account Manager Battery Service **Accessibility Manager** Vibrator Service **Notification Manager** Alarm Manager Device Storage Monitor Sensor Service Search Service Window Manager Init Watchdog Bluetooth Service

Power Manager **Status Bar Status Bar Headset Observer** Activity Manager **Clipboard Service** Dock Observer Telephone Registry Input Method Service UI Mode Manager Service Package Manager **Backup Service Backup Service Backup Service** Content Manager **Connectivity Service** Recognition Service System Content Providers Throttle Service *Status Bar Icons* Lights Service Mount Service ADB Settings Observer Location Manager Wallpaper Service NetStat Service NetworkManagement Service AppWidget Service DropBox Service

DiskStats Service

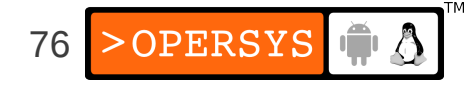

## 12. Calling on System Services

- Use getSystemService
- Ex: NotificationManager Object reference:

String ns = Context.NOTIFICATION SERVICE;

NotificationManager mNotificationManager = (NotificationManager) \ getSystemService(ns);

- Prepare your content
- Call on the object:

mNotificationManager.notify(HELLO\_ID, notification);

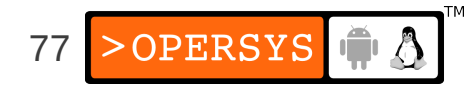

#### 13. ActivityManager

- Start new Activities, Services
- Fetch Content Providers
- Intent broadcasting
- OOM adj. maintenance
- Application Not Responding
- Permissions
- Task management
- Lifecycle management

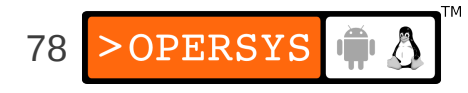

- Ex. starting new app from Launcher:
	- onClick(Launcher)
	- startActivity(Activity.java)
	- *<Binder>*
	- ActivityManagerService
	- startViaZygote(Process.java)
	- *<Socket>*
	- Zygote

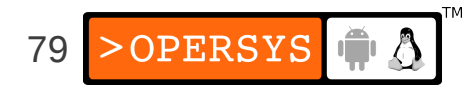

#### 14. Binder

- CORBA/COM-like IPC
- Data sent through "parcels" in "transactions"
- Kernel-supported mechanism
- /dev/binder
- Check /proc/binder/\*
- android.\* API connected to System Server through binder.

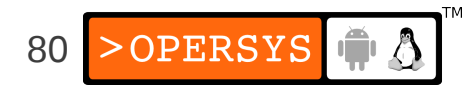

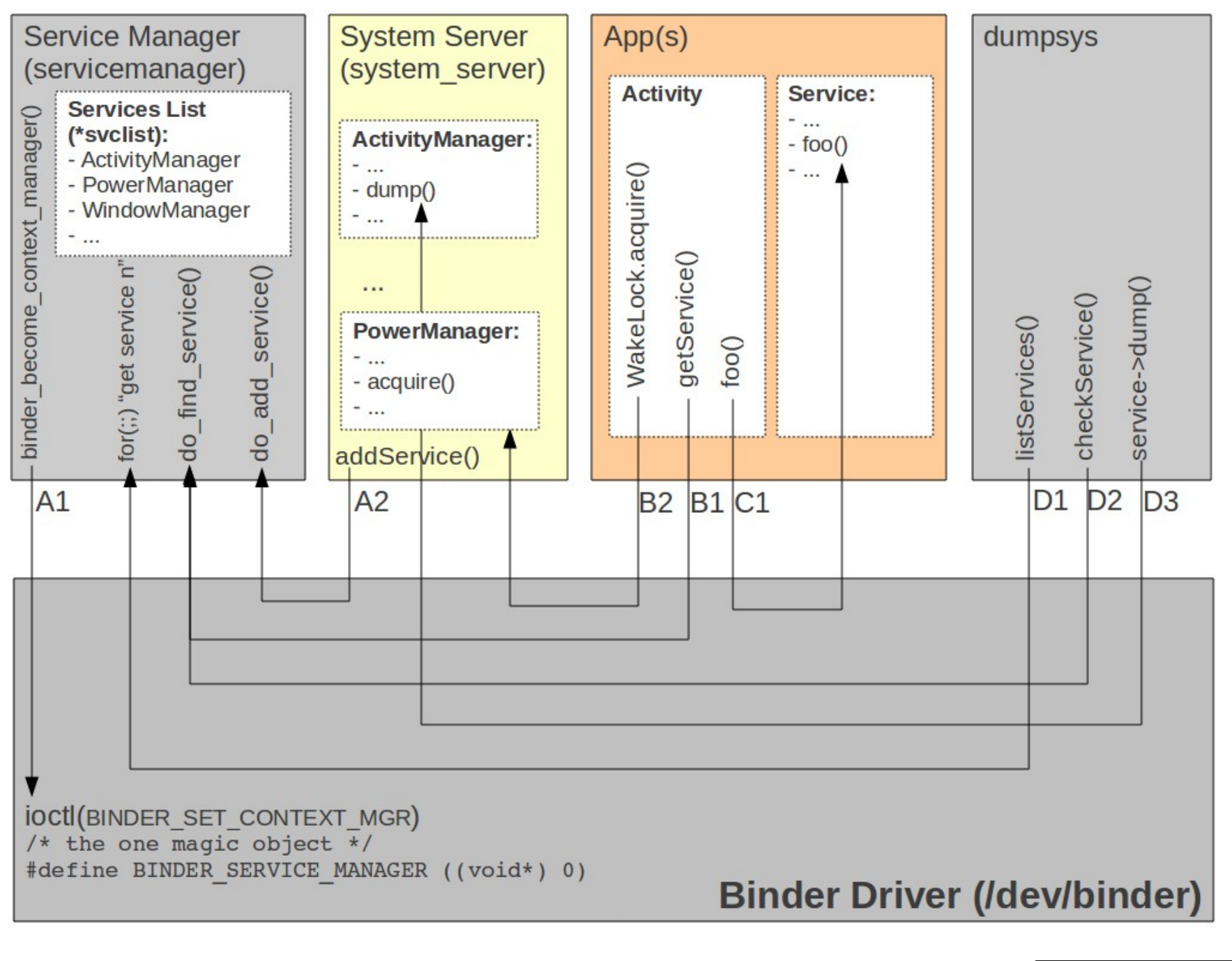

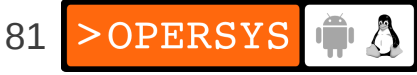

#### 15. Stock AOSP Apps

Browser **Calculator** Calendar **Provision** Camera **Contacts** Email **Gallery** CertInstaller Settings TelephonyProvider DeskClock SpeechRecorder **HTMLViewer** 

Launcher2 Music **Settings** PackageInstaller DownloadProvider Protips DrmProvider QuickSearchBox MediaProvider **Stk** VoiceDialer

#### /packages/apps /packages/providers

AccountsAndSettings Launcher2 ApplicationProvider LatinIME AlarmClock Mms CalendarProvider OpenWnn Bluetooth Music ContactsProvider PinyinIME GoogleContactsProvider SoundRecorder UserDictionaryProvider

/packages/inputmethods

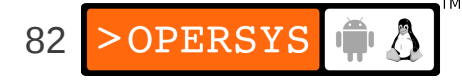

# **Android Open Source Project**

- Tools and location
- Content
- Building
- Build system
- Adding new applications
- Images
- Using adb

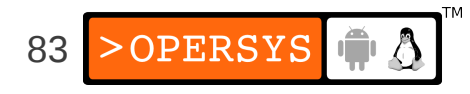

#### 1. Tools and location

- Location:
	- http://android.googlesource.com
- Get "repo":

\$ curl https://dl-ssl.google.com/dl/googlesource/git-repo/repo > ~/bin/repo \$ chmod a+x ~/bin/repo

- Fetch the AOSP:
	- Make sure you fetch a tagged release
	- Gingerbread:

\$ repo init -u https://android.googlesource.com/platform/manifest -b android-2.3.7\_r1

\$ repo sync

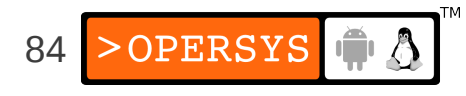

#### 2. Content

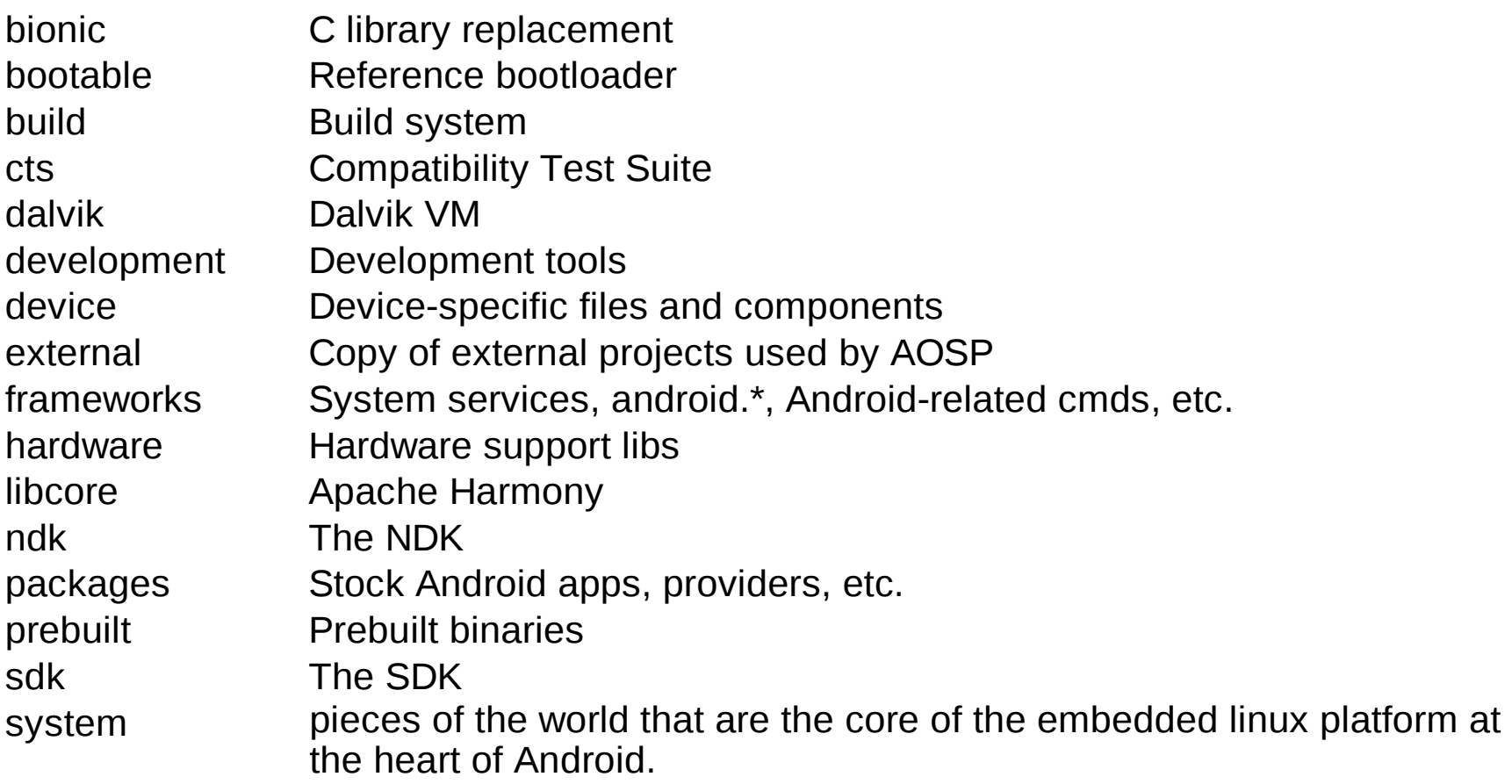

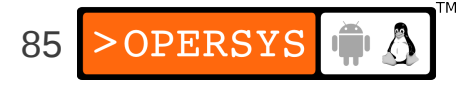

## 3. Building

- Requires 64-bit Ubuntu 10.04
- Packages required:

\$ sudo\_apt-get\_install\_build-essential\_libc6-dev\_\ > ia32-libs\_lib32z1\_bison\_flex\_gperf\_git-core\_\  $>$  q++\_libc6-dev-i386\_libz-dev\_libx11-dev\_\ > libstdc++6 lib32ncurses5 lib32ncurses5-dev. > g++-multilib

• Possibly fix a few symbolic links:

\$ sudo ln\_-s\_/usr/lib32/libstdc++.so.6\_/usr/lib32/libstdc++.so

\$ sudo ln\_-s\_/usr/lib32/libz.so.1\_/usr/lib32/libz.so

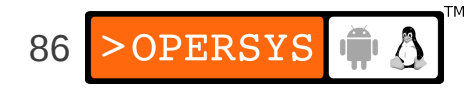

- Set up build environment:
	- \$ **.**⌴build/envsetup.sh

\$ lunch

- Launch build and go watch tonight's hockey game: \$ make -j2
- ... though you should check your screen at breaks ...
- Just launch emulator when it's done: \$ emulator &

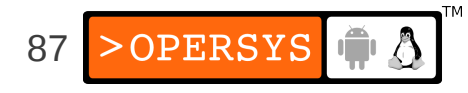

- Some nice tricks:
	- See build/envsetup.sh for commands
	- Do use ccache (compiler cache): \$ export USE CCACHE=1
	- Use "lunch" from AOSP root to set env vars
		- You'll need that if you come back later and want to relaunch emulator from AOSP root:
		- \$ . build/envsetup.sh
		- \$ lunch
		- \$ emulator

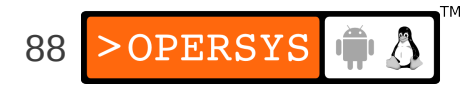

#### 4. Build system

- Non-Recursive
- "Modules" build predicated on Android.mk

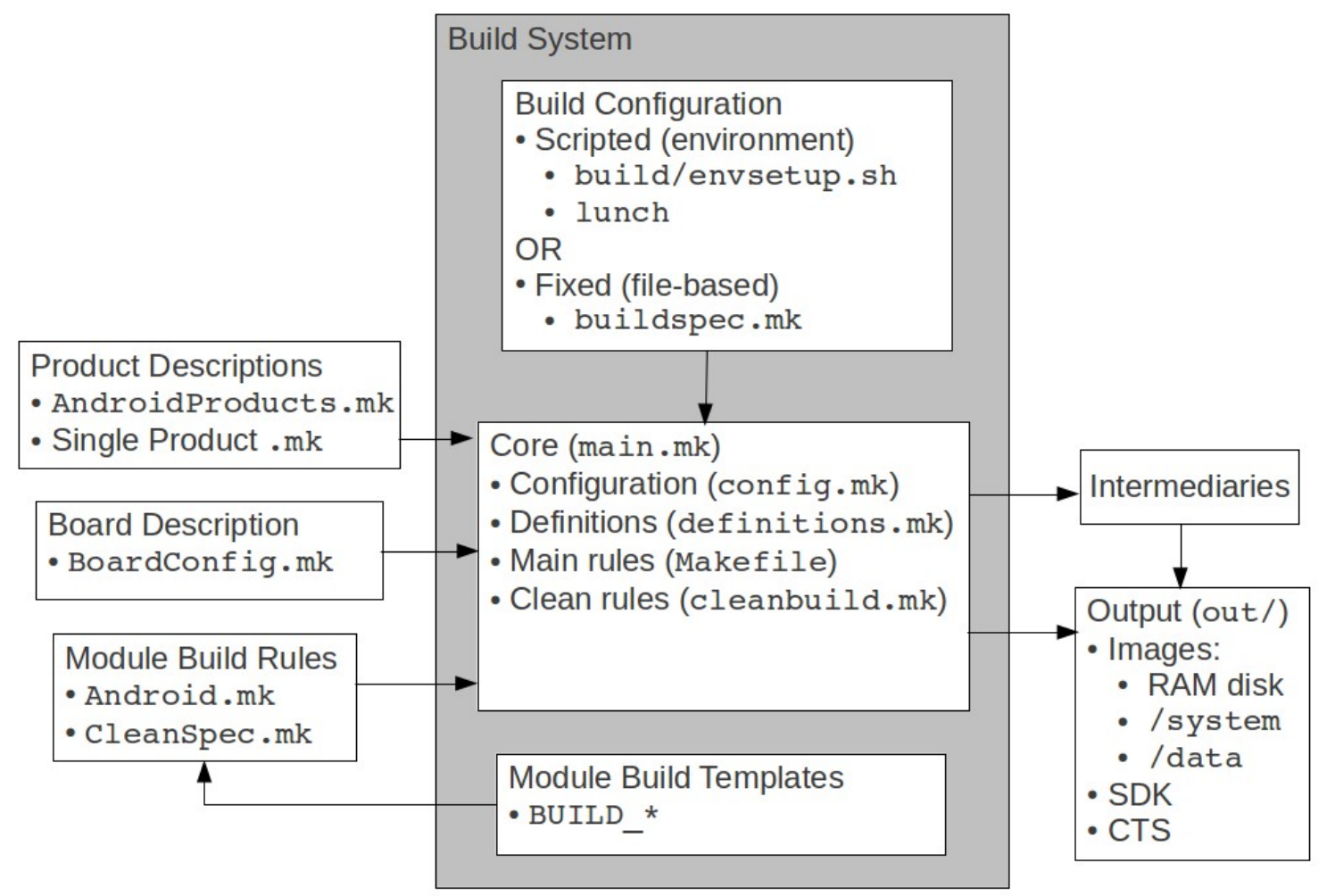

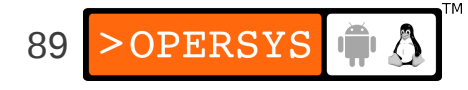

## 5. Adding new applications

- Add application in [aosp]/packages/apps
- Can use Eclipse to create initial version
- Copy Eclipse project to packages/apps
- Add an appropriate Android.mk file to project
- Add project to PRODUCT PACKAGES in [aosp]/build/target/product/core.mk

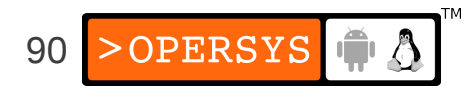

#### 6. Images

- All output and build in [aosp]/out/
- Images at [aosp]/out/target/product/generic/:
	- ramdisk.img
	- system.img
	- userdata-gemu.img
- $\bullet$  Kernel is in:
	- prebuilt/android-arm/kernel/kernel-qemu
- Emulator overrides:
	- - kernel
	- -initrd

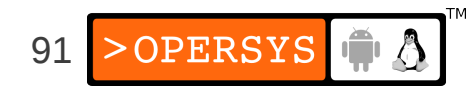

# 7. Using adb

• Can use to control/interface w/ running AOSP, including emulator.

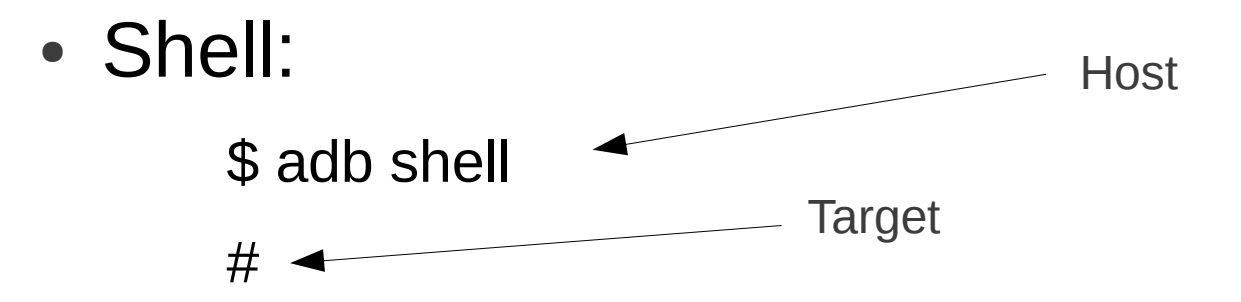

• Dumping the log:

\$ adb logcat

- Copying files to/from target:
	- \$ adb push foo /data/local
	- \$ adb pull /proc/config.gz

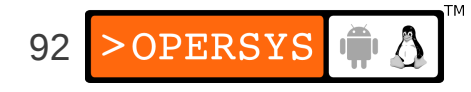

#### **Kernel basics**

- 1.Selecting a kernel
- 2.Configuring the kernel
- 3.Compiling the kernel
- 4.Installing the kernel
- 5.Useful boot parameters
- 6.Kernel patches

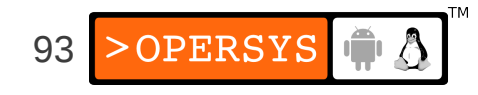

#### 1. Selecting a kernel

- Google:
	- http://android.googlesource.com
- Vanilla:
	- http://www.kernel.org
- Either way ... you're screwed:
	- Android kernel is a fork
	- No resolution in sight
	- **Cannot** use vanilla kernel as-is ... androidisms
- Kernel 3.3 has most Androidisms ... except:
	- Wakelocks

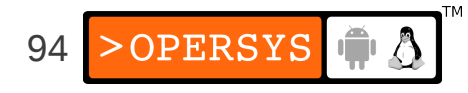

#### 2. Configuring the kernel

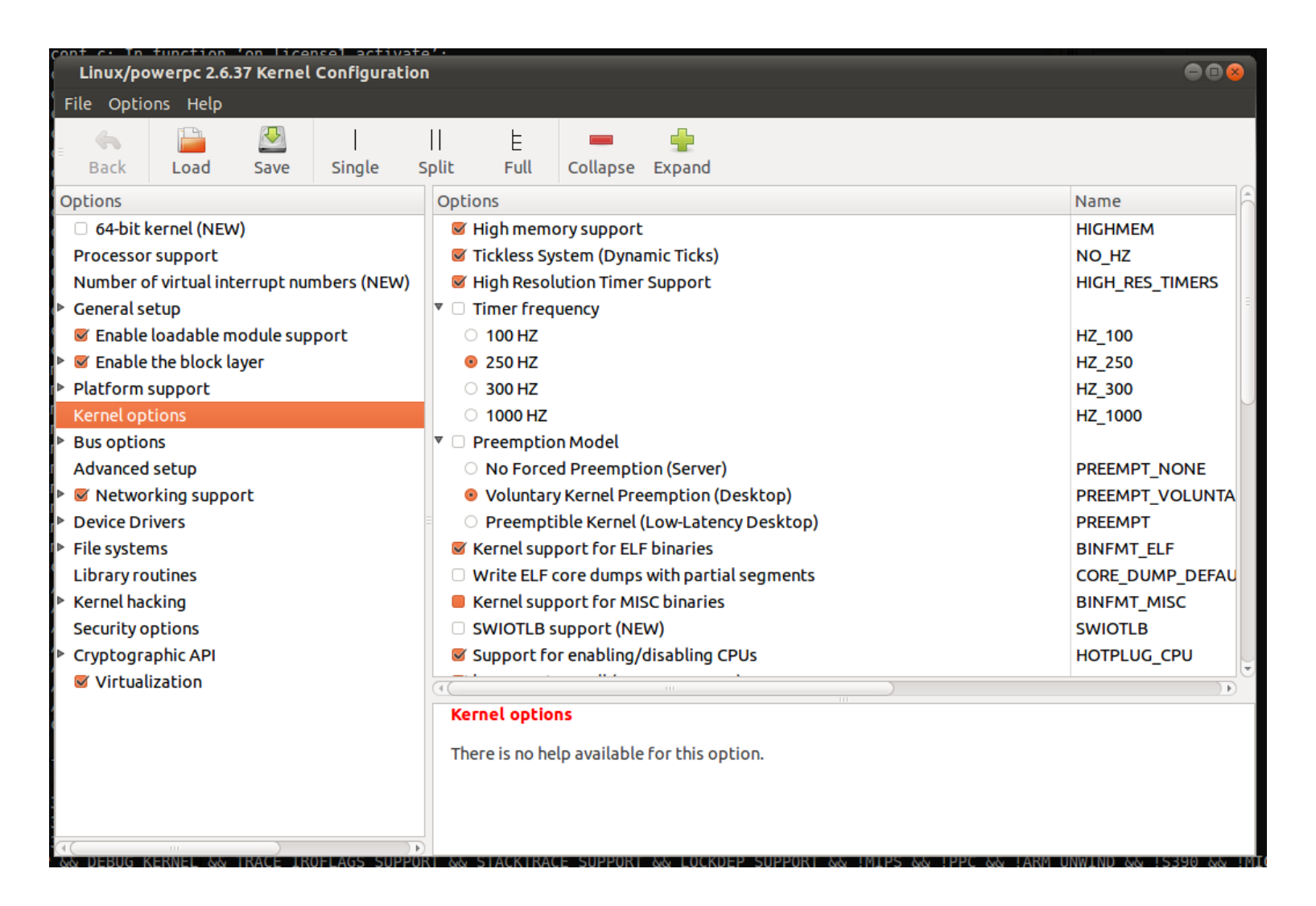

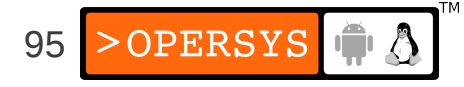

#### • Main options:

- Processor support
- General setup
- Enable loadable module support
- Enable the block layer
- Platform support
- Kernel options
- Bus options
- Advanced setup
- Networking support
- Device Drivers
- File systems
- Library routines
- Kernel hacking
- Security options
- Cryptographic API

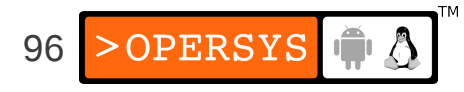

- Kernel architecture name (ARCH=):
	- $\cdot$  x86  $\quad$   $\Rightarrow$  x86
	- $\bullet$  ARM  $\Rightarrow$  arm
	- PPC => powerpc
	- $\cdot$  mips  $\Rightarrow$  mips
	- $\cdot$  sh  $\Rightarrow$  sh
- Some options are visible only to certain archs

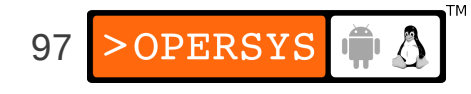

- The fact that an option is displayed doesn't mean it's supported.
- The fact that an option isn't displayed doesn't mean it isn't supported.
- Configuration methods:
	- make config
	- make oldconfig
	- make menuconfiq
	- make xconfig
- All config methods generate a .config file

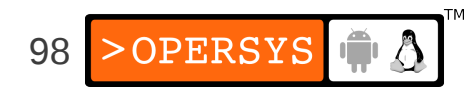

- Configs will also generate headers & symlinks
- Set up temporary env. var. for cross-building:
	- \$ **export TARGET=[your\_aosp]/prebuilt/linux-x86/toolchain/armeabi-4.4.0/bin/arm-eabi**
- To start configuration menu for your target: \$ **make ARCH=arm CROSS\_COMPILE=\${TARGET}- menuconfig**
- Some items can be configured as modules and loaded dynamically at runtime.
- Once the configuration is done, quit the menu and save your configuration. This will create a .config file.
- Some targets have preset configurations:
	- \$ **make ARCH=arm CROSS\_COMPILE=\${TARGET}- \**
	- **> davinci\_all\_defconfig**

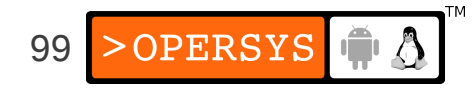

- Can use the menus provided by menuconfig and xconfig to load and save various configurations.
- Simplest way to manipulate configurations: copy the .config files by hand.
- To reuse an old configuration, simply copy the .config back to the kernel's tree and:

\$ **make ARCH=arm CROSS\_COMPILE=\${TARGET}- oldconfig**

- Place all your .config files in your \$ {PRJROOT}/kernel directory for easy access.
- Rename your .config files using meaningful names: 2.6.37.config, 2.6.37-frame-buf.config, ...

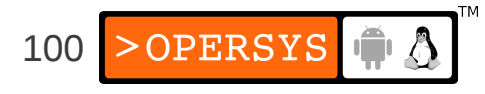

# 3. Compiling the kernel

#### 1.Building the kernel:

- Command:
- \$ **make ARCH=arm CROSS\_COMPILE=\${TARGET}- zImage**
- Generates a kernel image compressed via gzip
- zImage may not be valid target. Other targets include: vmlinux, bzImage, uImage, cuImage, …
- Use "make ARCH=... help" to find out valid targets
- ARCH variable indicates which architecture subdirectory is to be used.
- CROSS COMPILE is used to form the name of the tools. For example,  $$$  (CROSS\_COMPILE) gcc becomes arm-linux-gcc. Hence the trailing "-".

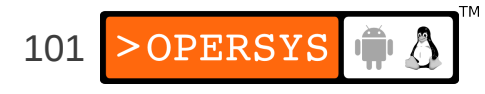

#### 2.Building the modules:

\$ **make ARCH=arm CROSS\_COMPILE=\${TARGET}- modules**

#### • **IF YOU NEED TO** restore kernel tree to distribution state:

\$ **make ARCH=arm CROSS\_COMPILE=\${TARGET}- distclean**

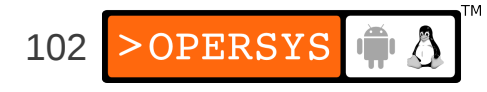

# 4. Installing the kernel<sup>1</sup>

- Managing multiple kernel images:
	- Images in \${PRJROOT}/images must be properly identified.
	- $\cdot$  For each kernel, there are 4 files to put in \$ {PRJROOT}/images:
		- The uncompressed image  $\Rightarrow$  vmlinux
		- The compressed image  $\implies$  depends on arch
		- The kernel symbols  $\Rightarrow$  System.map
		- The kernel configuration file  $\Rightarrow$  . configuration
	- Compressed image is *usually* in the arch/YOUR\_ARCH/boot directory.

1. This is for **future** reference. \$PRJROOT is undefined at this point

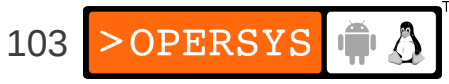

- See the exercise set for target image we are using.
- Location of images can be seen by looking at arch/YOUR\_ARCH/Makefile
- Images placed in \${PRJROOT}/images must follow same naming convention as .config file:
	- \$ **cp arch/arm/boot/zImage \**
	- **> \${PRJROOT}/images/zImage-2.6.37**
	- \$ **cp System.map \${PRJROOT}/images/System.map-2.6.37**
	- \$ **cp vmlinux \${PRJROOT}/images/vmlinux-2.6.37**
	- \$ **cp .config \${PRJROOT}/images/2.6.37.config**

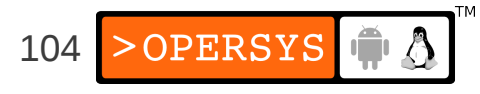

- Installing the kernel modules:
	- Must install modules in directory following the previously adopted naming convention:
		- \$ **make ARCH=arm CROSS\_COMPILE=\${TARGET}- \**
		- **> INSTALL\_MOD\_PATH=\${PRJROOT}/images/modules-2.6.37 \**
		- **> modules\_install**
	- INSTALL\_MOD\_PATH is prepended to the default /lib/modules. Hence, modules installed in: \${PRJROOT}/images/modules-2.6.37/lib/modules

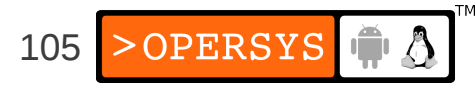

#### **Embedded Linux Root FS**

- 1.Rationale
- 2.Architecture
- 3.Tools
- 4.Embedded Linux Workspace
- 5.Basic root filesystem structure
- 6.Libraries
- 7.Kernel modules
- 8.Device files
- 9.Main system applications
- 10.Auto-generating filesystems

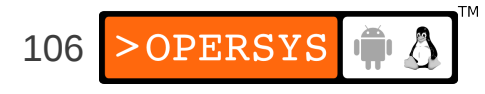

#### 1. Rationale

- Port existing Linux apps
- Create glibc-based apps to coexist with Android's Bionic-based user-space
- Avoid having to deal with AOSP's build system
- Avoid having having to deal w/ Bionic's quirks and limitations
- Benefit from standard GNU world

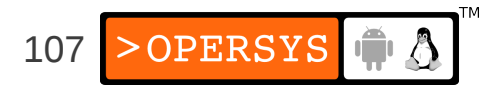

#### 2. Architecture

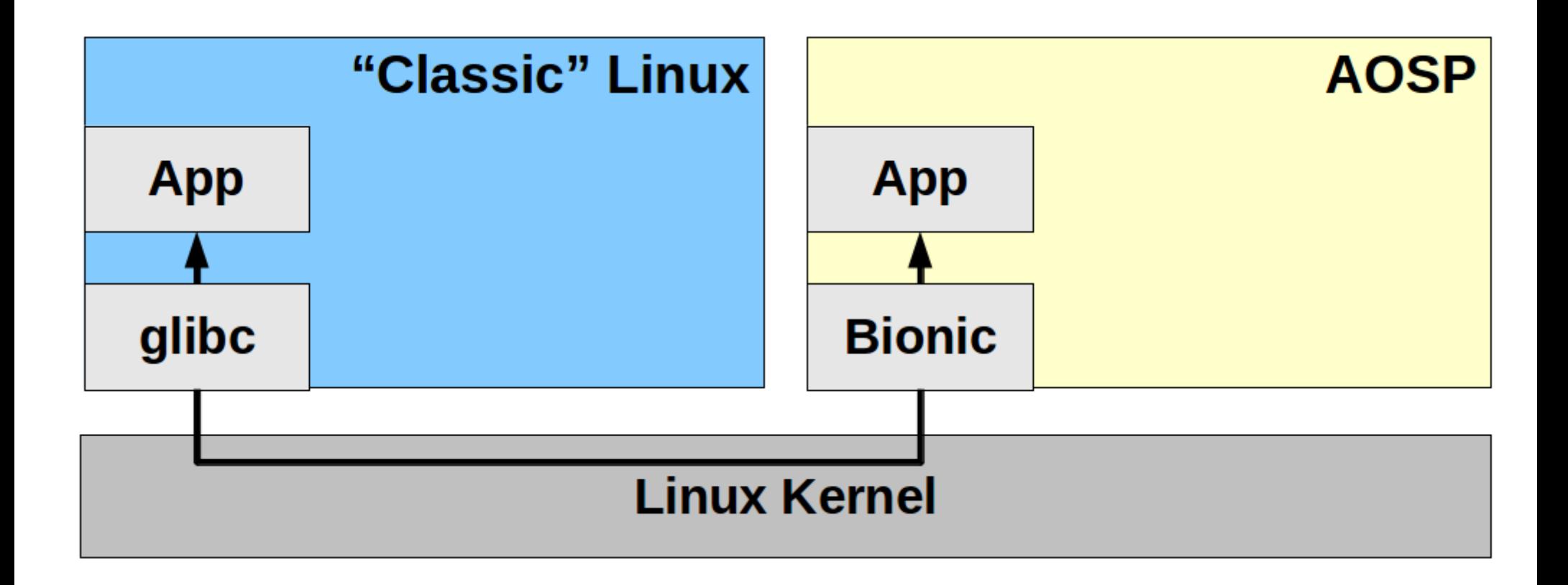

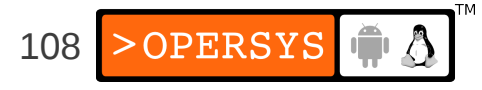
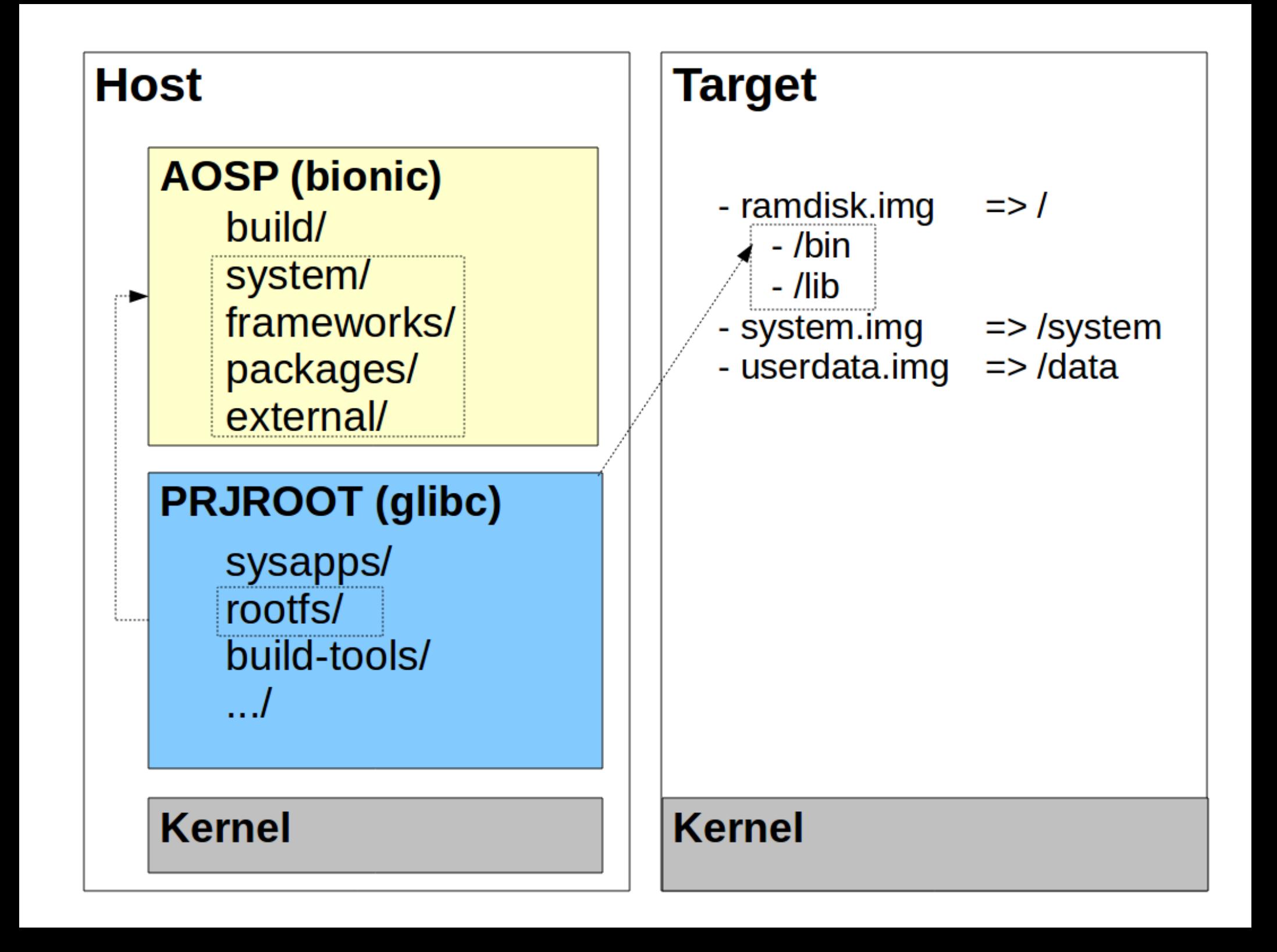

# 3. Tools

- GNU cross-development toolchain:
	- gcc compiler
	- as assembler
	- Id linker
	- gdb/gdbserver debugger
	- etc.
- C library: uClibc, eglibc or glibc

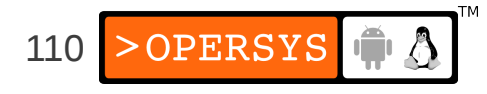

# 4. Embedded Linux Workspace

• Need to organize the components used during cross-platform development. Workspace layout:

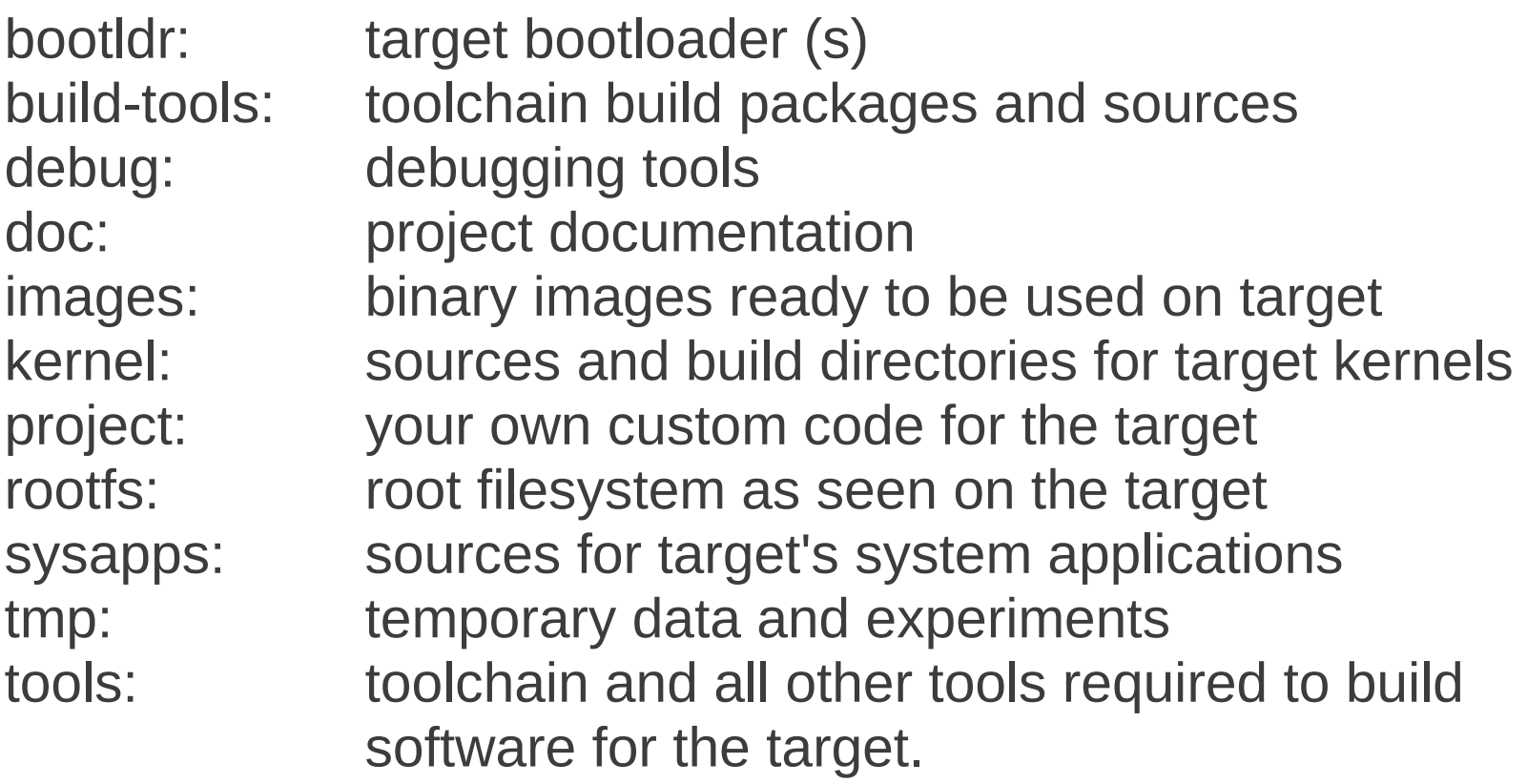

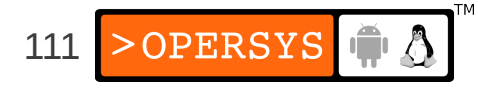

### 4.1. Workspace env. vars. script

- Complete workspace script (devex) export PROJECT=emblinux export PRJROOT=/home/karim/\${PROJECT} export TARGET=arm-none-linux-gnueabi export PATH=\${PATH}:[CODESOURCERY\_DIR]/bin cd \$PRJROOT
- To use this script:
	- \$ **.**⌴**devex**
- Possible values for \$TARGET:
	- ARM: arm-linux, arm-unknown-linux-gnueabi
	- MIPS: mips-linux, mipsel-unknown-linux-gnu
	- I386: i386-linux, i586-geode-linux-uclibc

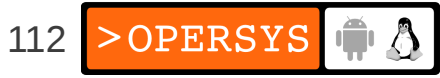

### 5. Basic root filesystem structure

- Unix FS structured for multi-user systems
- Some directories not necessary for embedded
- Filesystem Hierarchy Standard (FHS):
	- $\bullet$  /bin  $\Rightarrow$  Essential user binaries
	- $\bullet$  /boot  $\Rightarrow$  Bootloader and kernel images
	- /dev => Device files
	- /etc  $\Rightarrow$  System configuration
	- /home => User home directories
	- $\bullet$  /lib  $\Rightarrow$  Essential shared libs and kernel modules
	- /mnt => Temporary mount point
	- $\bullet$  /opt  $\Rightarrow$  Add-on software packages
	- /sbin  $\Rightarrow$  Essential system binaries
	- $\lambda$  /tmp  $\Rightarrow$  Temporary files
	- /usr => Secondary hierarchy (mostly user apps)
	- /var  $\Rightarrow$  Variable data generated by daemons

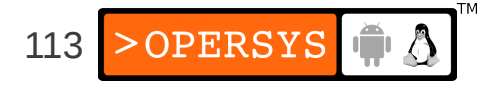

- Non-essential multi-user dirs:
	- /home, /mnt, /opt, /root
- Depends on bootloader:
	- /boot
- *Traditionally* "essential":
	- /bin, /dev, /etc, /lib, /proc, /sbin, /usr, /tmp, /var
- Careful with "/etc", Android needs it to point to "/system/etc" for Dbus config ... Just hack it.
- Contain their own hierarchy:
	- /usr, /var

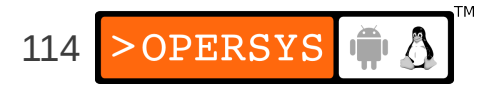

- What are all these binaries directories for?
	- $\bullet$  /bin  $\Rightarrow$  Essential binaries for user and admin
	- $\bullet$  /sbin  $\Rightarrow$  Essential binaries for admin
	- $\bullet$  /usr/bin  $\Rightarrow$  Non-essential user and admin binaries
	- /usr/sbin=> Non-essential admin binaries
- What are all those libraries directories for?
	- /lib  $\Rightarrow$  Essential system libraries
	- /usr/lib => Non-essential libraries
- The kernel does not force FS layout. Layout is "universally" agree upon (i.e. FHS.)

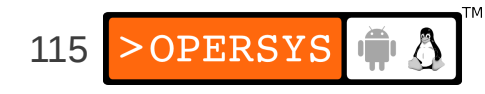

- To start working on rootfs: \$ **cd \${PRJROOT}/rootfs**
- Create core rootfs directories: \$ **mkdir bin lib sbin usr var**
- Create the *lusr* hierarchy: \$ **mkdir usr/{bin,lib,sbin}**
- Create the /var hierarchy:
	- \$ **mkdir var/{lib,lock,log,run,tmp}**
	- \$ **chmod 1777 var/tmp**

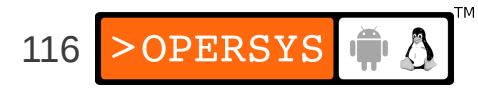

### 6. Libraries

1.glibc 2.uClibc

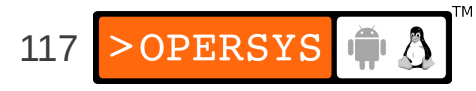

# 6.1. glibc

- glibc components:
	- Actual shared libraries:
		- Format: libLIB\_NAME-GLIBC\_VER.so
		- Examples: libm-2.3.2.so, libc-2.3.2.so
	- Major revision version symbolic links:
		- Format: libLIB\_NAME.so.MAJOR\_REV\_VER
		- Examples: libdl.so.2, libc.so.6
	- Version-independent symbolic links to the major revision version symbolic links:
		- Format: libLIB\_NAME.so
		- Examples: libdl.so, libm.so
	- Static library archives:
		- Format: libLIB\_NAME.a
		- Examples: libdl.a, libm.a

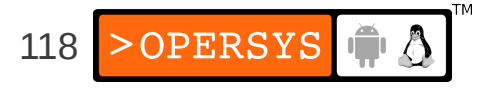

- For target, need:
	- The actual shared libs
	- The major revision version symbolic links
- Also need dynamic linker:
	- Actual linker: Id-GLIBC VER.so
	- Symbolic link to linker:
		- x86, ARM, SH, m68k => ld-linux.so.MAJOR\_REV\_VER
		- MIPS, PPC => ld.so.MAJOR\_REV\_VER
- Must determine exact library components required.
- BELS table 6.2 contains complete list

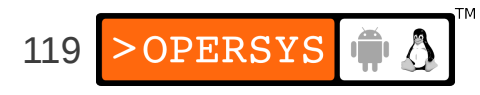

- Most important components:
	- $\bullet$  Id  $\Rightarrow$  the dynamic linker
	- $\bullet$  libc  $\Rightarrow$  the C library
	- $\bullet$  libm  $\Rightarrow$  the math library
	- $\bullet$  libdl  $\Rightarrow$  the shared objects manipulation library
- Must determine exact dependencies of your applications.
- Native 1dd is not cross-platform-capable
- Can use readelf or uclibc-ldd:

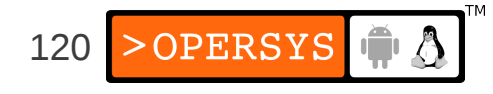

- Using readelf:
	- \$ **arm-linux-readelf -a \${PRJROOT}/rootfs/bin/busybox \**
	- **> | grep "Shared library"**

0x00000001 (NEEDED) Shared library: [libc.so.0]

### • Using uclibc-Idd:

```
$ arm-uclibc-ldd ${PRJROOT}/rootfs/bin/busybox
```
libc.so.0 => /home/karim/example-sys/tools/uclibc/lib/libc.so.0 /lib/ld-uClibc.so.0 => /lib/ld-uClibc.so.0

### • Copying important libraries to target rootfs:

- \$ **cd \${TARGET\_PREFIX}/lib**
- \$ **for file in libc libcrypt libdl libm \**
- **> libpthread libresolv libutil**

```
> do
```
- **> cp \$file-\*.so \${PRJROOT}/rootfs/lib**
- **> cp -d \$file.so.[\*0-9] \${PRJROOT}/rootfs/lib**
- **> done**

```
$ cp -d ld*.so* ${PRJROOT}/rootfs/lib
```
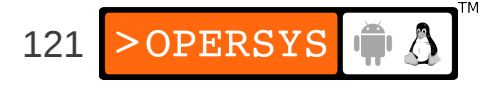

- Copying all libraries:
	- \$ **cp -d [CODESOURCERY\_DIR]/arm-none-linux-gnueabi/libc/lib/\* \**
	- **> \${PRJROOT}/rootfs/lib**
- Stripping all target libraries for space efficiency:
	- \$ **arm-none-linux-gnueabi-strip \${PRJROOT}/rootfs/lib/\*.so\***

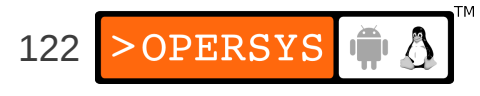

# 6.2. uClibc

- Same naming conventions as glibc
- Implements most of the glibc components:
	- Id, libc, libcrypt, libdl, libm, libpthread, libresoly, libutil.
- uClibc libraries can coexist with glibc libraries in target's /lib directory.
- Copying important libraries to target rootfs:
	- \$ **cd \${PREFIX}/uclibc/lib**
	- \$ **for file in libuClibc ld-uClibc libc libdl \**
	- **> libcrypt libm libresolv libutil**
	- **> do**
	- **> cp \$file-\*.so \${PRJROOT}/rootfs/lib**
	- **> cp -d \$file.so.[\*0-9] \${PRJROOT}/rootfs/lib**
	- **> done**

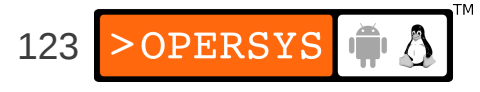

- Copying all uClibc components:
	- \$ **cd \${PREFIX}/uclibc/lib**
	- \$ **cp \*-\*.so \${PRJROOT}/rootfs/lib**
	- \$ **cp -d \*.so.[\*0-9] \${PRJROOT}/rootfs/lib**
- No need to strip uClibc libraries, they are stripped by the uClibc build script.

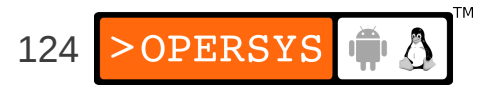

# 7. Kernel modules

- Kernel modules are located in /lib/modules, so they must be installed in \$ {PRJROOT}/rootfs/lib/modules.
- Copying modules built earlier: \$ **cp -a \${PRJROOT}/images/modules-2.6.37/\* \**
	- **> \${PRJROOT}/rootfs**
- Module loading customization (/etc/modprobe.conf or /etc/modprobe.d/)

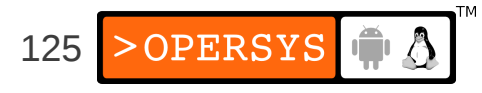

### 8. Device files

- All devices in Linux are seen as files (except Ethernet interfaces.)
- Typical workstation distros use udev
- Keep a copy of Documentation/devices.txt handy
- See BELS table 6.3 for core set of /dev entries
- Properties of each /dev node:
	- Filename (node name)
	- Type (char / block)
	- Major number (What type of device?)
	- Minor number (Which instance of the device?)
	- Permission bits
- 126 • No need to create these entries since AOSP does it for us

### 9. Main system applications

- Unix systems rely on a common set of commands
- Standard distros have one binary per command
- May compile each relevant command one-by-one or use packages that provide many commands in a single binary:
	- 1.Busybox
	- 2.Distro

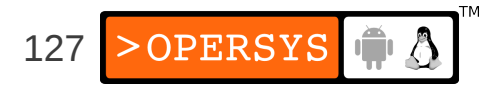

### 9.1. BusyBox

### • Main package used in embedded Linux to provide core set of Unix commands: busybox.net

[, [[, acpid, add-shell, addgroup, adduser, adjtimex, arp, arping, ash, awk, base64, basename, beep, blkid, blockdev, bootchartd, brctl, bunzip2, bzcat, bzip2, cal, cat, catv, chat, chattr, chgrp, chmod, chown, chpasswd, chpst, chroot, chrt, chvt, cksum, clear, cmp, comm, cp, cpio, crond, crontab, cryptpw, cttyhack, cut, date, dc, dd, deallocvt, delgroup, deluser, depmod, devmem, df, dhcprelay, diff, dirname, dmesg, dnsd, dnsdomainname, dos2unix, du, dumpkmap, dumpleases, echo, ed, egrep, eject, env, envdir, envuidgid, ether-wake, expand, expr, fakeidentd, false, fbset, fbsplash, fdflush, fdformat, fdisk, fgconsole, fgrep, find, findfs, flock, fold, free, freeramdisk, fsck, fsck.minix, fsync, ftpd, ftpget, ftpput, fuser, getopt, getty, grep, gunzip, gzip, halt, hd, hdparm, head, hexdump, hostid, hostname, httpd, hush, hwclock, id, ifconfig, ifdown, ifenslave, ifplugd, ifup, inetd, init, insmod, install, ionice, iostat, ip, ipaddr, ipcalc, ipcrm, ipcs, iplink, iproute, iprule, iptunnel, kbd\_mode, kill, killall, killall5, klogd, last, length, less, linux32, linux64, linuxrc, ln, loadfont, loadkmap, logger, login, logname, logread, losetup, lpd, lpq, lpr, ls, lsattr, lsmod, lspci, lsusb, lzcat, lzma, lzop, lzopcat, makedevs, makemime, man, md5sum, mdev, mesg, microcom, mkdir, mkdosfs, mke2fs, mkfifo, mkfs.ext2, mkfs.minix, mkfs.vfat, mknod, mkpasswd, mkswap, mktemp, modinfo, modprobe, more, mount, mountpoint, mpstat, mt, mv, nameif, nbd-client, nc, netstat, nice, nmeter, nohup, nslookup, ntpd, od, openvt, passwd, patch, pgrep, pidof, ping, ping6, pipe\_progress, pivot\_root, pkill, pmap, popmaildir, poweroff, powertop, printenv, printf, ps, pscan, pwd, raidautorun, rdate, rdev, readahead, readlink, readprofile, realpath, reboot, reformime, remove-shell, renice, reset, resize, rev, rm, rmdir, rmmod, route, rpm, rpm2cpio, rtcwake, runparts, runlevel, runsv, runsvdir, rx, script, scriptreplay, sed, sendmail, seq, setarch, setconsole, setfont, setkeycodes, setlogcons, setsid, setuidgid, sh, sha1sum, sha256sum, sha512sum, showkey, slattach, sleep, smemcap, softlimit, sort, split, start-stop-daemon, stat, strings, stty, su, sulogin, sum, sv, svlogd, swapoff, swapon, switch\_root, sync, sysctl, syslogd, tac, tail, tar, tcpsvd, tee, telnet, telnetd, test, tftp, tftpd, time, timeout, top, touch, tr, traceroute, traceroute6, true, tty, ttysize, tunctl, udhcpc, udhcpd, udpsvd, umount, uname, unexpand, uniq, unix2dos, unlzma, unlzop, unxz, unzip, uptime, usleep, uudecode, uuencode, vconfig, vi, vlock, volname, wall, watch, watchdog, wc, wget, which, who, whoami, xargs, xz, xzcat, yes, zcat, zcip

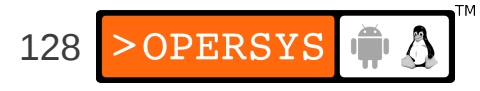

- Download BusyBox (1.18.3) to your \$ {PRJROOT}/sysapps directory and extract it there.
- Move to the directory for the rest of the setup:
	- \$ **cd \${PRJROOT}/sysapps/busybox-1.18.3**
- Configuration of BusyBox's options:
	- \$ **make menuconfig**

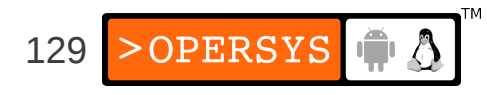

Arrow keys navigate the menu.  $\langle$ Enter> selects submenus --->. Highlighted letters are hotkeys. Pressing <?>></>> selectes a feature, while  $\langle N \rangle$  will exclude a feature. Press  $\langle Esc \rangle \langle Esc \rangle$  to exit,  $\langle ? \rangle$  for Help. Legend:  $[*]$  feature is selected  $[]$  feature is excluded

> $\Box$  General Configuration  $--$ aild Options ---> nstallation Options ---> ^rchi∪al Utilities ---> Coreutils ---> onsole Utilities ---> ebian Utilities ---> ditors ---> Finding Utilities  $\leftarrow$  $\overline{\text{init}}$  Utilities  $\rightarrow$ login/Password Management Utilities --->  $M$  scellaneous Utilities  $\rightarrow$ Linux Module Utilities ---> N-tworking Utilities  $--->$ rocess Utilities ---> nother Bourne-like Shell ---> ystem Logging Utilities ---> inux System Utilities ---> ebugging Options  $--->$ oad an Alternate Configuration File ave Configuration to an Alternate File

> > 130 > OPERSYS

- "Busybox Settings":
	- "Build Options" -> Cross-compiler prefix:  $\frac{1}{2}$  {TARGET } -
	- "Installation Options" -> Installation prefix: \${PRJROOT}/rootfs
- Build:
	- \$ **make**
- Install:
	- \$ **make install**

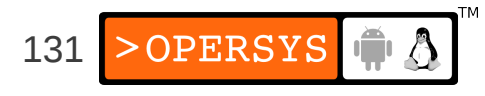

- Only one binary has been installed: /bin/busybox
- All commands are symbolic links to /bin/busybox
- Determining the command issued done through main's argv[] and argc.
- Creating arbitrary links doesn't work
- BusyBox can be told to create hard-links
- Full command doc on web and in package
- Customizing the paths for the various shells: # Set path PATH=/bin:/sbin:/usr/bin:/usr/sbin export PATH

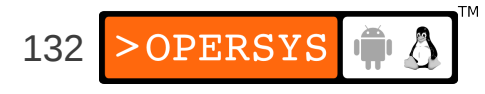

### 10. Auto-generating FSes/distros

- Yocto
- Buildroot
- PTXdist
- OpenWRT
- LTIB
- OpenEmbedded
- Gentoo

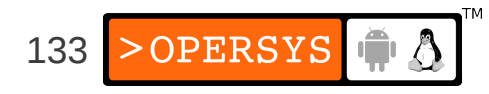

### **Native Android User-Space**

- Filesystem layout
- Bionic
- Toolbox
- Init
- Native daemons
- Power tools

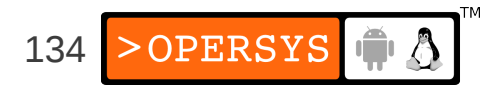

# 1. Filesystem layout

- /acct  $\Rightarrow$   $\Rightarrow$  Control Group mount point (Documentation/cgroups.txt)
- /cache  $\Rightarrow$  cache flash partition
- /d => Symlink to /sys/kernel/debug
- /data => Android's "/data" filesystem
- $\bullet$  /dev  $\bullet$  => Device nodes
- /etc  $\Rightarrow$  Symlink to /system/etc
- /mnt  $\implies$  Temporary mount point
- /proc  $\Rightarrow$  procfs
- /root => unused
- $\bullet$  /sbin  $\qquad \Rightarrow$  eventd and adbd
- $\bullet$  /sdcard  $\Rightarrow$  SD card mountpoint
- $\cdot$  /sys  $\Rightarrow$  sysfs
- /system => Android's "/system" filesystem
- /vendor => Symlink to /system/vendor

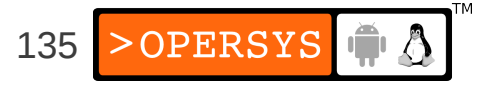

### 1.1. /system

- $\langle \text{app} \rangle$  => Stock apps installed
- $\bullet$  /bin  $\phantom{0}$  => Native binaries and daemons
- $\bullet$  /etc  $\qquad \Rightarrow$  Configuration files
- $\bullet$  /fonts  $\qquad$   $\Rightarrow$  TTFs
- /framework => Android framework .jar files
- /lib  $\rightarrow$  Native libraries
- /usr => Miniature "/usr"
- $\bullet$  /xbin  $\phantom{0}$  => Extra binaries

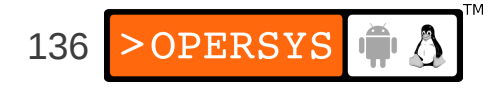

### 1.2. /data

- $/anr$  => ANR traces
- 
- 
- $\bullet$  /backup  $\qquad \Rightarrow$  For Backup Manager
- $\bullet$  /dalvik-cache => Dalvik DEX cache
- 
- 
- 
- 
- 
- 
- 
- $\langle A \rangle$  app  $\Rightarrow$  App install location
- $l$ app-private  $\Rightarrow$  Protected apps
	-
	-
- /data => App data
- /dontpanic  $\Rightarrow$  Last panic output (console + threads) for "dumpstate"
- /local  $\Rightarrow$  Shell-writable space
- /misc  $\longrightarrow$  Misc. data (wifi, vpn, bluetooth, ...)
- /property  $\Rightarrow$  Persistent system properties (country, lang., ...)
- $\bullet$  /secure  $\bullet$  => Secure Android data available
- /system  $\implies$  System data

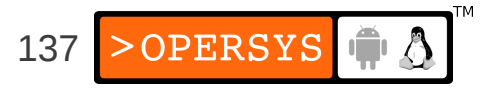

## 2. Bionic

- In aosp:
	- /bionic
- In filesystem:
	- /system/lib
- Provides:
	- libc
	- libm
	- libdl
	- libstd++
	- libthread\_db
	- linker

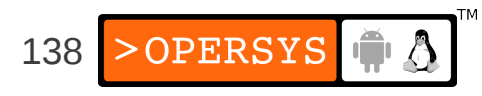

# 3. Toolbox

- In aosp:
	- /system/core/toolbox
- In filesystem:
	- /system/bin/toolbox
- Provides

alarm date getevent insmod ls mv powerd renice schedtop smd top dd getprop ioctl lsmod nandread printenv rm sendevent start umount cat hd ionice lsof netstat ps rmdir setconsole stop uptime chmod df id kill mkdir newfs\_msdos r rmmod setkey sync vmstat chown dmesg ifconfig ln readtty rotatefb setprop syren watchprops cmp exists iftop log mount notify reboot route sleep wipe

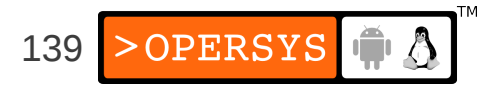

# 4. Init

- In aosp:
	- /system/core/init
- In filesystem:
	- /init
- Relies on:
	- /init.rc
	- /init.[board].rc
	- /ueventd.rc
	- /ueventd.[board].rc
	- /system/etc/init.[board].sh

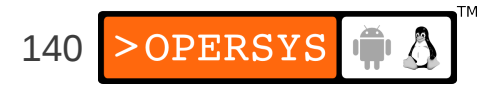

### 5. Native daemons

- servicemanager
- vold
- rild
- netd
- adbd
- Installd

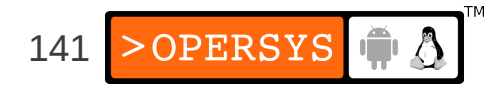

### 5.1. servicemanager

- In aosp:
	- /frameworks/base/cmds/servicemanager/
- In filesystem:
	- /system/bin/
- Provides:
	- Context management for binder
	- Service index for entire system

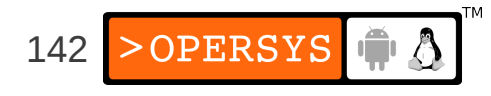

# 5.2. vold

- In aosp:
	- /system/vold/
- In filesystem:
	- /system/bin/
- Provides:
	- Volume mounter
	- Auto-mount
	- Auto-format mounted devices

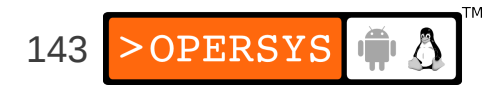

# 5.3. rild

- In aosp:
	- /hardware/ril/mock-ril/
- In filesystem:
	- /system/bin/
- Provides:
	- "Radio Interface Layer" to phone hardware

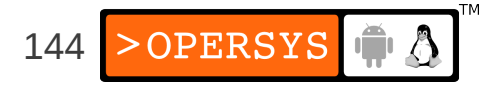
# 5.4. netd

- In aosp:
	- /system/netd/
- In filesystem:
	- /system/bin/
- Provides:
	- Management of aspects of networking
	- Interfaces with Network Management service

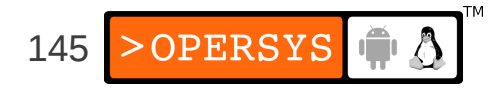

# 5.5. adbd

- In aosp:
	- /system/core/adb/
- In filesystem:
	- /sbin
- Provides:
	- Interfaces with host "adb" command
	- Remote debugging capabilities
	- Access to shell
	- Package install/uninstall
	- ... see "adb help" on host for full detail

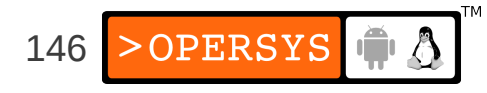

# 5.6. installd

- In aosp:
	- /frameworks/base/cmds/installd
- In filesystem:
	- /system/bin/
- Provides:
	- Package install/uninstall
	- Sanity checks and verifications
	- Interfaces with Package Manager service

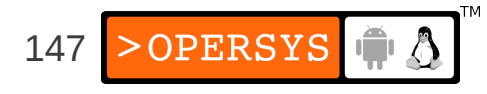

#### 6. Power tools

- dumpstate
- dumpsys
- service
- logcat
- am

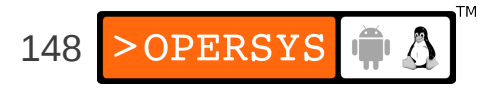

# **System Services**

- Architecture
- Services run by System Server
- Observing the System Server
- Calling on system services
- Inside a few system services
- Creating your own system service

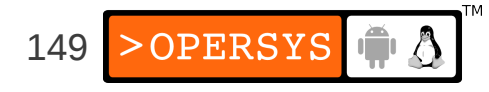

#### 1. Architecture

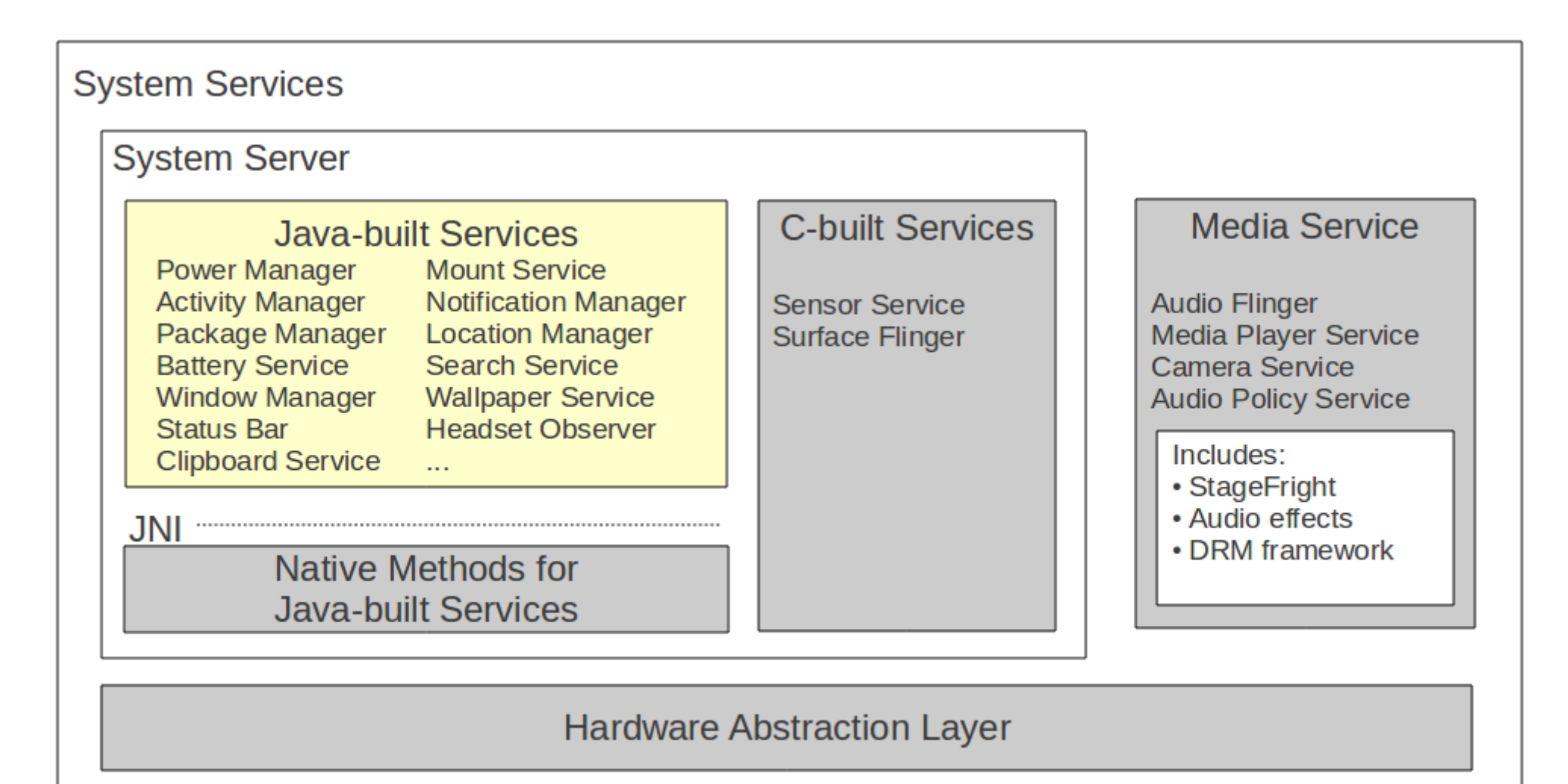

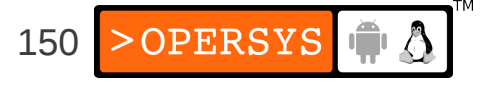

# 2. Services run by the System Server

Account Manager Battery Service **Accessibility Manager** Vibrator Service **Notification Manager** Alarm Manager Device Storage Monitor Sensor Service Search Service Window Manager Init Watchdog Bluetooth Service

Entropy Service Device Policy Audio Service Power Manager **Status Bar Status Bar Headset Observer** Activity Manager **Clipboard Service** Dock Observer Telephone Registry Input Method Service UI Mode Manager Service Package Manager **Backup Service Backup Service Backup Service** Content Manager **Connectivity Service** Recognition Service System Content Providers Throttle Service *Status Bar Icons* Lights Service Mount Service ADB Settings Observer Location Manager Wallpaper Service NetStat Service NetworkManagement Service AppWidget Service DropBox Service

DiskStats Service

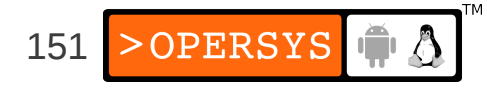

## 2.1. Some stats

- frameworks/base/services/java/com/android/ser ver:
	- 3.5 M
	- $\cdot$  ~100 files
	- 85 kloc
- Activity manager:
	- 920K
	- $\cdot$  30+ files
	- $\cdot$  20 kloc

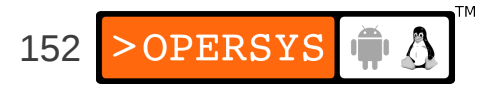

# 3. Observing the System Services

- logcat
- dumpsys

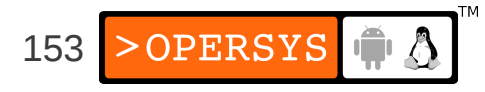

# 3.1. logcat

#### • Find the System Server's PID

\$ adb shell ps | grep system\_server

system 63 32 120160 35408 ffffffff afd0c738 S system\_server

• Look for its output:

...

\$ adb logcat | grep "63)"

... D/PowerManagerService( 63): bootCompleted I/TelephonyRegistry( 63): notifyServiceState: 0 home Android Android 310260 UMTS CSS not supp... I/TelephonyRegistry( 63): notifyDataConnection: state=0 isDataConnectivityPossible=false reason=null interfaceName=null networkType=3 I/SearchManagerService( 63): Building list of searchable activities I/WifiService( 63): WifiService trying to setNumAllowed to 11 with persist set to true I/ActivityManager( 63): Config changed: { scale=1.0 imsi=310/260 loc=en\_US touch=3 keys=2/1/2 nav=3/1 ... I/TelephonyRegistry( 63): notifyMessageWaitingChanged: false I/TelephonyRegistry( 63): notifyCallForwardingChanged: false I/TelephonyRegistry( 63): notifyDataConnection: state=1 isDataConnectivityPossible=true reason=simL... I/TelephonyRegistry( 63): notifyDataConnection: state=2 isDataConnectivityPossible=true reason=simL... D/Tethering( 63): MasterInitialState.processMessage what=3 I/ActivityManager( 63): Start proc android.process.media for broadcast com.android.providers.downloads/.DownloadReceiver: pid=223 uid=10002 gids={1015, 2001, 3003} I/RecoverySystem( 63): No recovery log file W/WindowManager( 63): App freeze timeout expired.

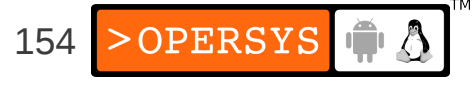

# 3.2. dumpsys

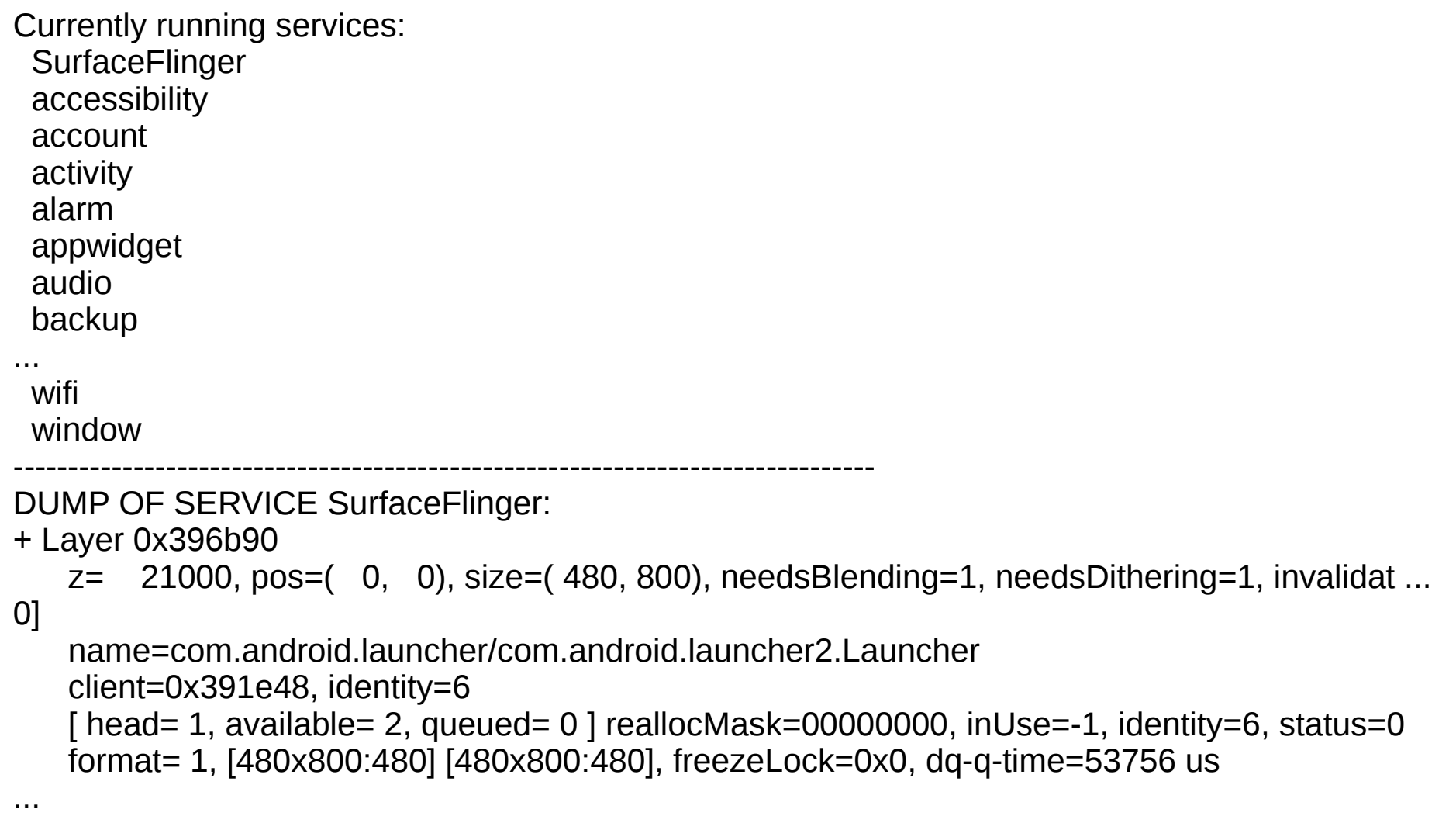

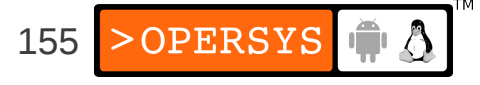

# 4. Calling on System Services

- Use getSystemService
- Ex: NotificationManager Object reference:

String ns = Context.NOTIFICATION SERVICE;

NotificationManager mNotificationManager = (NotificationManager) \ getSystemService(ns);

- Prepare your content
- Call on the object:

mNotificationManager.notify(HELLO\_ID, notification);

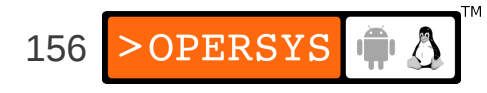

# 5. Inside a few System Services

- Get the AOSP ... repo, etc.
- Tricks:
	- Import into Eclipse and collapse methods
	- Use reverse-engineering tools:
		- Imagix
		- Rationale
		- Lattix
		- Scitools

– ...

• Be patient, this isn't documented anywhere ...

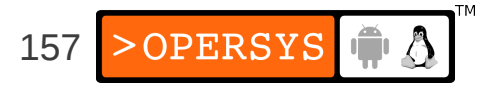

# 5.1. ActivityManager

- Start new Activities, Services
- Fetch Content Providers
- Intent broadcasting
- OOM adj. maintenance
- Application Not Responding
- Permissions
- Task management
- Lifecycle management

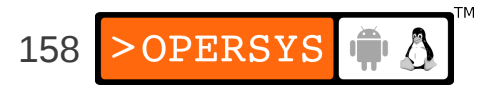

- Ex. starting new app from Launcher:
	- onClick(Launcher)
	- startActivity(Activity.java)
	- *<Binder>*
	- ActivityManagerService
	- startViaZygote(Process.java)
	- *<Socket>*
	- Zygote

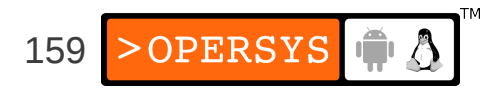

## 5.2. Package Manager

- $\cdot$  10 kloc
- $-450 K$
- Installation / removal
- Permissions
- Intent resolution (also IntentResolver.java)
- Called by Activity Manager

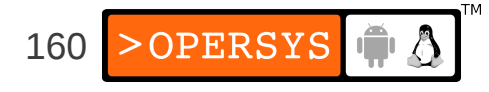

# 5.3. Window Manager

- Main thread
- Window manipulation
- Wallpaper handling
- Orientation
- Focus
- Layering
- Input event management

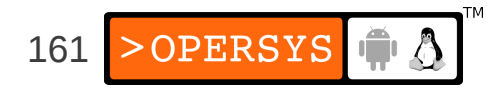

# 5.4. Notification Manager

- Toasts
- Notifications
- Sound playback (see NotificationPlayer.java)

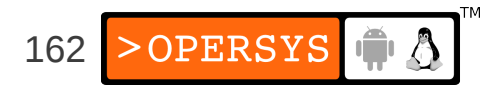

#### 5.5. Power Manager

- Wakelocks
- Sleep
- Brightness
- Lock

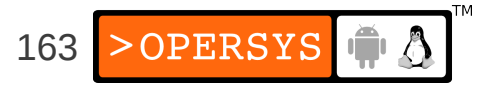

# 5.6. Network Management Service

- Talks to "netd" /system/netd
- Interface configuration
- Tethering
- DNS

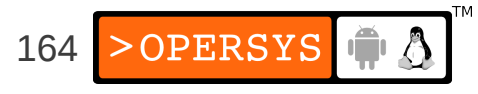

# 5.7. Mount Service

- Mount / Unmount
- Format
- USB mass storage
- OBB

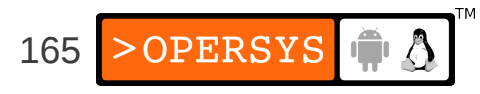

# 5.8. Location Manager

- Manage location providers
- getBestProvider()
- Proximity alerts
- Last known location

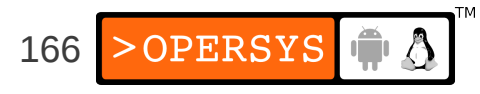

#### 5.9. Status Bar Manager

- Expand / collapse
- Icon visibility
- Reveal callbacks
- Callbacks for notification manager

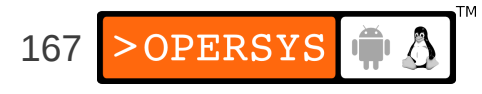

## 5.10. Backup Manager

- Enable / disable
- Transport management
- backupNow()

● ...

PERSYS  $\oplus$   $\Delta$ 168

## 6. Creating your own System Service

- Add your code to: frameworks/base/services/java/com/android/server/
- Have the SystemServer.java init+reg. your service
- Define hardware API for apps
- Expose through:
	- frameworks/base/core/java/android/os/[server].aidl
- Call on native "driver" code through JNI
- Implement or connect to appropriate driver
- Create an app that calls on service
- May need to create new SDK ...

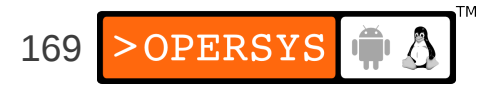

#### 6.1. OpersysService.java

package com.android.server;

}

```
170
import android.content.Context;
import android.os.Handler;
import android.os.IOpersysService;
import android.os.Looper;
import android.os.Message;
import android.os.Process;
import android.util.Log;
public class OpersysService extends IOpersysService.Stub {
        private static final String TAG = "OpersysService";
        private OpersysWorkerThread mWorker;
        private OpersysWorkerHandler mHandler;
        private Context mContext;
        public OpersysService(Context context) {
        super();
        mContext = context;
        mWorker = new OpersysWorkerThread("OpersysServiceWorker");
        mWorker.start();
        Log.i(TAG, "Spawned worker thread");
        }
        public void setValue(int val) {
        Log.i(TAG, "setValue " + val);
        Message msg = Message.obtain();
        msg.what = OpersysWorkerHandler.MESSAGE_SET;
        msg.arg1 = val;mHandler.sendMessage(msg);
```

```
171
    private class OpersysWorkerThread extends Thread{
public OpersysWorkerThread(String name) {
        super(name);
}
public void run() {
        Looper.prepare();
        mHandler = new OpersysWorkerHandler();
        Looper.loop();
     }
    }
    private class OpersysWorkerHandler extends Handler {
private static final int MESSAGE SET = 0;@Override
public void handleMessage(Message msg) {
        try {
    if (msq.what == MESSAGE SET) {
             Log.i(TAG, "set message received: " + msg.arg1);
         }
        }
        catch (Exception e) {
    // Log, don't crash!
    Log.e(TAG, "Exception in OpersysWorkerHandler.handleMessage:", e);
     }
     }
    }
```
}

# 6.2. IOpersysService.aidl

```
package android.os;
interface IOpersysService {
/**
* {@hide}
*/
void setValue(int val);
}
```
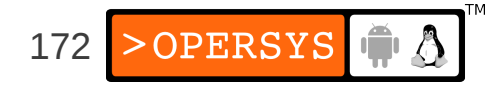

## 6.3. frameworks/base/Android.mk

...

...

 core/java/android/os/IPowerManager.aidl \ core/java/android/os/IOpersysService.aidl \ core/java/android/os/IRemoteCallback.aidl \

173

#### 6.4. SystemServer.java

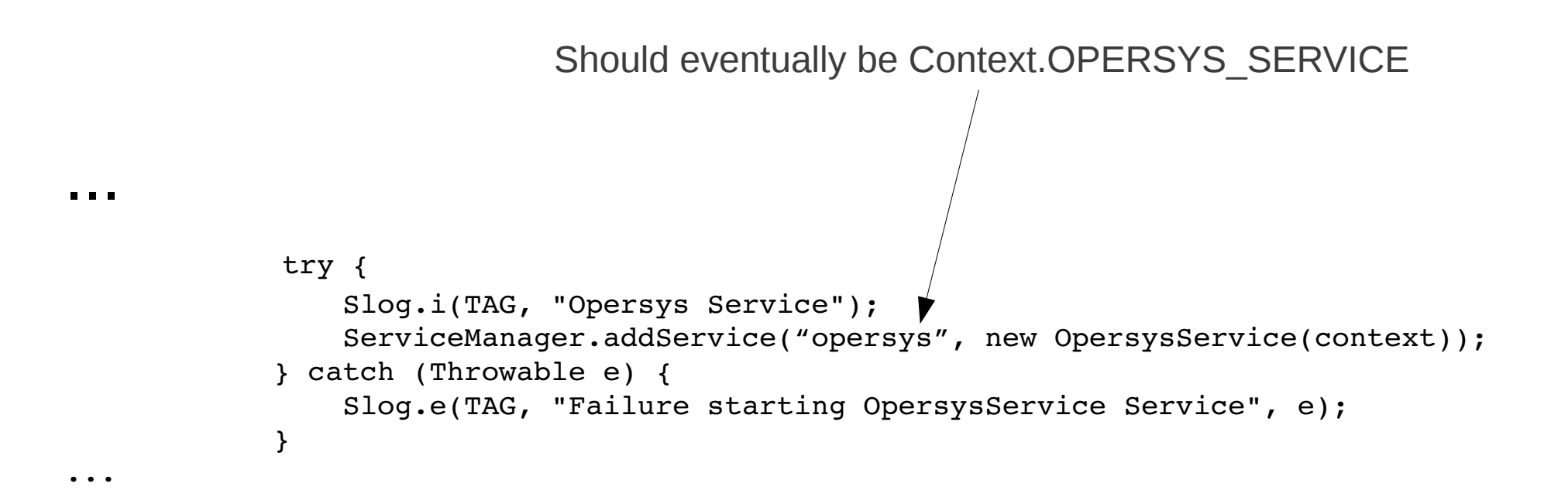

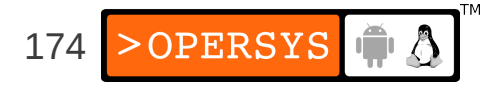

## 6.5. HelloServer.java

package com.opersys.helloserver;

```
175
import android.app.Activity;
import android.os.Bundle;
import android.os.ServiceManager;
import android.os.IOpersysService;
import android.util.Log;
public class HelloServer extends Activity {
        private static final String DTAG = "HelloServer";
        /** Called when the activity is first created. */
        @Override
        public void onCreate(Bundle savedInstanceState) {
                 super.onCreate(savedInstanceState);
        setContentView(R.layout.main);
                 IOpersysService om = 
IOpersysService.Stub.asInterface(ServiceManager.getService("opersys"));
                try {
             Log.d(DTAG, "Going to call service");
             om.setValue(20);
             Log.d(DTAG, "Service called succesfully");
        }
                catch (Exception e) {
             Log.d(DTAG, "FAILED to call service");
             e.printStackTrace();
        }
    }
}
```
## **Hardware Abstraction Layer**

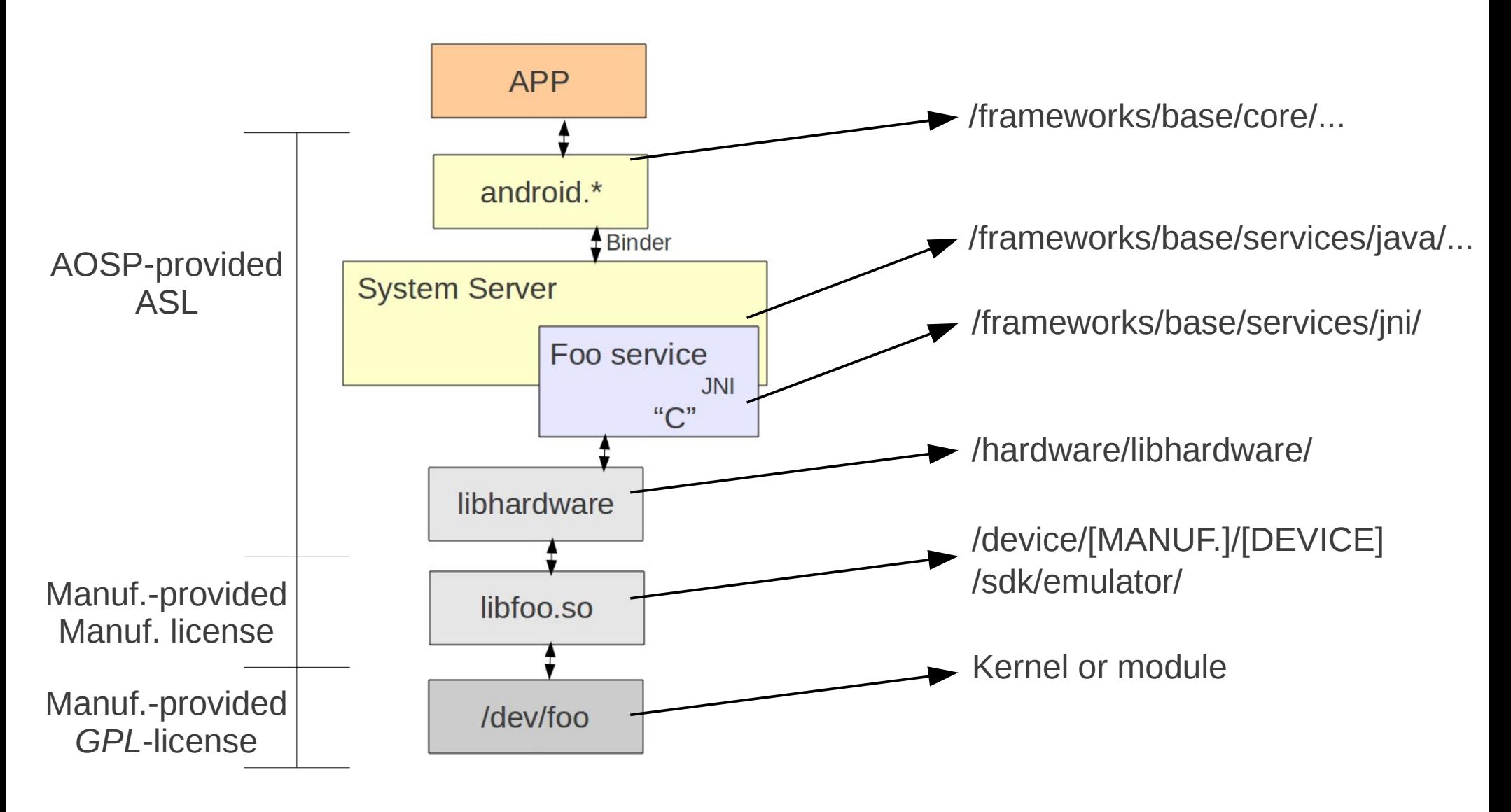

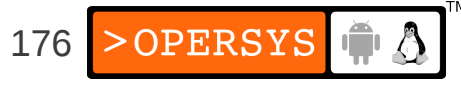

- [aosp]/hardware/libhardware/include/hardware
	- gps.h
	- lights.h
	- sensors.h
- [aosp]/hardware/ril/include/telephony/
	- ril.h
- Examples in [aosp]/device/samsung/crespo/
	- libaudio
	- libcamera
	- liblight
	- libsensors
- Using JNI to call C functions

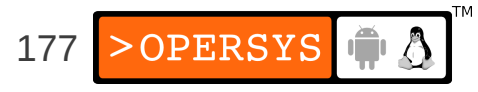

#### 1. Call to JNI

```
public class HelloJni extends Activity
{
        /** Called when the activity is first created. */
        @Override
        public void onCreate(Bundle savedInstanceState)
        {
                 super.onCreate(savedInstanceState);
                 /* Create a TextView and set its content.
                   * the text is retrieved by calling a native
                   * function.
                   */
         TextView tv = new TextView(this);
                 tv.setText( stringFromJNI() + " " + pid() );
                 setContentView(tv);
        }
        /* A native method that is implemented by the
     * 'hello-jni' native library, which is packaged
          * with this application.
           */
        public native String  stringFromJNI();
...
    /* this is used to load the 'hello-jni' library on application
           * startup. The library has already been unpacked into
           * /data/data/com.example.HelloJni/lib/libhellojni.so at
          * installation time by the package manager.
          */
        static {
         System.loadLibrary("hello-jni");
        }
}
```
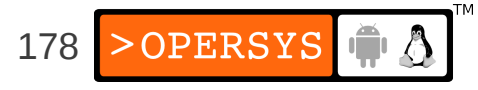

# 2. JNI function in C

jstring Java com example hellojni HelloJni stringFromJNI( JNIEnv\* env, jobject thiz ) {

```
    return (*env)>NewStringUTF(env, "Hello from JNI !");
```
}

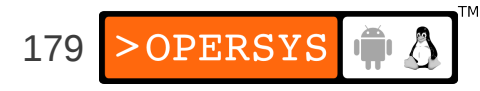

# **Android Framework**

- Location and components
- android.\*
- Customization

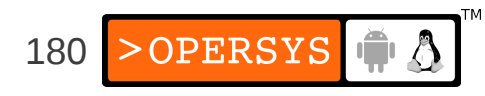
# 1. Location and components

#### • [aosp]/frameworks/base

- $\bullet$  /cmds  $\bullet$  => native cmds and daemons
- $\bullet$  /core  $\Rightarrow$  android.\* and com.android.\*
- $\bullet$  /data  $\phantom{0} \bullet$  Fonts and sounds
- /graphics  $\Rightarrow$  2D & Renderscript
- $\cdot$  /include => "C" includes
- /keystore  $\Rightarrow$  security key store
- $\bullet$  /libs  $\Rightarrow$  "C" libraries
- $\bullet$  /location  $\Rightarrow$  Location provider
- $\bullet$  /media => Stagefright, codecs, etc.
- /native  $\Rightarrow$  Native code for some frameworks components
- $\bullet$  /obex  $\Rightarrow$  Bluetooth obex
- /opengl  $\Rightarrow$  GL library and java code
- /packages  $\Rightarrow$  A few core packages (Status Bar)
- $\cdot$  /services  $\Rightarrow$  System server
- /telephony  $\Rightarrow$  Phone related functionality
- $\bullet$  /tools  $\qquad \Rightarrow A$  few core tools (aapt, aidl, ...)
- $\bullet$  /voip  $\Rightarrow$  RTP & SIP interfaces
- /vpn  $\Rightarrow$  VPN functionality
- $\bullet$  /wifi  $\qquad \Rightarrow$  Wifi manager, monitor, etc.

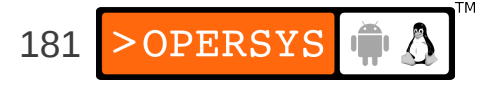

#### 2. android.\*

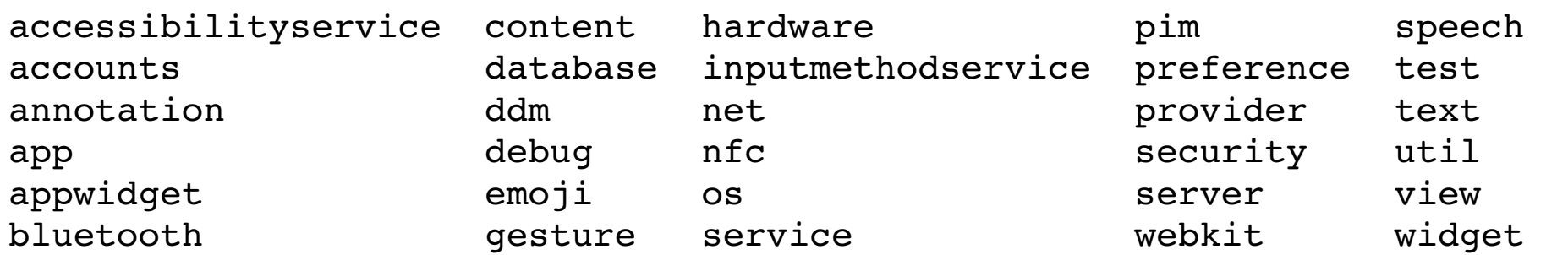

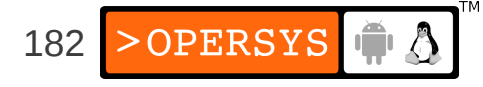

# 3. Customization

- Extending API
- Boot screen
- Status bar
- Network
- Preloaded apps
- Browser bookmarks
- Email provider customization
- Themes

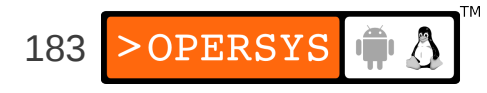

# 3.1. Extending API – System service

- frameworks/base/core/java/android/
	- app/ContextImpl.java
	- content/Context.java
	- os/OpersysManager.java

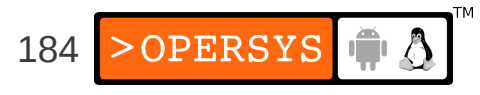

# 3.1.1. app/ContextImpl.java

```
import android.os.IOpersysService;
import android.os.OpersysManager;
```
...

...

...

```
    private DownloadManager mDownloadManager = null;
    private NfcManager mNfcManager = null;
    private OpersysManager mOpersysManager = null;
```

```
            return getDownloadManager();
                  } else if (NFC_SERVICE.equals(name)) {
                           return getNfcManager();
                  } else if (OPERSYS_SERVICE.equals(name)) {
                           return getOpersysManager();
        }
...
```
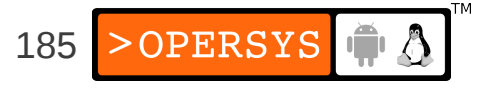

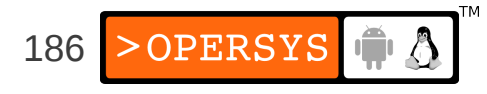

```
    private OpersysManager getOpersysManager() {
                 synchronized (mSync) {
                           if (mOpersysManager == null) {
                                    IBinder b = ServiceManager.getService(OPERSYS_SERVICE);
                                    IOpersysService service = IOpersysService.Stub.asInterface(b);
                                    mOpersysManager = new OpersysManager(service);
            }
        }
                 return mOpersysManager;
         }
```
#### 3.1.2. content/Context.java

#### /\*\*

...

**...**

```
     * Use with {@link #getSystemService} to retrieve a
          * {@link android.nfc.NfcManager} for using NFC.
     *
          * @see #getSystemService
          */
        public static final String NFC_SERVICE = "nfc";
```
 **/\*\* The Opersys service \*\*/ public static final String OPERSYS\_SERVICE = "opersys";**

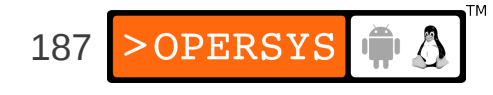

# 3.1.3. os/OpersysManager.java

```
package android.os;
import android.os.IOpersysService;
public class OpersysManager
{
        public void setValue(int value)
         {
                  try {
                          mService.setValue(value);
                  } catch (RemoteException e) {
        }
         }
        public String read(int maxLength){...}
        public int write(String mString){...}
        public OpersysManager(IOpersysService service)
         {
                 mService = service;
         }
```
IOpersysService mService;

}

```
188
```
# 3.2. Boot screen

- Create 320x480 image
- Install imagemagick

\$ sudo apt-get install imagemagick

• Convert image to .r format

\$ convert screen.jpg screen.r

- Convert image to 565 format \$ rgb2565 < screen.r > screen.565
- Write image to flash

\$ fastboot flash splash1 screen.565

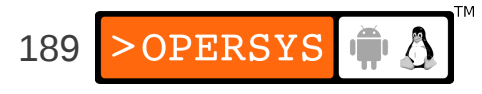

# 3.3. Status bar

- Location:
	- frameworks/base/packages/SystemUI/src/com/android/systemui/statusbar
- Look for:
	- mService.setIcon(...)
- Disable icons with:
	- mService.setIconVisibility("[ICON\_NAME]", false);

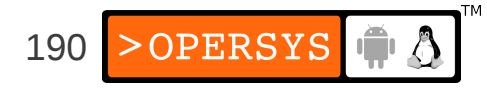

# 3.4. Network

- Locations:
	- Global static:
		- frameworks/base/core/res/res/xml/apns.xml
	- Device static:
		- PRODUCT\_COPY\_FILES := vendor/acme/etc/apns-conf-us.xml:system/etc/apns-conf.xml
	- Dynamic:
		- system/etc/apns-conf.xml
- Format:

```
<apn carrier="T-Mobile US"
      mcc="310"
      mnc="260"
      apn=" wap.voicestream.com"
      user="none"
      server="*"
      password="none"
      proxy=" 216.155.165.50"
      port="8080"
      mmsc="http://216.155.174.84/servlets/mms"
```
/>

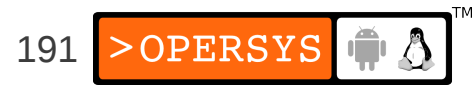

# 3.5. Preloaded apps

• See build/target/products

...

```
PRODUCT PACKAGES := \
   bouncycastle \
   com.android.location.provider \
   com.android.location.provider.xml \
   core \
   core-junit \
  create test dmtrace \
   dalvikvm \
   dexdeps \
```
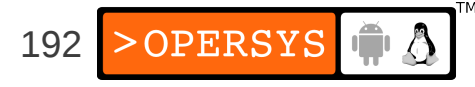

# 3.6. Browser bookmarks

- See packages/apps/Browser/res/values/strings.xml
	- <!-- Bookmarks -->

<string-array name="bookmarks">

- <item>Google</item>
- <item>http://www.google.com/</item>
- <item>Yahoo!</item>
- <item>http://www.yahoo.com/</item>
- <item>MSN</item>

...

- <item>http://www.msn.com/</item>
- <item>MySpace</item>
- <item>http://www.myspace.com/</item>

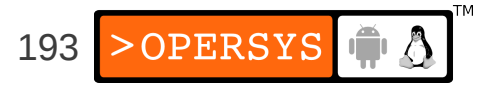

# 3.7. Email provider customization

#### • See packages/apps/Email/res/xml/providers.xml

```
<!-- Gmail variants -->
```
...

...

<provider id="gmail" label="Gmail" domain="gmail.com">

<incoming uri="imap+ssl+://imap.gmail.com" username="\$email"/>

 <outgoing uri="smtp+ssl+://smtp.gmail.com" username="\$email"/> </provider>

 <provider id="googlemail" label="Google Mail" domain="googlemail.com"> <incoming uri="imap+ssl+://imap.googlemail.com" username="\$email"/> <outgoing uri="smtp+ssl+://smtp.googlemail.com" username="\$email"/> </provider>

```
 <!-- Common US providers -->
```

```
 <provider id="aim" label="AIM" domain="aim.com">
   <incoming uri="imap://imap.aim.com" label="IMAP" username="$email"/>
   <outgoing uri="smtp://smtp.aim.com:587" username="$email"/>
 </provider>
 <provider id="aol" label="AOL" domain="aol.com">
   <incoming uri="imap://imap.aol.com" label="IMAP" username="$email"/>
   <outgoing uri="smtp://smtp.aol.com:587" username="$email"/>
 </provider>
```
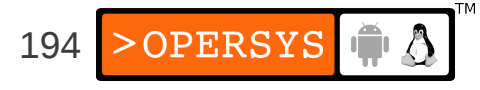

#### 3.8. Themes

● See framework/base/core/res/res/values/styles.xml

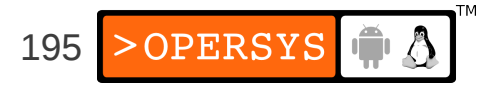

# **Custom Toolchains and Dev Kits**

- Rationale
- SDK generation
- NDK generation
- Creating a cross-dev toolchain

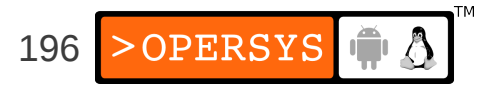

# 1. Rationale

- SDK:
	- Providing other internal teams or external developers access to your modified/custom Android APIs.
- NDK:
	- Same as SDK rationale
- Custom cross-dev toolchain:
	- To avoid having to use a binary toolchain from  $3<sup>rd</sup>$  party.
	- To control the build parameters used to create the toolchain. Ex.: use uClibc instead of glibc.

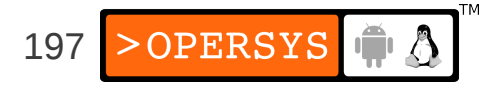

# 2. SDK generation

- Building the SDK:
	- \$ . build/envsetup.sh
	- \$ lunch sdk-eng

\$ make sdk

• If API modified, do this before make:

\$ make update-api

- Location: [aosp]/out/host/linux-x86/sdk/
- Using a custom SDK:
	- Eclipse->Window->Preferences->Android->"SDK Location"
	- Eclipse->Window->"Android SDK Manager"->"Tools"

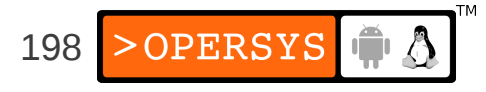

# 3. NDK generation

#### • Build

\$ cd ndk/build/tools

\$ export ANDROID\_NDK\_ROOT=[aosp]/ndk

- \$ ./make-release --help
- \$ ./make-release

IMPORTANT WARNING !!

This script is used to generate an NDK release package from scratch for the following host platforms: linux-x86

This process is EXTREMELY LONG and may take SEVERAL HOURS on a dual-core machine. If you plan to do that often, please read docs/DEVELOPMENT.TXT that provides instructions on how to do that more easily.

Are you sure you want to do that [y/N]

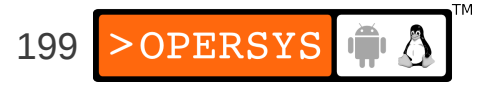

# 4. Creating a cross-dev toolchain

- **crosstool-ng**: successor to crosstool
- Available at: http://ymorin.is-a-geek.org/projects/crosstool
- Downloads, patches, builds, installs, etc.
- Comprises **23** steps
- Menuconfig-based
- Supports uClibc, glibc and eglibc
- Supports ARM, Blackfin, MIPS, PowerPC, SH, ...
- Fairly well maintained

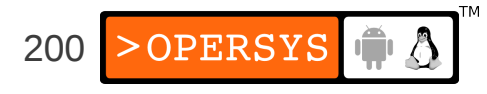

- Must make sure the following are installed on Ubuntu in order to use crosstool-ng:
	- gawk
	- texinfo
	- automake
	- libtool
	- cvs
	- libncurses5-dev
- Use "sudo apt-get install" to get those

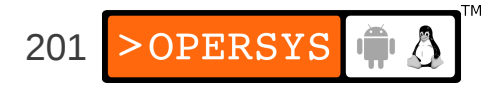

- Download and extract to \${PRJROOT}/build-tools
- Configure crosstool:
	- \$ **cd crosstool-ng-1.10.0/**

\$ **./configure**

• Build and install crosstool-ng:

\$ **make**

\$ **make install**

- Configure crosstool:
	- \$ **cd \${PRJROOT}/build-tools**
	- \$ **ct-ng menuconfig**

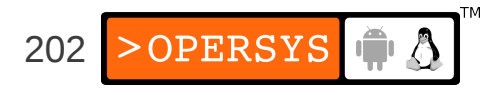

- Options:
	- Paths->Prefix directory: \${PREFIX}/\${CT\_TARGET}
	- Target options->architecture: powerpc
	- OS->Target OS: linux
	- C library->C library: glibc
	- C library->Extra flags: -U\_FORTIFY\_SOURCE
	- Debug facilities: gdb & strace
- Build the toolchain:
	- \$ **ct-ng build**

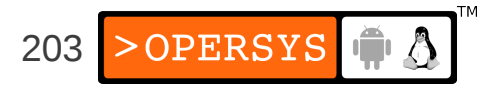

# **Compatibility Test Suite**

- Android Compatibility Program:
	- Source code to Android stack
	- Compatibility Definition Document (CDD) Policy
	- Compatibility Test Suite (CTS) Mechanism
- Each Android version has own CDD & CTS
- CTS:
	- Part of AOSP
	- Run from host using USB over to attached device
	- Based on JUnit
	- Runs various test apps on target
	- Relies on ADB
	- Provides report to be be analyzed and/or sent back to Google

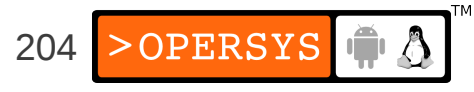

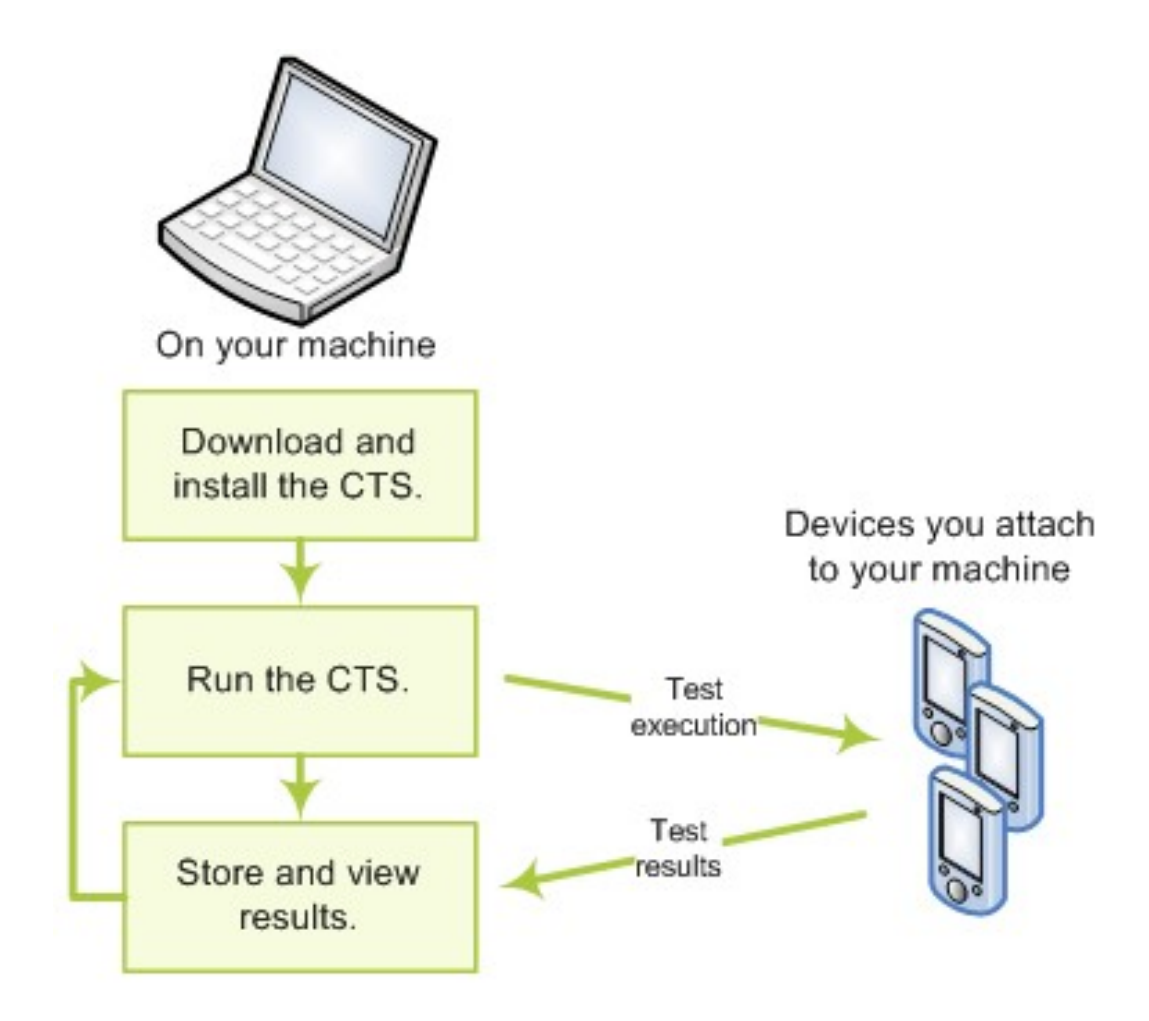

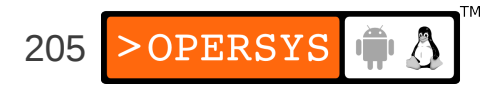

- Report:
	- .zip file containing XML files and screen-shots
	- Sent to: cts@android.com
- Building the CTS:
	- \$ . build/envsetup.sh

\$ make cts

#### • Launching the CTS:

\$ cd out/host/linux-x86/bin/

\$ ./cts

...

\$ cts\_host >

\$ cts\_host > help

206 OPERSYS • Using the CTS:

\$ cts\_host > ls --plan List of plans (8 in total): **Signature** RefApp VM Performance **AppSecurity** Android Java **CTS** 

\$ ./cts start --plan CTS

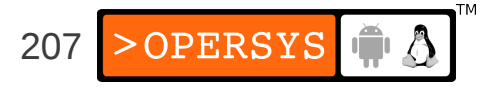

- Areas covered:
	- Signature tests
	- Platform API tests
	- Dalvik VM tests
	- Platform Data Model
	- Platform Intents
	- Platform Permissions
	- Platform Resources

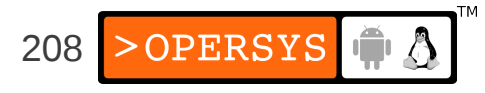

# Hacks, Variants, Tricks, and Resources

- 1.AOSP's limitations
- 2.Tearing AOSP apart
- 3.Forks
- 4.Ports
- 5.Mods
- 6.Melds

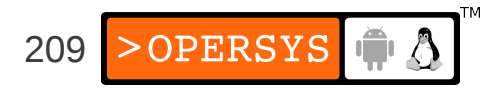

# 1. AOSP's limits

- Rigid
- Closed dev model
- Fits Google's prerogatives
- Excludes a lot of stuff
- ... IOW, doesn't always fit what you need

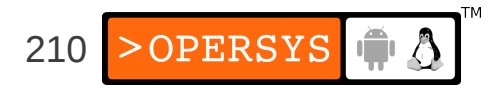

# 2. Tearing AOSP apart

- Forks
- Ports
- Mods
- Melds

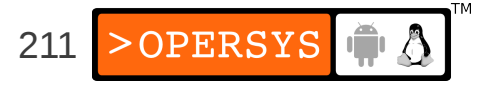

### 2.1. Forks

- Cyanogenmod
- Replicant
- MIUI

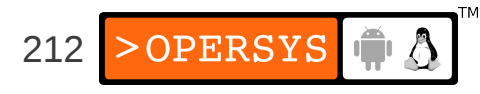

# 2.2. Cyanogenmod

- After-market handset firmware
- Requires rooted phone
- http://www.cyanogenmod.com
- Advertized features:
	- Lockscreen Gestures
	- Phone Goggles
	- OpenVPN
	- Incognito mode
	- Themes support
	- DSP Equalizer

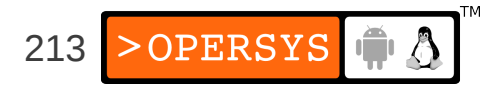

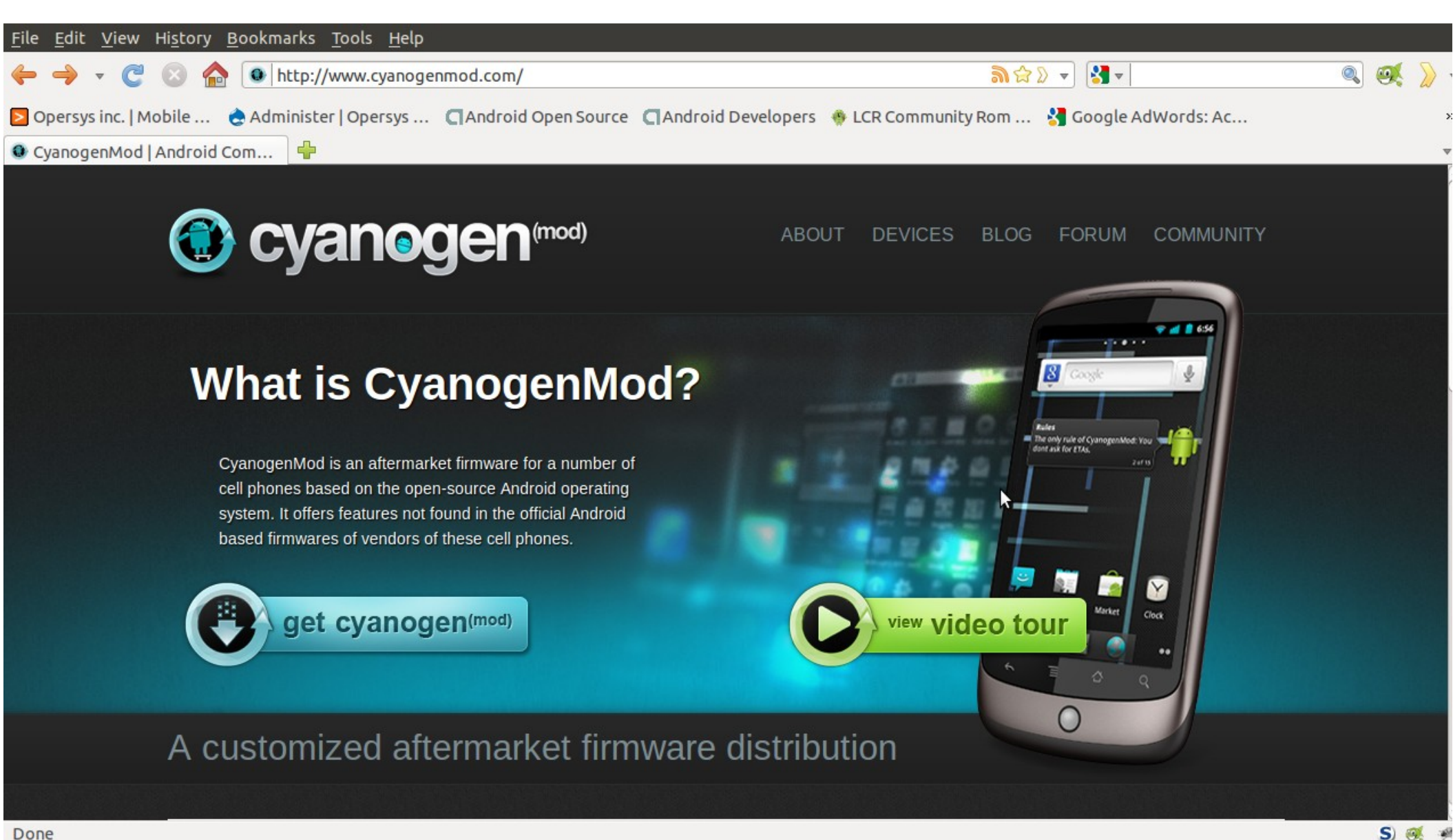

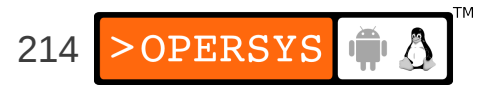

- More interestingly:
	- http://wiki.cyanogenmod.com/
	- https://github.com/CyanogenMod
	- Includes Busybox
	- Custom Launcher (ADWLauncher)
	- Lots of tiny tweaks and mods ... worth doing a "diff"

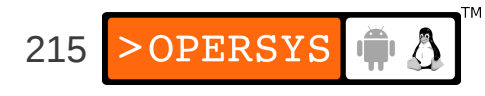

# 2.3. Replicant

- Android distro that is 100% Free Software
- http://replicant.us/

We are pleased to appeyinged **Poplicant 2.2 pro** 

• Includes FDroid free software app store

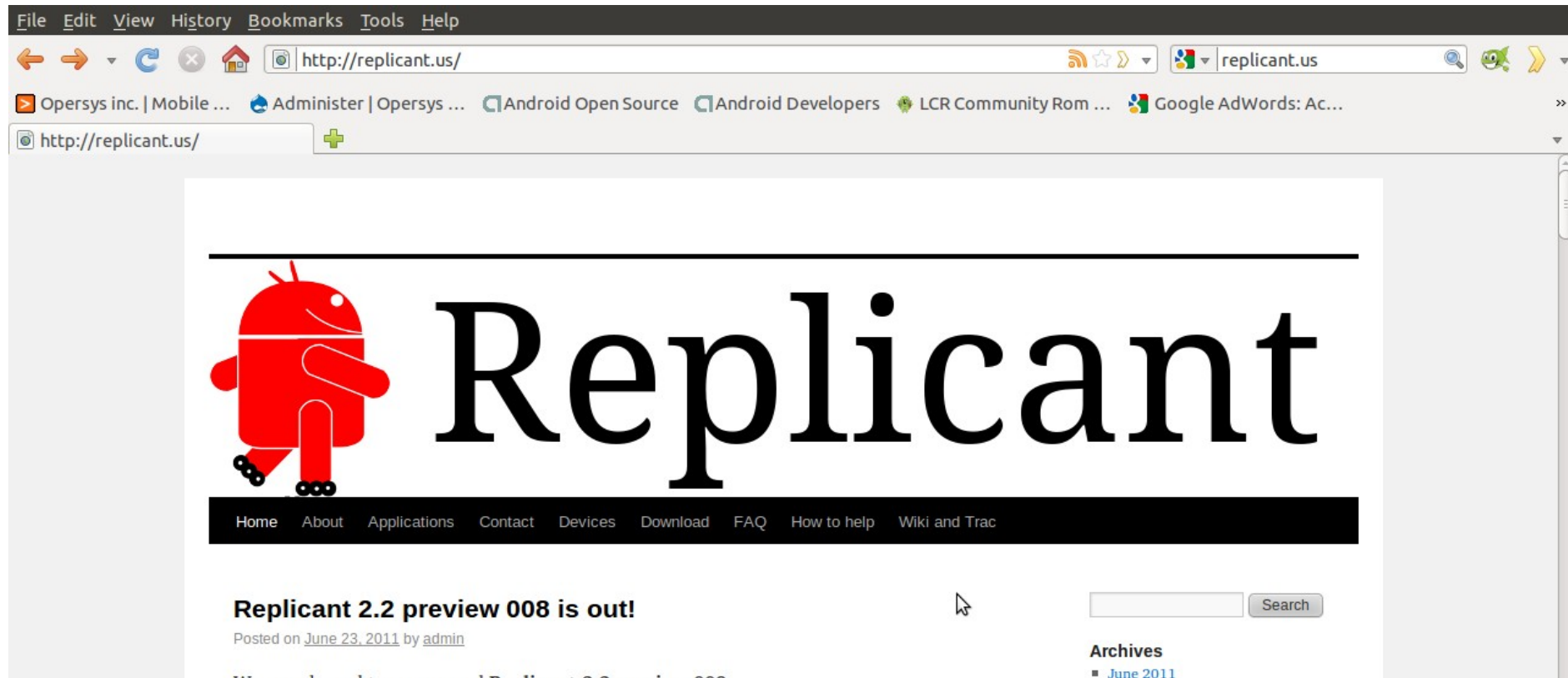
## 2.4. MIUI

- Closed-source fork with slick UI enhancements
- Many translations
- http://en.miui.com/
- Advertized features:
	- Home screen
	- Dialer
	- SMS
	- Contacts
	- Themes
	- Camera
	- Gallery
	- Net disk, File manager, Traffic monitor, Backup, Notes, ...

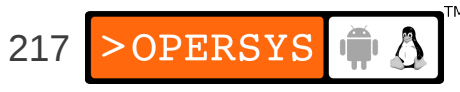

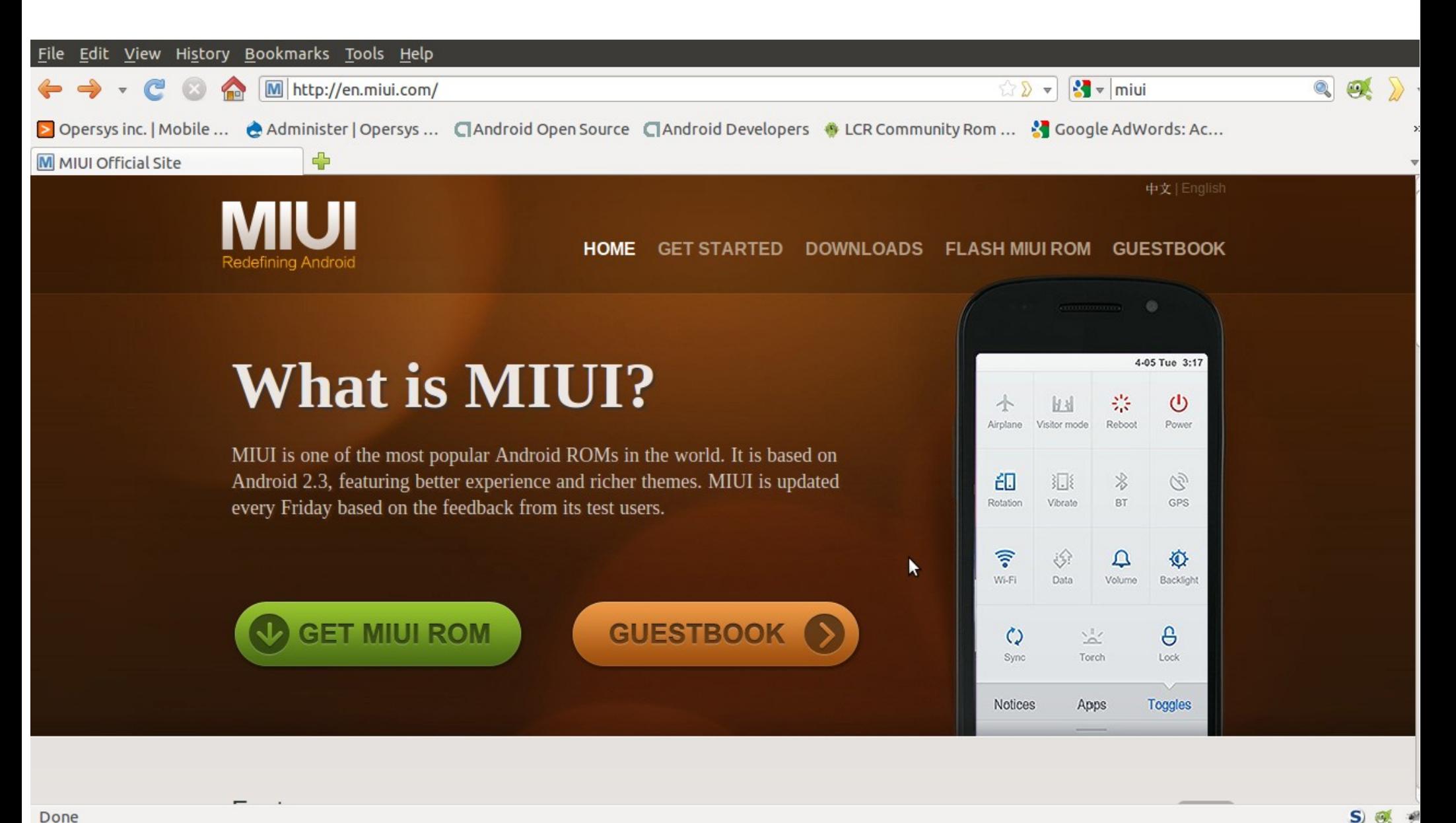

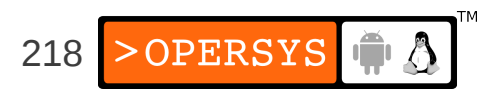

Done

#### 3. Ports

- RIM Playbook
- BlueStacks
- Alien Dalvik

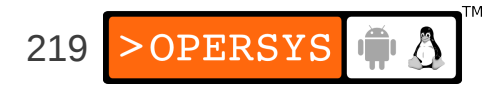

#### 3.1. RIM Playbook

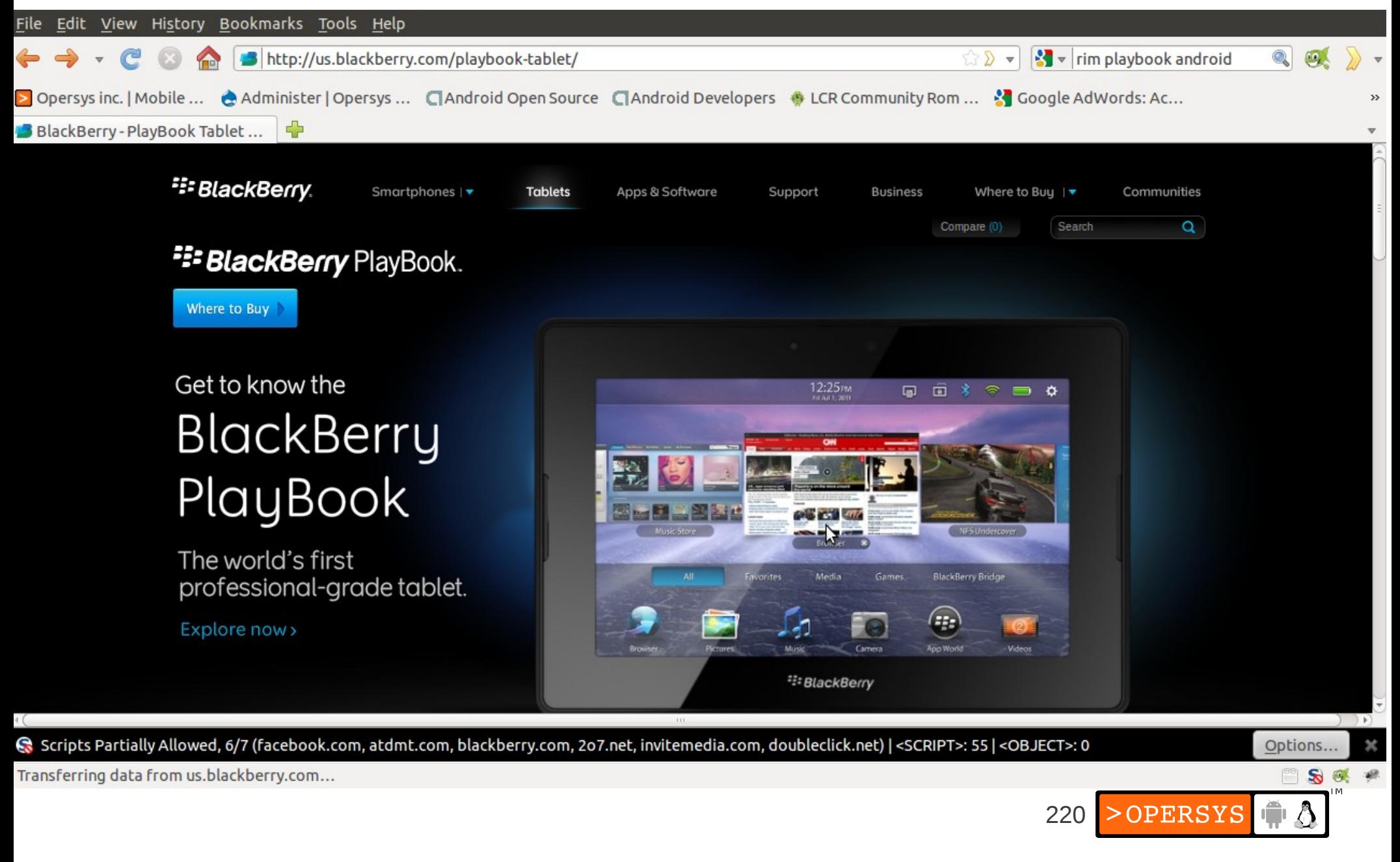

#### 3.2. BlueStacks

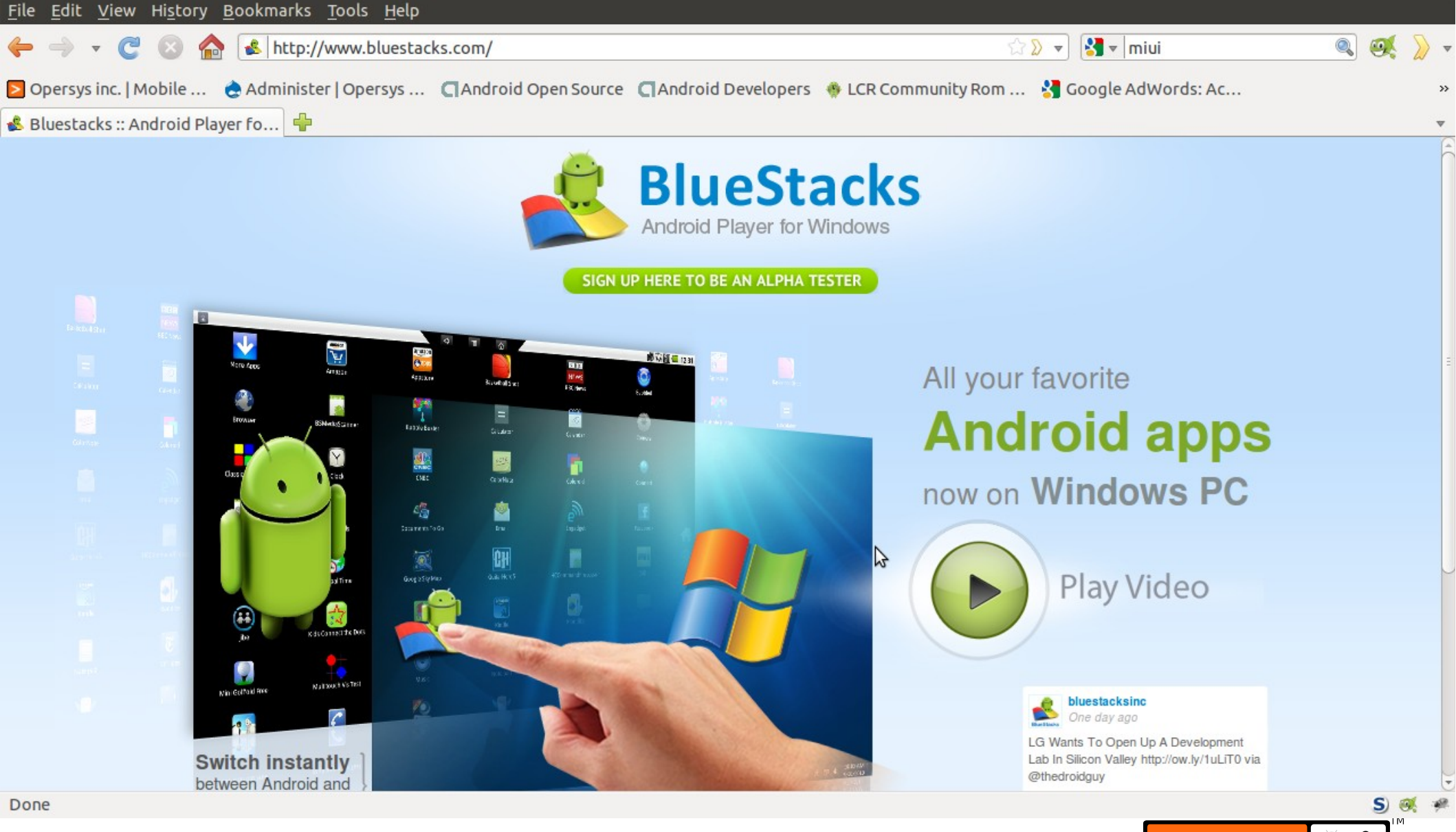

221

## 3.3. Alien Dalvik (Myriad Group)

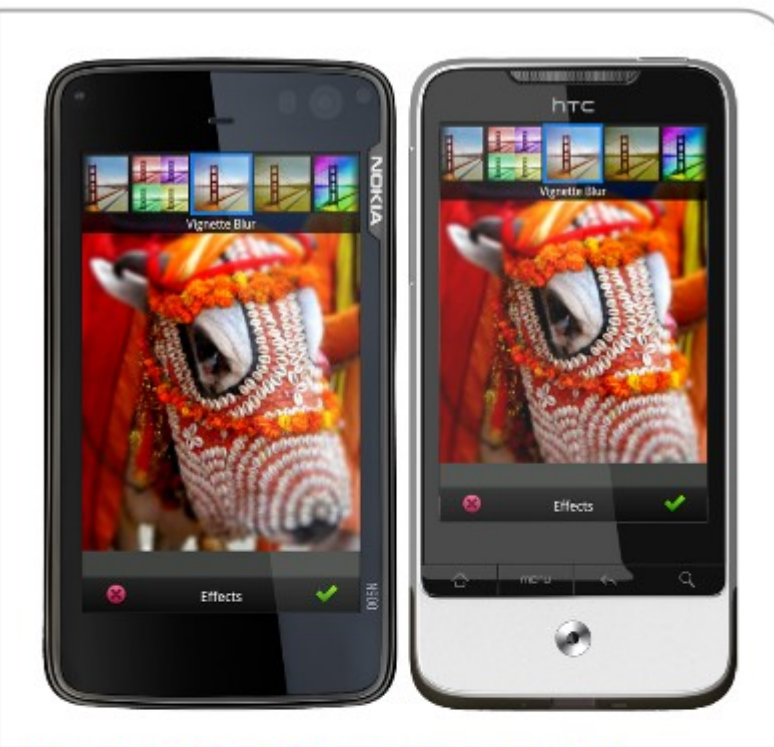

#### Figure 2 : Alien Dalvik running Android Photoshop on Nokia N900 vs native application on HTC legend

Myriad Alien Dalvik runs the Photoshop Android application on a Nokia N900. The application shows exactly as the original application running on an HTC legend. While the mobile handsets are very similar - both using 600MHz ARM processors, performance appear the same or better on the Nokia thanks to the use of Myriad Dalvik Turbo technology.

#### Myriad Alien Dalvik on Meego

Myriad Alien Dalvik will be first commercially available on the MeeGo platform. A very tight integration to both the Android SDK and the MeeGo SDK (QTCreator) makes it very easy to modify, package and test applications.

Most Android applications can run unmodified as the vast majority of Android APIs are supported and tight integration with the QT framework leads to a seamless user experience.

Ported applications demonstrate no loss of performance compared to the Android applications running in the native environment, thanks to Myriad Dalvik Turbo technology. As an example, when running on the Nokia N900, Myriad Alien Dalvik demonstrates similar or superior performances.

First implemented on the Meego/Maemo platform, Myriad Alier Dalvik can support other platforms, to be developed depending on customers needs.

#### 4. Mods

- XDA Developers
- $\bullet$  ...

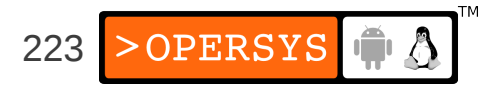

#### 5. Melds

• Stock glibc stack (as covered earlier)

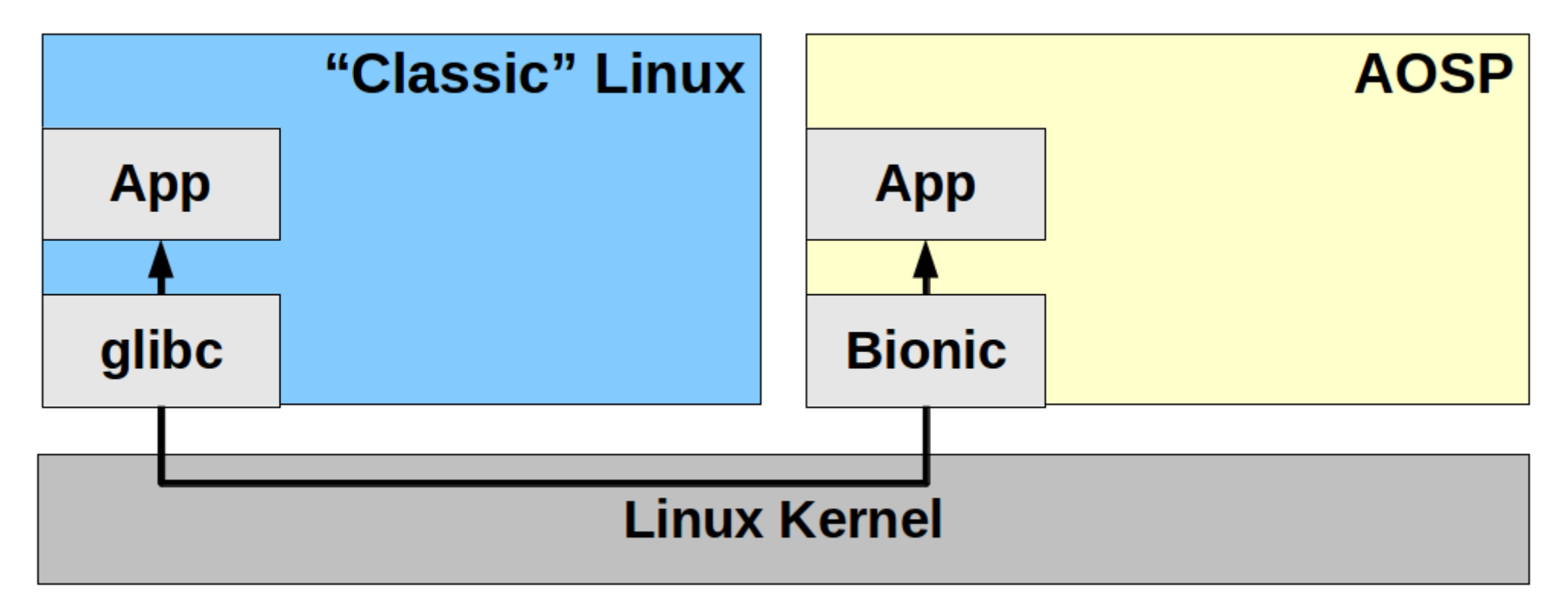

• Custom stacks

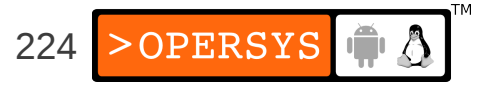

### **Manipulating storage devices**

- 1.MTD subsystem concepts
- 2.MTD usage basics
- 3.Native CFI flash
- 4.Disk devices
- 5.Swapping

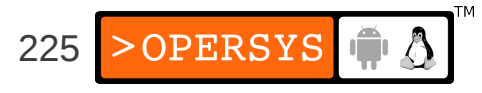

#### 1. MTD subsystem concepts

- MTD support for solid-state storage devices: flash, DOC, ROM, RAM, etc.
- 3 layers:
	- MTD chip drivers
	- MTD "glue logic"
	- MTD "user modules"
- Main MTD project URL:

http://www.linux-mtd.infradead.org

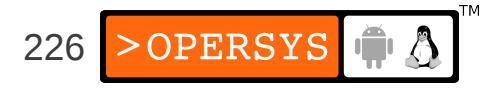

- Chip drivers:
	- NAND
	- OneNAND
	- CFI
	- NOR
	- RAM, ROM, and absent chips
	- Uncached RAM
	- Virtual devices for testing and evaluation
	- DiskOnChip (bit rot)

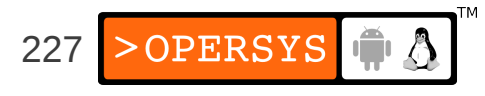

- "Mapping drivers" allow the MTD subsystem to locate and access the actual chips.
- When your chip is supported, you need to write the mapping driver for your board.
- MTD can manage multiple instances of a chip
- MTD can partition and concatenate devices
- User-modules provide additional functionality which allow chips to be accessed through the kernel's virtual filesystem layer.

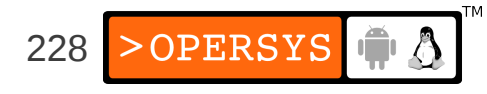

- User-modules:
	- UBIFS:
		- Works on top of UBI (Unsorted Block Images), on top of MTD
		- UBI provides wear-leveling
		- Scalability
		- Fast mount, fast I/O, on-the-flight compression
		- Provides power-down reliability
	- YAFFS2
		- NAND flash
		- Includes wear-leveling
		- No compression
		- Provides power-down reliability (no fsck)

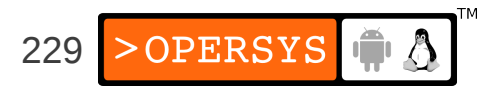

- JFFS2 (Journalling Flash File System version 2):
	- Implements log-structured FS on device
	- FS recreated in RAM at mount time
	- Includes wear-leveling
	- Implements data compression
	- Provides power-down reliability (no fsck)
- NFTL (NAND Flash Translation Layer) and INFTL (Inverse NFTL) for M-Systems DiskOnChip devices
- FTL (Flash Translation Layer), part of PCMCIA std.

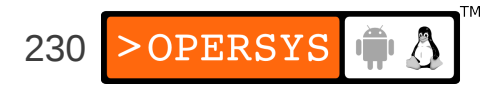

- Char device:
	- Provides direct access to chip as a char device
	- Very useful for programming device in Linux
- Caching block device:
	- Provides a simple block device interface to MTD devices
	- Can mount a block FS straight on it for reading & writing
	- Does NOT provide power-down reliability
	- Does NOT implement smart device management
- Read-only block device:
	- Same as caching block device, but read-only

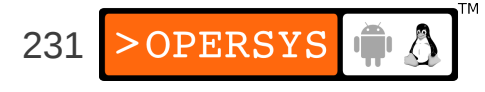

## 2. MTD usage basics

- MTD subsystem developed independently from kernel.
- Recommended to use latest kernel
- Bleeding edge is in MTD git repo
- MTD subsystem requires /dev entries that differ from devices.txt file specification.
- MTD /dev entries are as listed in BELS table 7.1 and 7.2.

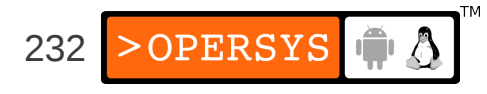

- Types of MTD /dev entries:
	- $\bullet$  mtdN  $\qquad \Rightarrow$  each instance is separate MTD device or partition.
	- mtdrN => each instance is read-only copy of mtdN entry.
	- $\bullet$  mtdblockN  $\Rightarrow$  each instance is block device copy of mtdN.
	- $\cdot$  nftlN  $\qquad \Rightarrow$  each instance is separate NFTL device. Further numbered like hd.
	- ftlN  $\Rightarrow$  similar naming as nftlN
- If MTD devices are accessible on host, can use the packaged device creation script.

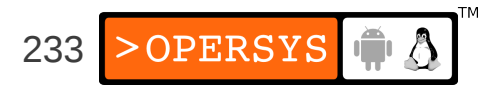

- Main MTD kernel configuration options:
	- Memory Technology Device (MTD) support: Must be set to use MTD subsystem
	- MTD partitioning/concatenating support: Enables partitioning/concatenating MTD devices
	- Direct char device access to MTD devices: Required for accessing MTD devices as char devices
	- Caching block device access to MTD devices: Enables mounting MTD device as normal rw block device
	- Read-only block device access to MTD devices: Same as above, but read-only
	- FTL (Flash Translation Layer) Provides FTL MTD user module
	- NFTL (NAND Flash Translation Layer) Provides NFTL MTD user module

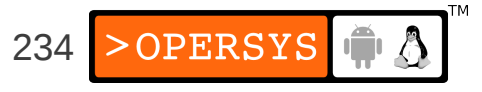

- INFTL (Inverse NAND Flash Translation Layer) Provides INFTL MTD user module
- Can only set mtdblock or mtdblock ro as built-in. Can set both as modules.
- Support for JFFS2 and JFFS is found in the "File" Systems" submenu.
- MTD Submenus:
	- RAM/ROM/Flash chip drivers: Support for CFI, JEDEC, non-CFI, RAM, ROM, etc.
	- Mapping drivers for chip access Default mapping drivers for quite a few boards
	- Self-contained MTD device drivers Uncached RAM, VM test drv, blk dev emu, DOC devices

235

- NAND Flash Device Drivers NAND flash
- During development:
	- Build MTD options as modules
- For production:
	- Select MTD options as built-in
- MTD utilities:
	- MTD subsystem requires special tools (can't use conventional disk utilities.)
	- MTD utilities are very powerful. Be careful when using them, you could destroy your device.

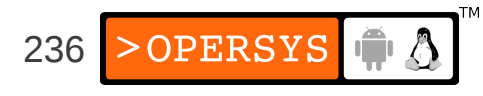

- Generic tools:
	- $\bullet$  flash info  $\Rightarrow$  get erase information
	- $\cdot$  flash erase  $\Rightarrow$  erase device
	- flash eraseall => erase entire device
	-
	-
	- flashcp  $\Rightarrow$  copy file to flash
	-
	-
- 
- 
- $\cdot$  flash unlock  $\Rightarrow$  unlock flash protection
- $\bullet$  flash lock  $\Rightarrow$  lock flash protection
	-
- $\cdot$  doc loadbios  $\Rightarrow$  copy bootloader to device
- $\cdot$  mtd debug  $\Rightarrow$  access MTD debugging

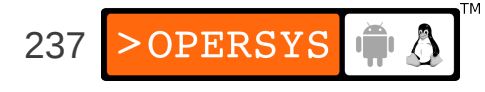

- Filesystem creation tools:
	- mkfs.jffs2 => create JFFS2 filesystem image
	- mkfs.jffs => create JFFS filesystem image
	- $\cdot$  jffs2dump  $\Rightarrow$  dumps the content of a JFFS2 image (can't mount JFFS2 on loopback.)
- NFTL tools:
	-
	-
- FTL tools:
	-
	-
- nftl\_format  $\Rightarrow$  write NFTL format on device
- nftldump  $\Rightarrow$  dump NFTL content to file
- $\bullet$  ftl\_format => write FTL format on device
- ftl check  $\Rightarrow$  verify FTL format

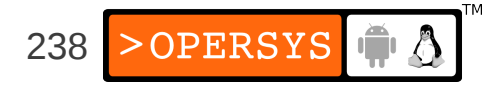

- NAND chip tools
	- nandwrite  $\Rightarrow$  write to NAND device
	- nandtest  $\qquad \Rightarrow$  test NAND device
	- nandump  $\Rightarrow$  dump NAND device content
- Installing MTD tools on host:
	- Get and put in \${PRJROOT}/build-tools:
		- Zlib: http://www.zlib.net
		- LZO: http://www.oberhumer.com/opensource/lzo/
		- Libacl:http://oss.sgi.com/projects/xfs/
		- $-$  MTD: git://git.infradead.org/mtd-utils
	- Make sure you have LZO And UUID installed:
		- \$ **sudo apt-get install liblzo2-dev**
		- \$ **sudo apt-get install uuid-dev**

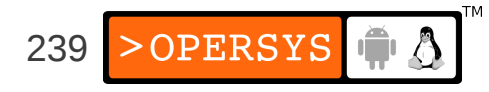

- Installing MTD tools for target:
	- Configure and compile zlib:

```
$ cd ${PRJROOT}/build-tools/
   $ tar xvzf zlib-1.2.5.tar.gz
   $ zlib-1.2.5
   $ CC=${TARGET}-gcc \
   > LDSHARED="${TARGET}-ld -shared" \
   > ./configure --shared
   $ make
   $ make prefix=${TARGET_PREFIX} install
• Configure and compile Izo:
```

```
$ cd ${PRJROOT}/build-tools/
```

```
$ tar xvzf lzo-2.03.tar.gz
```

```
$ cd lzo-2.03
```

```
$ CC=powerpc-unknown-linux-gnu-gcc ./configure \
```

```
> --enable-shared --host=i686-linux \
```
**> --target=powerpc-unknown-linux-gnu**

```
$ make
```
\$ **make prefix=\${TARGET\_PREFIX} install**

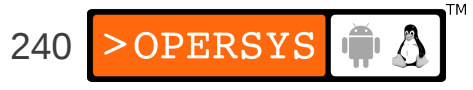

- Got to \${PRJROOT}/build-tools
- Extract git snapshot:
	- \$ **git clone git://git.infradead.org/mtd-utils**
- Copy the acl.h header:
	- \$ **cd \${PRJROOT}/build-tools**
	- \$ **tar xvzf acl\_2.2.47-1.tar.gz**
	- \$ **mkdir \${PRJROOT}/mtd-utils/include/sys**
	- \$ **acl-2.2.47/include/acl.h \**
	- **> \${PRJROOT}/mtd-utils/include/sys**
- Go to mtd-utils/ and build tools:
	- \$ **make**
- Install tools:
	- \$ **make DESTDIR=\${PREFIX} SBINDIR="" install**

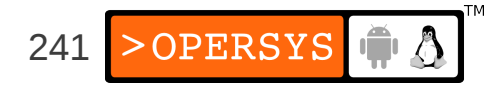

## 3. Native CFI flash

- Relatively straight-forward
- Kernel configuration:
	- Memory Technology Device (MTD) support
	- MTD partitioning/contactenating support, if needed
	- Direct char access to MTD devices
	- Caching block device access to MTD devices
	- "RAM/ROM/..." submenu: Detect flash chip by Common Flash Interface (CFI) and Support for Intel/Sharp and AMD/Fujitsu flash chips.
	- "Mapping drivers ..." submenu: select CFI mapping for board

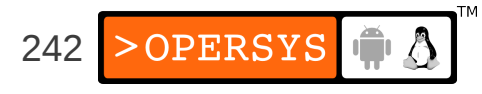

• Partitioning can be done in mapping driver

#### • Newer partitioning method using boot param:

mtdparts=0:256k(ppcboot)ro,768k(kernel),1m(user),-(initrd);

 $1:2m(cramfs)$ ,  $-(jffs2)$ 

#### • For TQM860L, partition is as follows:

TQM flash bank 0: Using static image partition definition Creating 4 MTD partitions on "TQM8xxL Bank 0": 0x00000000-0x00040000 : "ppcboot" 0x00040000-0x00100000 : "kernel" 0x00100000-0x00200000 : "user" 0x00200000-0x00400000 : "initrd" TQM flash bank 1: Using static file system partition definition Creating 2 MTD partitions on "TQM8xxL Bank 1": 0x00000000-0x00200000 : "cramfs" 0x00200000-0x00400000 : "jffs2"

• Partitions are on erase block boundaries (128KB)

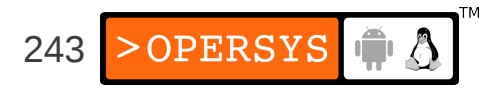

#### • Creation of necessary /dev entries:

```
$ cd ${PRJROOT}/rootfs/dev
$ su -m
Password:
# for i in $(seq 0 5)
> do
> mknod mtd$i c 90 $(expr $i + $i)
> mknod mtdblock$i b 31 $i
> done
# exit
$ ls -al mtd*
crw-rw-r-- 1 root root 90, 0 Jun 25 17:19 mtd0
crw-rw-r-- 1 root root 90, 2 Jun 25 17:20 mtd1
crw-rw-r-- 1 root root 90, 4 Jun 25 17:20 mtd2
crw-rw-r-- 1 root root 90, 6 Jun 25 17:20 mtd3
crw-rw-r-- 1 root root 90, 8 Jun 25 17:20 mtd4
crw-rw-r-- 1 root root 90,10 Jun 25 17:20 mtd5 
brw-rw-r-- 1 root root 31, 0 Jun 25 17:17 mtdblock0
brw-rw-r-- 1 root root 31, 1 Jun 25 17:17 mtdblock1
brw-rw-r-- 1 root root 31, 2 Jun 25 17:17 mtdblock2<br>244 > 244
                                             244
                                                        中の
...
```
• Must erase flash before writing:

```
# flash_eraseall /dev/mtd3
Erased 2048 Kibyte @ 0 -- 100% complete.
```
● Writing:

# **cat /tmp/initrd.bin > /dev/mtd3**

- Reading:
	- # **dd if=/dev/mtd0 of=/tmp/u-boot.img**

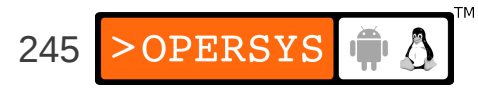

#### 4. Disk devices

- There is a lot of documentation on how to manipulate disk devices in Linux.
- Main tool: fdisk
	- # **fdisk**

```
Command (m for help): m
Command action
```
- a toggle a bootable flag
- b edit bsd disklabel
- c toggle the dos compatibility flag
- d delete a partition
- l list known partition types
- m print this menu
- n add a new partition
- o create a new empty DOS partition table
- p print the partition table
- q quit without saving changes
- s create a new empty Sun disklabel
- t change a partition's system id
- u change display/entry units
- v verify the partition table
- w write table to disk and exit
- x extra functionality (experts only)

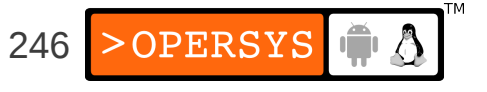

- $\bullet$  Once partitions are created, use the mkfs utility described earlier to create a filesystem type on the device and use mount to mount new filesystem.
- If need be, use LILO as described earlier to install bootloader on secondary hard-disk.

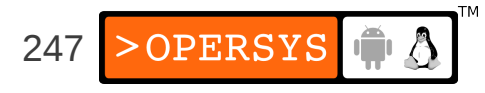

## 5. Swapping

- Discouraged for all types of embedded Linux systems, except large ones.
- Strongly discourage for any system relying on solid-state storage.
- Use swapon to enable swapping on a device and swappoff to disable swapping on a device.

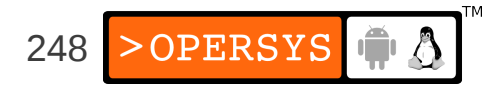

# **Choosing and installing the rootfs**

1.Selecting a filesystem 2.Writing images to flash using NFS 3.CRAMFS 4.ROMFS 5.Squashfs 6.UBIFS 7.JFFS2 8.Disk filesystem over RAM disk 9.Comparing filesystem image size 10. TMPFS 11. Live updates

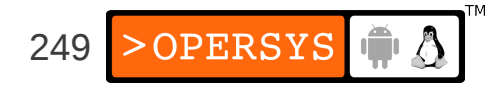

## 1. Selecting a filesystem

- Important part of system design
- Requires understanding of filesystem capabilities and system's dynamics.
- Filesystem characteristics:
	- Write
	- Persistent
	- Power down reliability
	- Compression
	- Lives in RAM

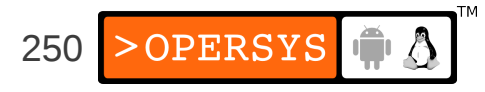

- Selecting a filesystem:
	- $\bullet$  RAM disk:
		- Large amount of RAM
		- Limited amount of flash
		- Don't need to keep changes across reboots
		- For persistence, use with additional filesystem
		- Easiest way to get self-hosting target
		- Replaced by initramfs
	- CRAMFS
		- Compressed ROM filesystem
		- Requires less RAM than a RAM disk
		- Cannot be written to (read-only)

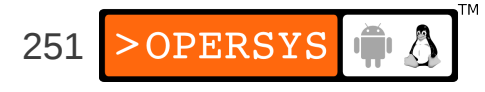

- Maximum file-size of 16 MB
- No current or parent directories
- 16-bit UID / 8-bit GID
- All timestamps set to Epoch
- All files have link count of 1
- Requires block device
- ROMFS
	- ... read-only
	- Requires block device
	- Stores the bare-minimum details required for a filesystem
	- Does not store: dates, permissions
	- Used to be used by uClinux since no protection anyway
	- No compression

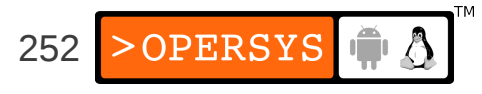
- Squashfs:
	- Compressed ROM filesystem, better than CRAMFS
	- Requires block device
- UBIFS:
	- JFFS2-replacement
	- All benefits of JFFS2 w/ better performance and scalability
	- Benefits most apparent on large images
- JFFS2
	- Compressed
	- Read / write
	- Perfect for devices that need field-updating
	- Power-down reliability (no roll-back)
	- Wear-leveling

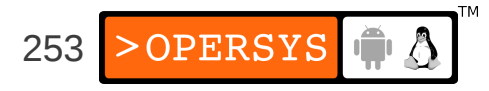

- Using a regular disk device:
	- Have a look at the slew of disk filesystems supported by Linux. BELS contains a few pointers if you're out of inspiration.

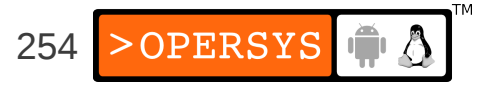

# 2. Writing images to flash using NFS

- May not have access to flash device from host, but may need to put image generated on host in target flash.
- Steps:
	- 1.Generate image on host
	- 2.Cross-build MTD utilities for target and install in \$ {PRJROOT}/rootfs
	- 3.Mount target's rootfs using NFS
	- 4.On host, copy image to directory mounted by target as rootfs.
	- 5.Use MTD utilities to copy image from rootfs to appropriate /dev entry.

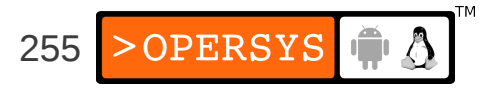

#### 3. CRAMFS

- Latest available from: http://sourceforge.net/projects/cramfs/
- Download CRAMFS (1.1) utilities into your \$ {PRJROOT}/build-tools directory and uncompress there.
- Build and install CRAMFS utilities:
	- \$ **cd \${PRJROOT}/build-tools/cramfs-1.1**
	- \$ **make**
	- \$ **cp cramfsck mkcramfs \${PREFIX}/bin/**

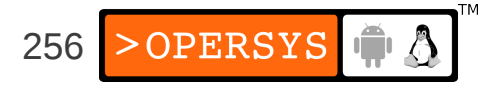

#### • Creating a rootfs image:

\$ **cd \${PRJROOT}** \$ **mkcramfs rootfs/ images/cramfs.img** Directory data: 3960 bytes Everything: 3452 kilobytes Super block: 76 bytes CRC: f74fb18c warning: gids truncated to 8 bits (this may be a security concern)

• Example filesystem image writing to device, if MTD device accessible on host:

\$ **su -m** Password: # **cat images/cramfs.img > /dev/mtd5** # **exit**

• Use NFS-writing if device not accessible from host

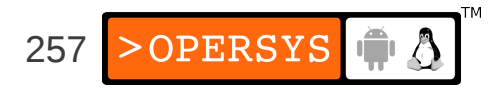

## 4. ROMFS

- Latest available from: http://romfs.sourceforge.net/
- Download genromfs (0.5.2) utilities into your \$ {PRJROOT}/build-tools directory and uncompress there.
- Build and install genromfs utilities:
	- \$ **cd \${PRJROOT}/build-tools/genromfs-0.5.2**
	- \$ **make**
	- \$ **cp genromfs \${PREFIX}/bin**
- Creating a ROMFS image:

```
$ cd ${PRJROOT}
```

```
$ su -m
```
- # **genromfs -d rootfs/ -f images/romfs.img**
- # **chown karim:karim images/romfs.img**

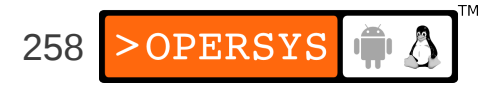

## 5. Squashfs

- Latest available from: http://www.squashfs.org
- Download squashfs (4.1) into your \$ {PRJROOT}/build-tools directory and uncompress there.
- Make sure you have libacl1-dev installed: \$ **sudo apt-get install libacl1-dev**
- Build and install genromfs utilities:
	- \$ **cd \${PRJROOT}/build-tools/squashfs4.1**
	- \$ **make**
	- \$ **cp mksquashfs unsquashfs \${PREFIX}/bin**
- Creating a SquashFS image:
	- \$ **cd \${PRJROOT}**
	- \$ **mksquashfs rootfs/ images/squashfs.img**

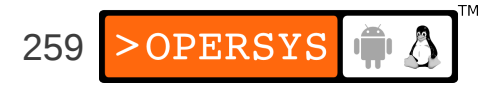

#### 6. UBIFS

- Tools already installed as part of MTD utilities
- Creating a UBIFS image:
	- \$ **cd \${PRJROOT}**
	- \$ **mkfs.ubifs -m 512 -e 128KiB -c 100 -x zlib \**
	- **> -r rootfs images/ubifs.img**

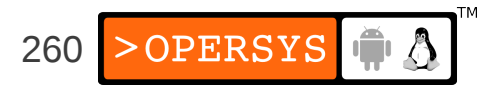

### 7. JFFS2

- Tools already installed as part of MTD utilities.
- Creating a JFFS2 image:
	- \$ **cd \${PRJROOT}**
	- \$ **mkfs.jffs2 -r rootfs/ -o images/jffs2.img**
- Can't mount on loopback
- May use jffs2dump

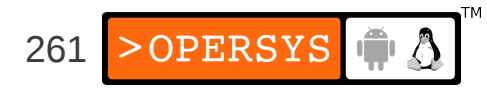

## 8. Disk filesystem over RAM disk

- RAM disks behave like block devices
- The RAM disk driver can manage multiple RAM disk instances.
- initrd is mechanism to provide kernel with initial RAM disk for use as rootfs at startup.
- Creating blank filesystem image:

```
$ cd ${PRJROOT}
$ mkdir tmp/initrd
$ dd if=/dev/zero of=images/initrd.img bs=1k count=8192
8192+0 records in
8192+0 records out
8388608 bytes (8.4 MB) copied, 0.0425007 s, 197 MB/s
```
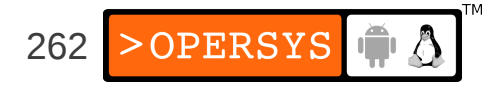

#### • Formating filesystem image and mounting it:

```
$ $ $ $\text{su} $ $ $\text{m}$Password:
# /sbin/mke2fs -F -v -m0 images/initrd.img
mke2fs 1.41.12 (17-May-2010)
fs_types for mke2fs.conf resolution: 'ext2', 'small'
Calling BLKDISCARD from 0 to 8388608 failed.
Filesystem label=
OS type: Linux
Block size=1024 (log=0)
Fragment size=1024 (log=0)
Stride=0 blocks, Stripe width=0 blocks
2048 inodes, 8192 blocks
0 blocks (0.00%) reserved for the super user
First data block=1
Maximum filesystem blocks=8388608
1 block group
8192 blocks per group, 8192 fragments per group
2048 inodes per group
...
```
# **mount -o loop images/initrd.img tmp/initrd**

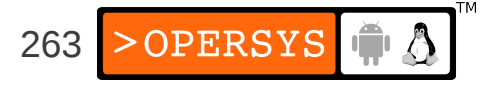

#### • Copying rootfs, umounting, and compressing:

```
# cp -av rootfs/* tmp/initrd
`rootfs/bin' -> `tmp/initrd/bin'
`rootfs/bin/busybox' -> `tmp/initrd/bin/busybox'
`rootfs/bin/ash' -> `tmp/initrd/bin/ash'
`rootfs/bin/cat' -> `tmp/initrd/bin/cat'
`rootfs/bin/chgrp' -> `tmp/initrd/bin/chgrp'
`rootfs/bin/chmod' -> `tmp/initrd/bin/chmod'
```
...

- # **umount tmp/initrd**
- # **exit**

```
$ gzip -9 < images/initrd.img > images/initrd.bin
```
• The initrd mechanism is largely favored to be replaced by initramfs.

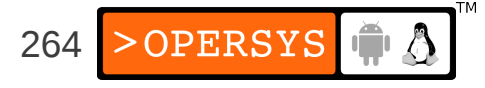

## 9. Disk filesystem over initramfs

- Initramfs used by kernel at boot time
- Can be linked directly into kernel image
- Creating an initramfs image:
	- \$ **cd \${PRJROOT}/rootfs**
	- \$ **find . | cpio -o -H newc | gzip > ../images/initramfs.img**

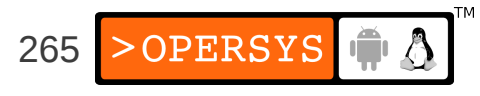

### 10. Comparing filesystem image sizes

- Let's take a look at what we've generate so far:
	- \$ **cd \${PRJROOT}/images**
	- $$$   $$$   $1s$  -al  $\\$

**> cramfs.img romfs.img squashfs.img ubifs.img jffs2.img init\*** -rw-r--r-- 1 stage stage 3719168 2011-02-25 14:49 cramfs.img -rw-r--r-- 1 stage stage 3492683 2011-02-25 11:28 initramfs.img -rw-r--r-- 1 stage stage 8388608 2011-02-25 15:19 initrd.img -rw-r--r-- 1 stage stage 4237296 2011-02-25 15:13 jffs2.img -rw-r--r-- 1 stage stage 6949888 2011-02-25 14:50 romfs.img  $-rw-r--r-1$  stage stage 3264512 2011-02-25 14:58 squashfs.img -rw-r--r-- 1 stage stage 5898240 2011-02-25 15:13 ubifs.img

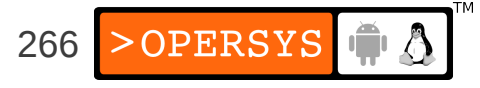

## 11. Mounting directories on TMPFS

- Dynamically resizeable RAM-based FS
- Perfect for holding transient data
- No need to create beforehand or format
- Mount:

```
# mount -t tmpfs none /tmp -o size=4m
```
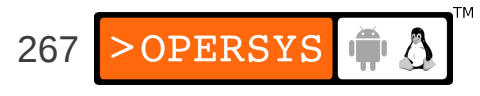

## 12. Live updates

- Only RAM disks can be replaced in its entirety while mounted.
- CRAMFS, ROMFS, Squashfs cannot be replaced
- All rootfses based on other filesystems must be updated while mounted by modifying files and directories one-by-one.
- Four main ways:
	- rsync
	- Package management tools
	- netflash
	- Ad hoc scripts

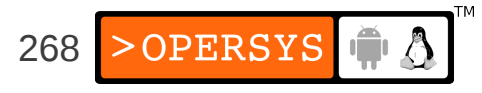

- The rsync utility:
	- Replaces Unix's  $rcp$
	- Allows network update
	- Can be used over SSH
	- Available from: http://samba.anu.edu.au/rsync/
	- Need to have daemon running on host and client running in the embedded system.
	- rsync most likely already installed by distro.
	- Download (2.5.6) and extract package in your \$ {PRJROOT}/sysapps directory.

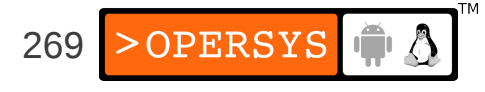

• Configure compile and install  $rsync$ :

```
$ cd ${PRJROOT}/sysapps/rsync-2.5.6/
```
- \$ **CC=powerpc-linux-gcc \**
- **> CPPFLAGS="-DHAVE\_GETTIMEOFDAY\_TZ=1" ./configure \**
- **> --host=\$TARGET --prefix=\${TARGET\_PREFIX}**
- \$ **make**
- \$ **cp rsync \${PRJROOT}/rootfs/bin**
- \$ **powerpc-linux-strip \${PRJROOT}/rootfs/bin/rsync**
- Use on target:
	- # **rsync -e "ssh -l root" -r -l -p -t -D -v \**
	- **> --progress \**
	- **> 192.168.172.100:/home/karim/example-sys/rootfs/\* /**
- To do a dry run, add "-n" parameter

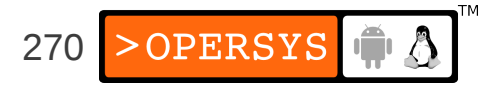

- Package management tools:
	- dpkg
	- RPM
	- BusyBox dpkg
- The netflash utility:
	- Part of uClinux-dist

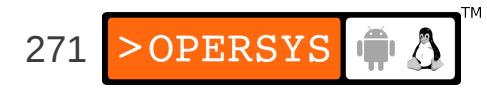

## **Kernel internals**

- 1.Brief history
- 2.Features
- 3.General architecture
- 4.Source layout
- 5.Process management
- 6.Filesystems
- 7.Memory management
- 8.Communication facilities and interfacing
- 9.Loadable modules

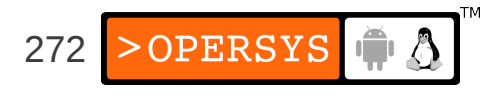

10.Interrupt and exception management 11.Timing 12.Locking primitives 13.Kernel startup 14.Dealing with kernel failure

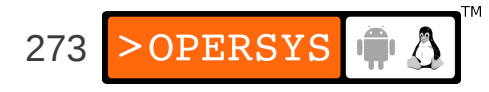

# 1. Brief history

- Started on Minix by Linus Torvalds (who wanted to call is Freax ...)
- Rechristened "Linux" by FTP site admin
- Once public, users and contributions grew at a very rapid rate.
- Closed the GNU project's loop
- Most important events:
	- 17 September 1991: Version 0.01
	- 3 December 1991: Version 0.10
	- 8 March 1992: Version 0.95

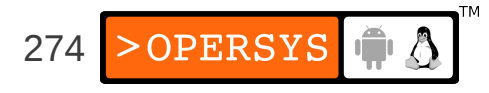

- 13 December 1992: Version 0.99
- 13 March 1994: Version 1.0
- 7 March 1995: Version 1.2.0
- 9 July 1996: Version 2.0
- 26 January 1999: Version 2.2.0
- 4 January 2001 : Version 2.4.0
- 17 December 2003: Version 2.6.0
- 21 July 2011: Version 3.0.0

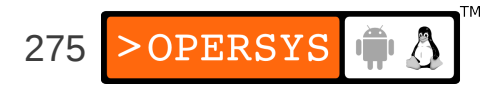

#### 2. Features

- Portable / Architecture-independent
- Scalable
- Monolithic
- Dynamically extensible (modules)
- Multi-user environment
- Multi-process / Multi-threading
- Memory protection
- Preemptable (starting in  $2.5.x$ ) ... but not real-time
- Symmetric multi-processor

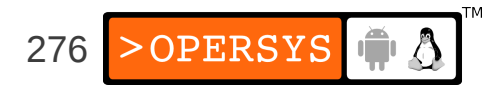

• Slew of filesystems

● ...

- Slew of networking protocols / NICs
- Quite a few executable formats

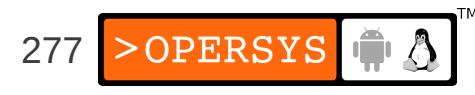

#### 3. General architecture

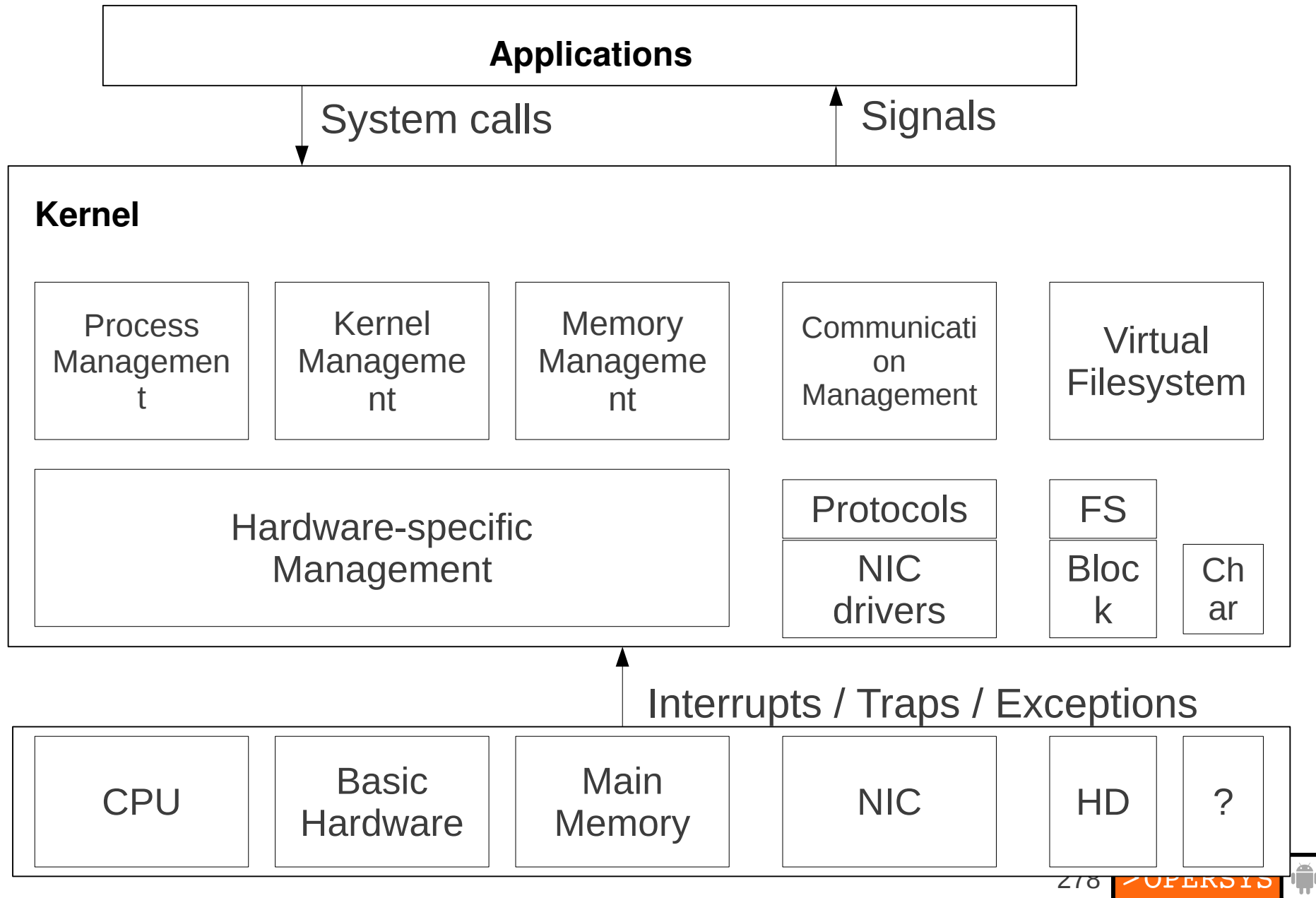

 $\bigcirc$ 

#### 4. Source layout

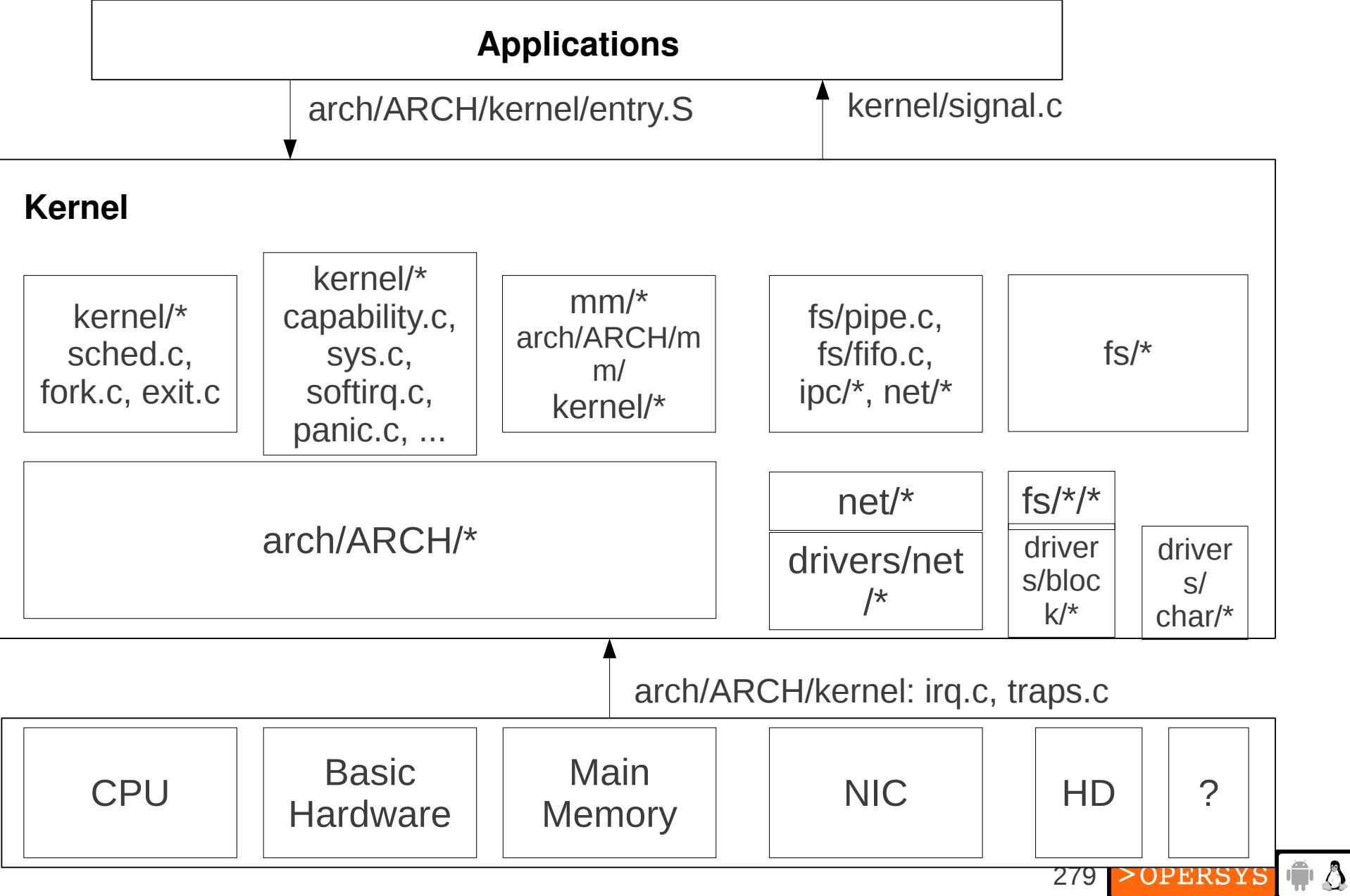

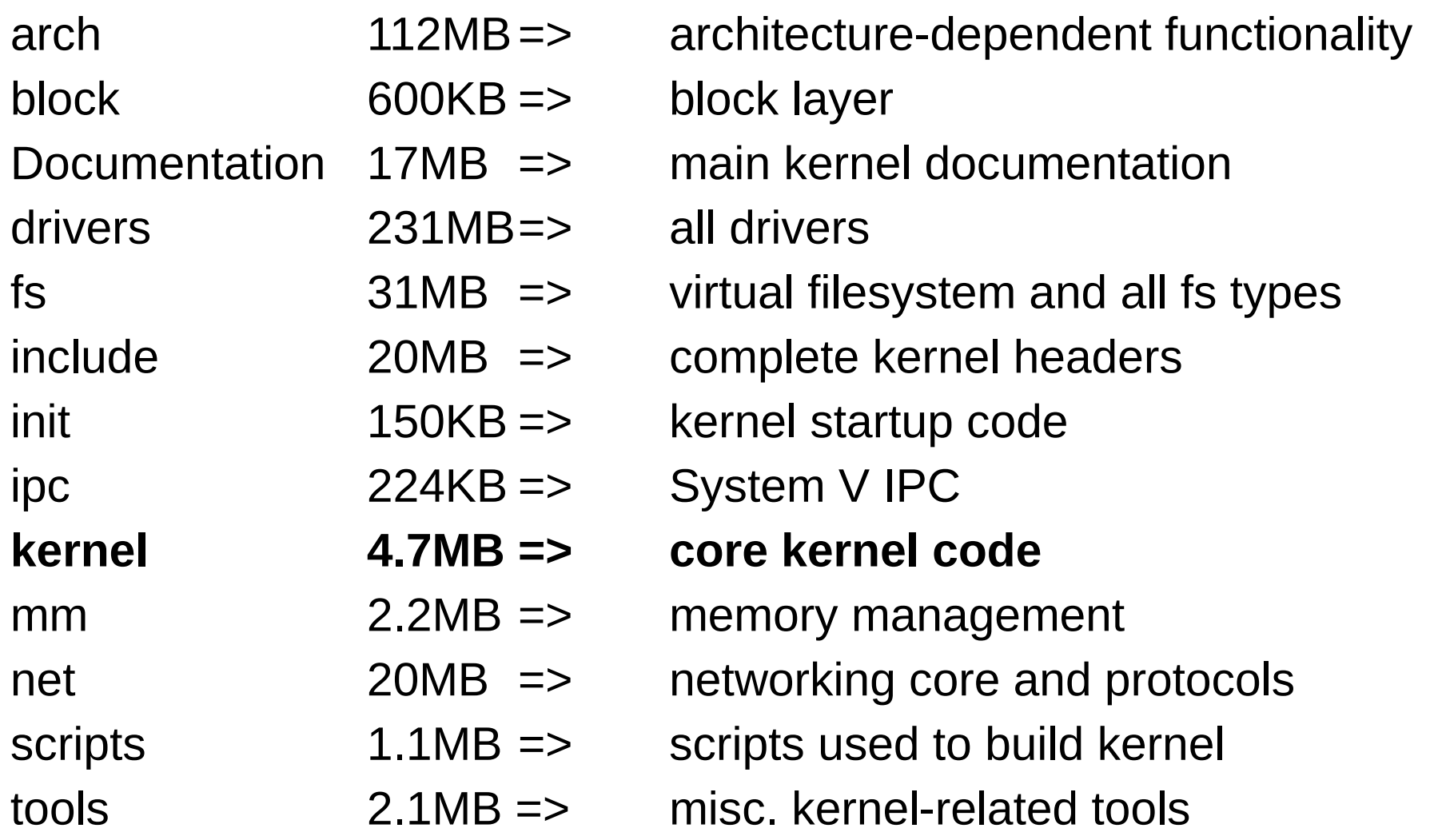

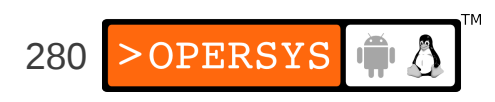

#### • arch/

- 2.4M alpha 29M arm 1.4M avr32
- 5.3M blackfin
- 4.9M cris
- 1.4M frv
- 856K h8300
- 4.6M ia64
- 8.0K Kconfig
- 1.4M m32r
- 5.7M m68k
- 1.1M m68knommu
- 1.2M microblaze

11M mips 1.7M mn10300 2.4M parisc 13M powerpc 2.4M s390 636K score 5.4M sh 4.7M sparc 1.9M tile 1.9M um 8.5M x86 1.4M xtensa

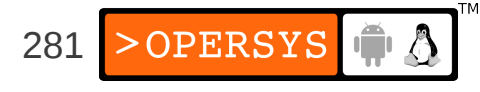

#### • arch/powerpc:

2.0M boot 548K configs 2.0M include 2.1M kernel 384K kvm 216K lib 204K math-emu 472K mm 156K oprofile 3.4M platforms 848K sysdev 392K xmon

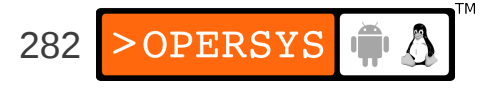

#### • drivers/

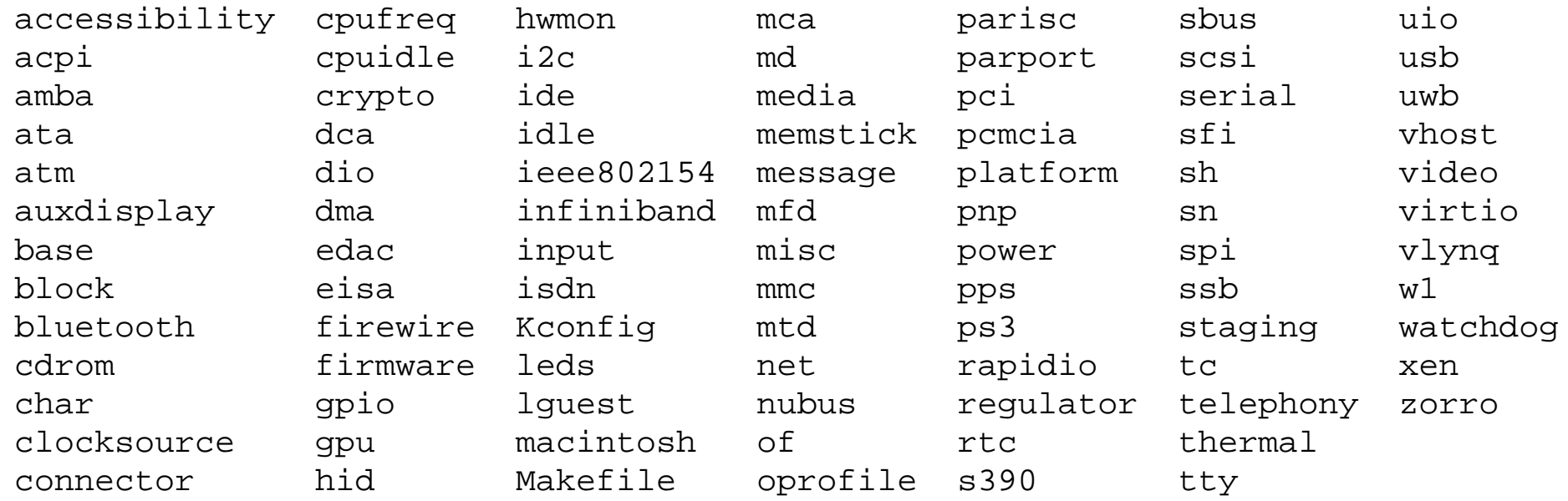

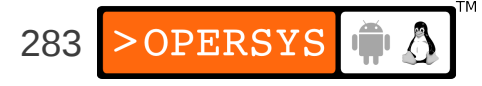

#### • include/

acpi config drm keys math-emu mtd pcmcia rxrpc sound video asm-generic crypto Kbuild linux media net rdma scsi trace xen

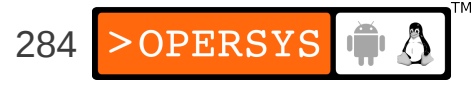

- Looking for something:
	- Try grep
	- Have a look at the Linux Cross-Referencing project:
		- URL: http://lxr.linux.no/
		- Code: http://lxr.sourceforge.net/
	- Advanced kernel searching/understanding:
		- CScope: http://cscope.sourceforge.net/
		- KScope front-end: http://kscope.sourceforge.net/
	- ETAGS (emacs)

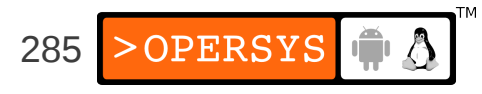

#### 5. Process management

• Process descriptor (include/linux/sched.h: task\_struct):

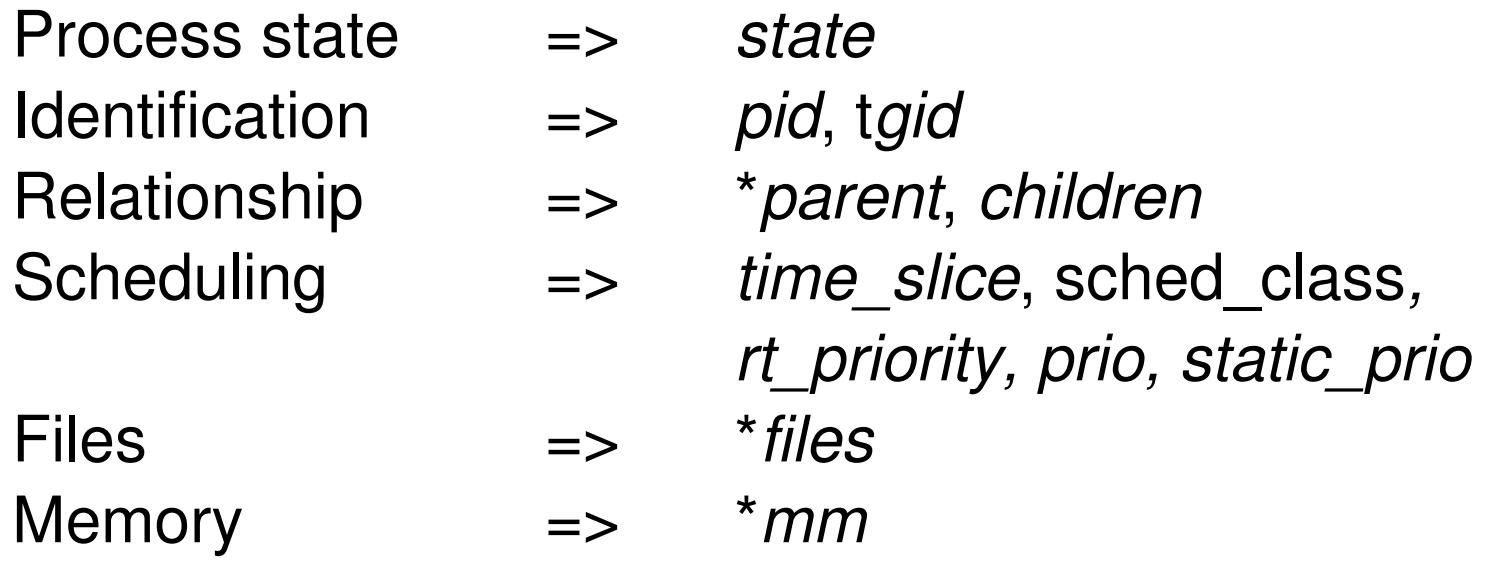

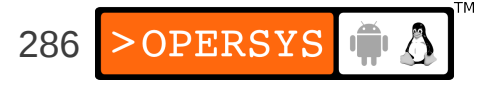

- Main process list:
	- Doubly-linked list
	- List head: *init\_task*
- Currently running process (macro): *current*
- Task creation:

kernel/fork.c:*do\_fork()*

• Threads:

arch/ARCH/kernel/process.c:*sys\_clone()*

● *sys\_clone()* ends up calling *do\_fork()*

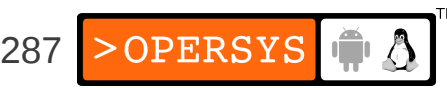

- Scheduling:
	- Process states: TASK\_RUNNING, TASK\_INTERRUPTIBLE, TASK\_UNINTERRUPTIBLE, TASK\_STOPPED, TASK\_TRACED, EXIT\_ZOMBIE, ...
	- Main scheduling function: kernel/sched.c: *schedule()*
	- Scheduling policies:
		- SCHED\_NORMAL
			- Main scheduling policy for Linux processes
		- SCHED\_FIFO:
			- Process has CPU until it gives it up or no other higher priority task comes along.
		- SCHED\_RR:

– ...

• CPU is shared between "real-time" tasks

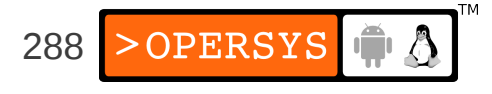
- Address space:
	- include/linux/mm types.h:*mm\_struct*
	- Fields: \**mmap, mm\_count, start\_code, end\_code, start\_data, end\_data, start\_brk, brk, start\_stack, arg\_start, arg\_end, env\_start, env\_end*

#### • Special tasks:

- $\text{init}$  => first process on system
- ksoftirgd/0  $\Rightarrow$  soft-irg thread for avoiding process starvation
- $\bullet$  events/0  $\Rightarrow$  kernel's work queue handler (was keventd)
- khubd  $\Rightarrow$  USB hub thread
- kswapd0  $\Rightarrow$  pageout daemon

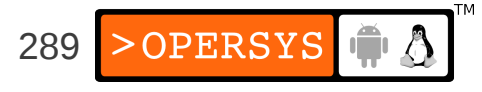

### 6. Filesystems

#### • Virtual filesystem: fs/\*

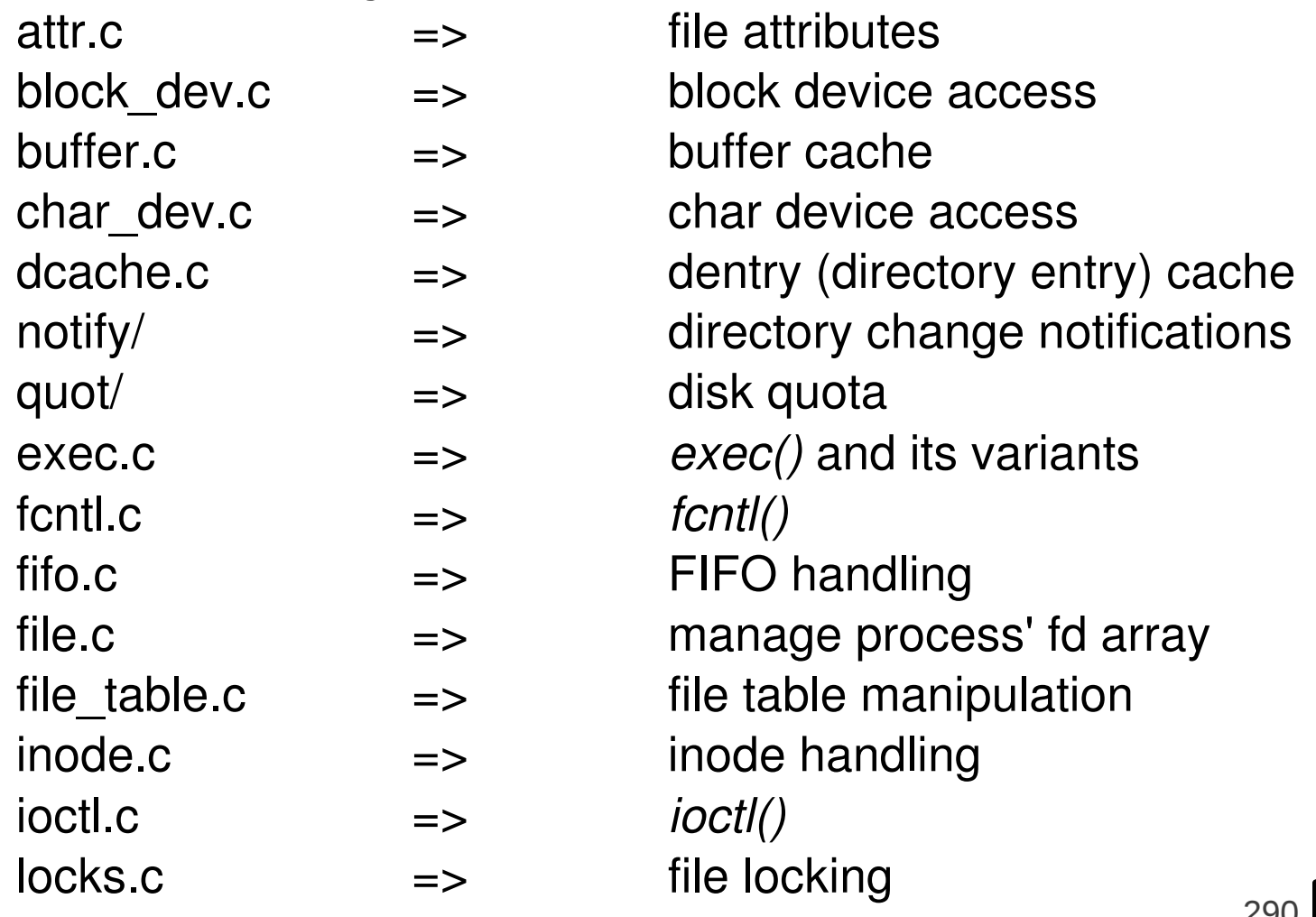

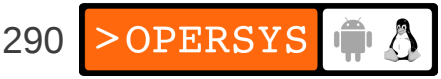

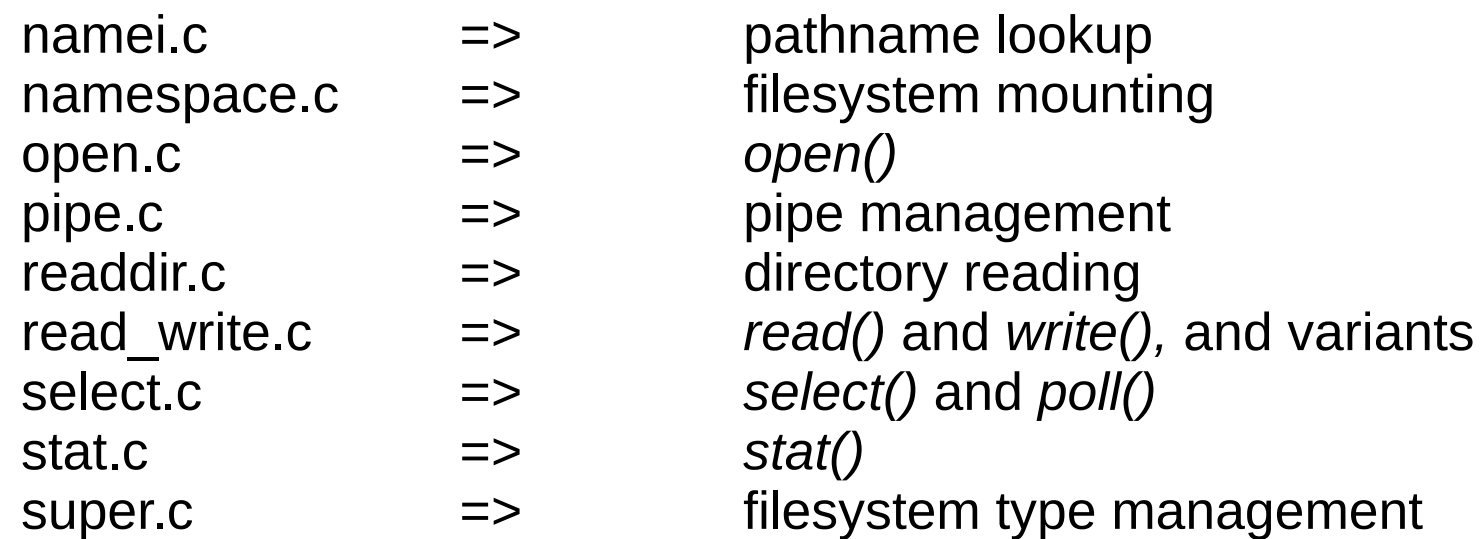

- Root filesystem mounting: init/do mounts.c *prepare\_namespace()*
- RAM disk handling (within init/):
	- do mounts initrd.c: initrd load()
	- do\_mounts\_rd.c: *rd\_load\_image(), identify\_ramdisk\_image()*
	- do\_mounts\_initrd.c: *handle\_initrd(),*

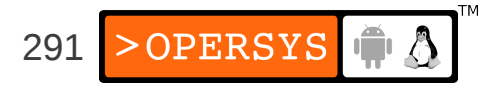

### 7. Memory management

#### • Arch-independent portion: mm/\*

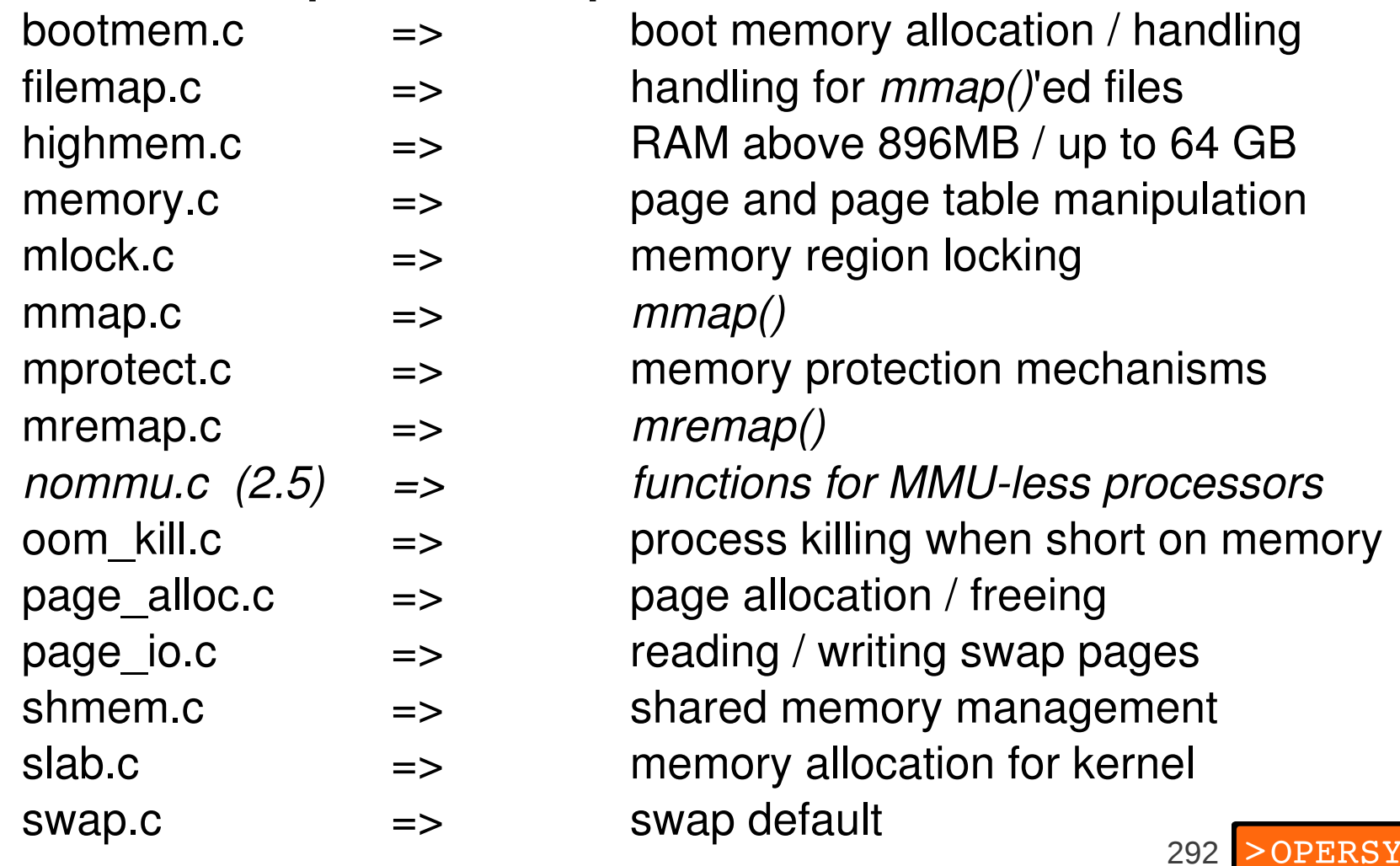

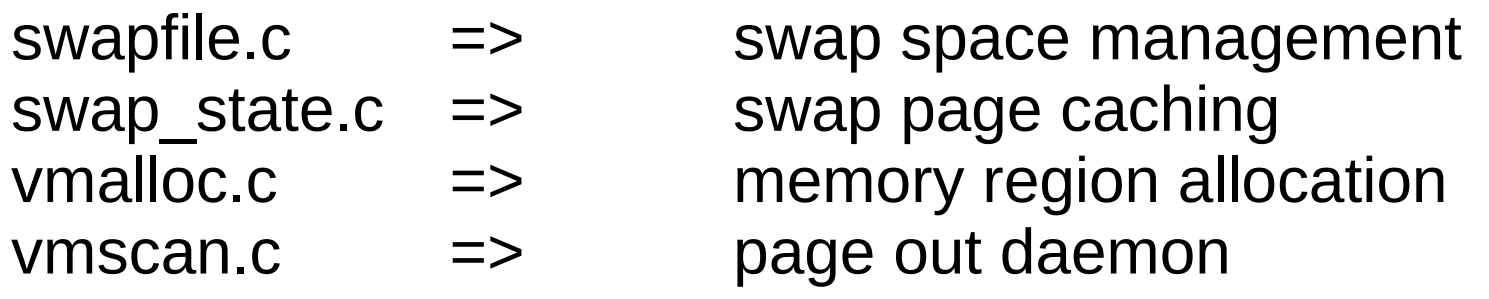

• Architecture-dependent portion: arch/ARCH/mm/\*

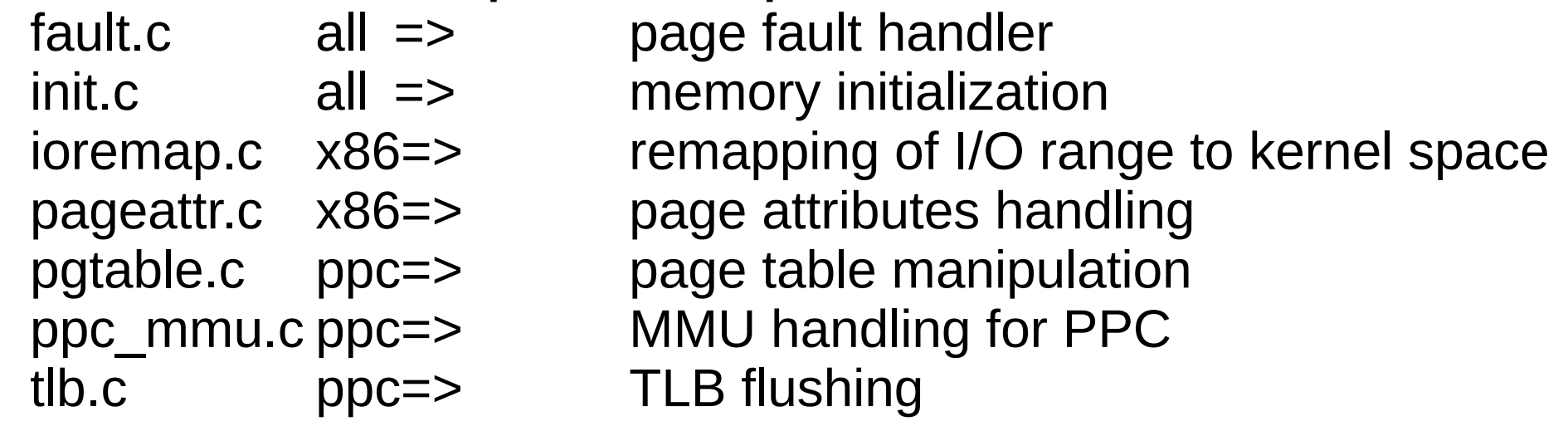

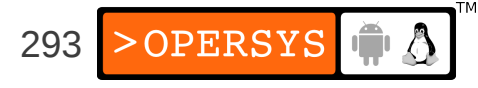

#### 8. Communication facilities and interfacing

- Signals => kernel/signal.c
- Pipes => fs/pipe.c
- $\cdot$  FIFOs  $\Rightarrow$  fs/fifo.c
- Sockets => net/socket.c
- System V IPC  $\Rightarrow$  ipc/: msg.c, sem.c, shm.c
- System calls => arch/ARCH/kernel/entry.S
- Adding new system calls: 1.Add entry to arch/ARCH/kernel/entry.S 2.Add entry to arch/ARCH/include/unistd.h 3.Add your function to the kernel's code

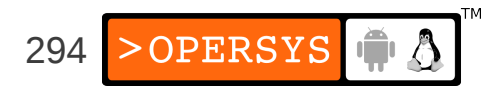

### 9. Loadable modules

- Allow dynamic loading and unloading of additional kernel functionality.
- Managed by: kernel/module.c
- In practice, modules are .ko files (.o prior to 2.6)
- A single module's source tree can have a very complex hierarchy.
- Every module must export functions using: module init() => called on insmod module  $exit()$  => called on rmmod

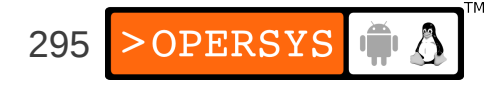

• Module macros:

MODULE  $AUTHOR$  => module's author MODULE LICENSE => module's license (taint) MODULE\_DESCRIPTION => module's description

- 
- 
- 
- EXPORT SYMBOL  $\Rightarrow$  export symbol for use by other modules

...

- MODULE PARM DESC  $\Rightarrow$  module parameter description
- Requesting modules from within the kernel: *int request\_module(const char \* name, ...)*

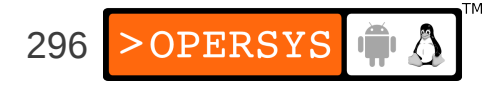

#### 10. Interrupt and exception management

#### • Relevant files:

- arch/x86/kernel/
	- $i8259.c$   $\qquad$   $\qquad$   $\qquad$   $\qquad$   $\qquad$  initialization and handling of 8259
	- $irq.c$   $\qquad \qquad \Rightarrow \qquad \text{arch-dependent irq handling}$
	- entry.S => main assembly entry point
	- traps.c => CPU exception handling
- kernel/irq/ handle.c  $\Rightarrow$  arch-independent irq handling (exc. ARM)
- Exception examples:
	- debug, overflow, bounds, fp, fault, nmi, etc.
- Exceptions path:
	- 1.arch/x86/kernel/entry.S: hard-coded assembly
	- 2.arch/x86/kernel/traps.c: custom function or macro generated (DO\_ERROR).

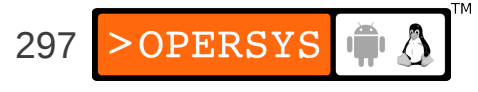

- Hardware interrupt code:
	- arch/x86/kernel/entry.S: irq entries start
- Hardware interrupt path:
	- 1.Assembly in entry.S
	- 2. *do\_IRQ()* in arch/x86/kernel/irq.c
	- 3. *\_\_do\_IRQ()* in kernel/irq/handle.c:
		- 1.Acks IRQ using callback from arch/x86/kernel/ i8259.c:*mask\_and\_ack\_8259A()*

2.Calls *handle\_IRQ\_event()*

4.Handler provided by device driver is invoked

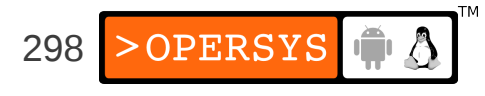

- Deferring handling with enabled interrupts:
	- Softirq:
		- Statically allocated
		- Reentrant (must use locking mechanisms to protect data)
		- Softirqs of same type can run on many CPUs in the same time.
	- Tasklets:
		- Built on top of softirqs
		- Dynamically allocatable
		- The same tasklet type can't run on 2 CPUs in the same time.
	- Bottom-halves:
		- Built on top of tasklets
		- Statically allocated
		- There can only be one BH running at one time in the entire system.

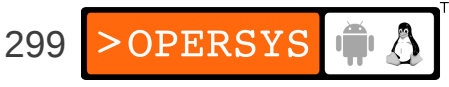

# 11. Timing

- Time-keeping variables in the kernel: x86
	-

*jiffies* => incremented at every clock tick

- *wall\_jiffies* => last time xtime was updated
- TSC  $\Rightarrow$  CPU-maintained counter (64-bit)
- Time handling:
	- arch/x86/kernel/time.c
- Finding out what time it is:
	- *do gettimeofday()*
	- *get\_cycles()*
	- *jiffies*

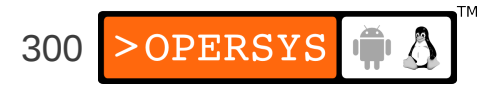

# 12. Locking primitives

- Never do cli / sti
- Always use existing locks to do the dirty-work
- Variants:
	- Spinlocks with IRQ disabling: good for int handlers *spin\_lock\_irqsave(&lock\_var, cpu\_flags); ....*

*spin\_unlock\_irqrestore(&lock\_var, cpu\_flags);*

• Vanilla spinlocks: good for most code not in int *spin\_lock(&lock\_var); ....*

*spin\_unlock(&lock\_var);*

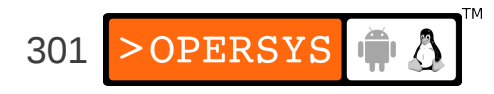

- Read/write locks:
	- In reader:

 *....*

 *....*

*read\_lock\_irqsave(&lock\_var, cpu\_flags);*

*read\_unlock\_irqrestore(&lock\_var, cpu\_flags);* – In writer:

*write\_lock\_irqsave(&lock\_var, cpu\_flags);*

*write\_unlock\_irqrestore(&lock\_var, cpu\_flags);*

• For a complete list, have a look at include/linux/spinlock.h.

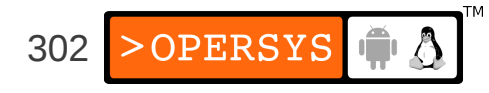

### 13. Kernel startup

Explanation for TQM860 PPC board 0.Kernel entry point:

arch/ppc/boot/common/crt0.S:*\_start*

1. *\_start* calls on:

arch/ppc/boot/simple/head.S:*start*

*2. start* calls on:

arch/ppc/boot/simple/relocate.S:*relocate*

3. *relocate* calls on:

arch/ppc/boot/simple/miscembedded.c: *load\_kernel()*

4. *load\_kernel()* initializes the serial line and uncompresses kernel starting at address 0.

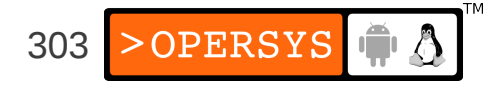

- 6. *relocate* jumps to address 0x00000000, where kernel start address is.
- 7. arch/ppc/kernel/head\_8xx.S: *\_\_start*
- 8. *\_\_start* eventually calls init/main.c:*start\_kernel()*
- 9. *load\_kernel()* returns to *relocate*
- 10. *start\_kernel()* does:
	- 1. Locks kernel
	- 2. *setup\_arch()*
	- 3. *sched\_init()*
	- 4. *parse\_args()*
	- 5. *trap\_init()*
	- 6. *init\_IRQ()*

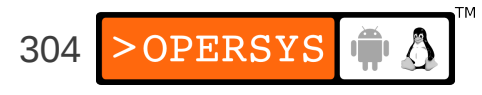

7. *time\_init() 8. console\_init()* 9. *mem\_init()* 10. *calibrate\_delay()* => 11. *rest\_init()*

- 11. *rest\_init()* does:
	- 1. Start init thread
	- 2. Unlocks the kernel
	- 3. Becomes the idle task

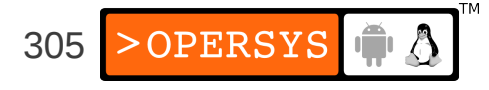

12. The init task:

- 1. *lock\_kernel()*
- 2. *do\_basic\_setup()* => call various *init()* fcts
- 3. *prepare\_namespace()* => mount rootfs
- 4. *free\_initmem()*
- 5. *unlock\_kernel()*
- 6. *execve()* on the init program (/sbin/init)

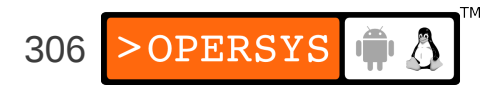

# 14. Dealing with kernel failure

- Kernel is mature and stable, but can fail
- Kernel failure results in call to kernel/panic.c:*panic()*
- Reboot is as according to panic= boot param or default (180s)
- Default panic message goes to console
- Need to have your own panic handler
- Main list of callbacks on panic: *panic\_notifier\_list*.
- Register using *notifier\_chain\_register()*

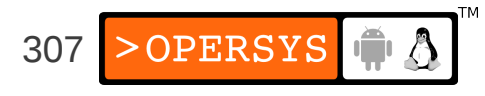

```
#include <linux/kernel.h>
#include <linux/init.h>
#include <linux/notifier.h>
static int on screen panic event(struct notifier block *,
                          unsigned long,
                         void *);
static struct notifier block on screen panic block = {
       notifier call: on screen panic event,
       next: NULL,
        priority: INT_MAX
};
int __init register on screen panic(void)
{
        printk("Registering on-screen panic notifier \n");
       notifier chain register(&panic notifier list,
                                &on_screen_panic_block);
```
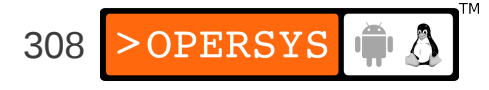

return 0;

}

```
void write_raw_user_screen(void)
{
 ...
}
static int on_screen_panic_event(struct notifier_block *this,
                                  unsigned long event,
                                 void *ptr)
{
         write_raw_user_screen( );
         return NOTIFY_DONE;
}
```
\_\_initcall(register\_on\_screen\_panic);

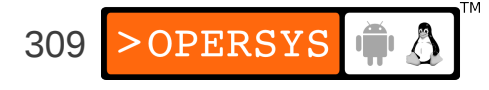

#### **Device driver overview**

- 1.Licensing reminder
- 2.Device driver model
- 3.Writing a char device driver
- 4.Writing a block device driver
- 5.Writing a network device driver
- 6.Writing an MTD map file
- 7.Writing a framebuffer driver
- 8.Time-keeping
- 9.Memory needs

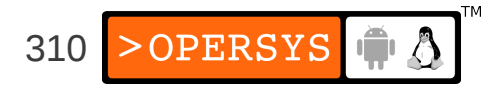

10.Hardware access 11.Interrupt handling 12.Printing out messages to console

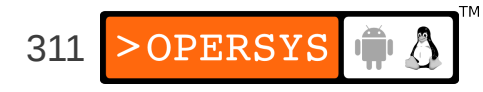

# 1. Licensing reminder

- Although the use of binary-only modules is widespread, Kernel modules are not immune to kernel GPL.
- Many kernel developers have come out rather strongly against binary-only modules.
- If you are linking a driver as built-in, then you are most certainly forbidden from distributing the resulting kernel under any license other than the GPL.
- If you're wary of the GPL, push critical driverintelligence to user-space.

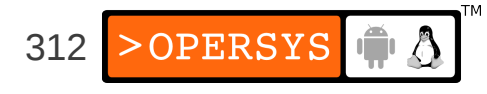

#### 2. Device driver model

- Device files
	- Everything is a file in Unix, including devices
	- All devices are located in the /dev directory
	- Only networking devices do not have /dev nodes
	- Every device is identified by major / minor number
	- Can be allocated statically (devices.txt)
	- Can be allocated dynamically
	- To see devices present: \$ **cat /proc/devices**
	- Alternatives: devfs, sysfs (used to be driverfs)

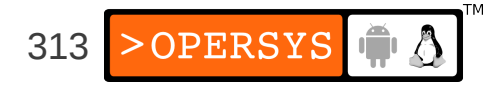

- Char devices:
	- Stream-oriented devices
	- Manipulated using: *struct file\_operations*<sup>\*</sup>
- Block devices:
	- Disk-oriented devices
	- Manipulated using: *struct block\_device\_operations*<sup>\*</sup>
- Networking devices
	- All networking devices
	- Manipulated using: *struct net\_device\**

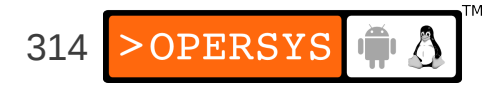

- Subsystem drivers:
	- USB:

*struct usb\_driver \**

● MTD:

Chip driver: *struct mtd\_chip\_driver \** Device: *struct mtd\_info \**

• Framebuffer:

*struct fb\_info \**

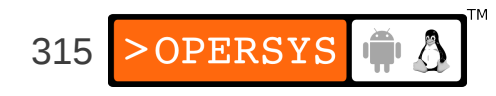

## 3. Writing a char device driver

- Register char dev during module initialization
- Char dev registration: include/linux/fs.h

```
int register chrdev(unsigned int,
```
 const char \*, struct file operations \*);

- First param: Major number
- Second param: Device name (as displayed in /proc/devices)
- Third param: File-ops
	- Defined in include/linux/fs.h
	- Contains callbacks for all possible operations on a char device.

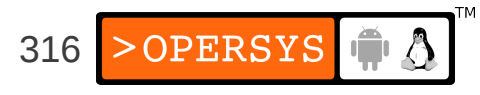

```
struct file operations {
        struct module *owner;
        loff t (*llseek) (struct file *, loff t, int);
        ssize t (*read) (struct file *, char user *, size t, loff t *);
        ssize_t (*aio_read) (struct kiocb *, char __user *, size_t, loff_t);
        ssize t (*write) (struct file *, const char __user *, size t, loff t *);
        ssize t (*aio write) (struct kiocb *, const char user *, size t, loff t);
        int (*readdir) (struct file *, void *, filldir t);
        unsigned int (*poll) (struct file *, struct poll table struct *);
        int (*ioctl) (struct inode *, struct file *, unsigned int, unsigned long);
        long (*unlocked ioctl) (struct file *, unsigned int, unsigned long);
        long (*compat ioctl) (struct file *, unsigned int, unsigned long);
        int (*mmap) (struct file *, struct vm area struct *);
        int (*open) (struct inode *, struct file *);
        int (*flush) (struct file *);
        int (*release) (struct inode *, struct file *);
        int (*fsync) (struct file *, struct dentry *, int datasync);
        int (*aio fsync) (struct kiocb *, int datasync);
        int (*fasync) (int, struct file *, int);
        int (*lock) (struct file *, int, struct file lock *);
        ssize t (*readv) (struct file *, const struct iovec *, unsigned long, loff t *);
        ssize t (*writev) (struct file *, const struct iovec *, unsigned long, loff t *);
        ssize t (*sendfile) (struct file *, loff t *, size t, read actor t, void *);
        ssize t (*sendpage) (struct file *, struct page *, int, size t, loff t *, int);
        unsigned long (*get unmapped area)(struct file *, unsigned long, unsigned ...
        int (*check_flags)(int);
        int (*dir_notify)(struct file *filp, unsigned long arg);
        int (*flock) (struct file *, int, struct file_lock *);
};
```
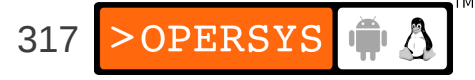

- Call *register chrdev()* and pass it a valid *file\_operations* structure.
- Return 0 from initialization function to tell insmod that everything is OK.
- That's it. Every time the device in /dev having the same major number as the one you registered is opened, you driver will be called.
- To remove char dev on rmmod:

```
int unregister_chrdev(unsigned int,
                       const char *);
```
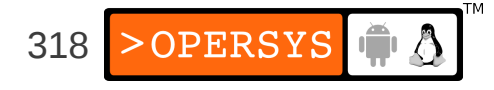

# 4. Writing a block device driver

- Register block dev during module initialization
- Block dev registration: include/linux/fs.h

int register blkdev(unsigned int,

const char \*);

- First param: Major number
- Second param: Device name
- Disk allocation: include/linux/genhd.h

struct gendisk \*alloc disk(int minors);

• Block queue registration: include/linux/blkdev.h

extern void blk\_init\_queue(request\_fn\_proc \*, spinlock\_t \*);

• Queue of pending I/O operations for device

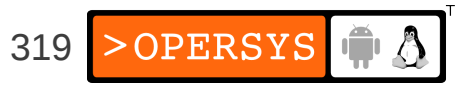

- First param: Queue handler function
- Second param: Lock for accessing queue
- Call *register* blkdev().
- Call *alloc\_disk()* and pass it the number of disks.
- Call *blk init queue()* and pass it a valid callback.
- Return 0 from init function to tell insmod status
- Now, all block operations on your device (/dev entry with same major number as driver) will be queued to your driver.
- To remove block dev on rmmod:

void blk\_cleanup\_queue(request\_queue\_t \*); void put disk(struct gendisk \*disk); int unregister blkdev(unsigned int, const char \*);

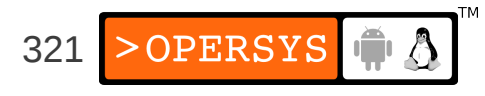

## 5. Writing a network device driver

- Register net dev during module initialization
- Net dev registration: include/linux/netdevice.h int register\_netdevice(struct net\_device \*dev);
- Param: net device ops
	- Defined in include/linux/netdevice.h
	- Contains all callbacks related to network devices
	- This is a huge structure with A LOT of fields
- Call *register\_netdevice()* and pass it a valid *net\_device* structure.
- Return 0 as status to insmod

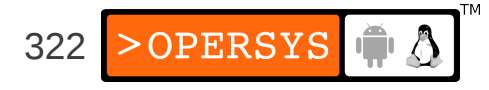

- Your device will need to be *opened* by the kernel in response to an *ifconfig* command.
- Your *open()* function must allocate a packet queue to deal with packets sent to your device.
- Calling your device will depend on packet routing at the upper layers of the stack.
- To remove: unregister\_netdev(struct net\_device \*dev);

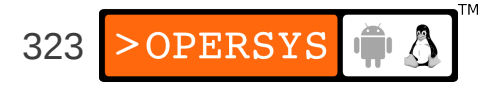

# 6. Writing an MTD map file

- Must find device in memory and then register it
- Finding a device in memory: include/linux/mtd/map.h

struct mtd info \*do map probe(char \*name,

struct map\_info \*map);

- First param: Type of probe (ex: "cfi probe")
- Second param: map-info
	- Defined in include/linux/mtd/map.h
	- Information regarding size and buswidth
	- Functions for accessing chip

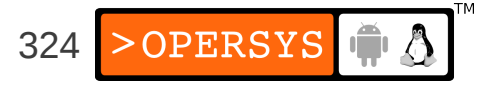
```
struct map info {
char *name;
unsigned long size;
unsigned long phys;
#define NO_XIP (-1UL)
void __iomem *virt;
void *cached;
int bankwidth;
#ifdef CONFIG MTD COMPLEX MAPPINGS
map word (*read)(struct map info *, unsigned long);
void (*copy from)(struct map info *, void *, unsigned long, ssize t);
void (*write)(struct map_info *, const map_word, unsigned long);
void (*copy_to)(struct map_info *, unsigned long, const void *, ssize_t);
#endif
void (*inval cache)(struct map info *, unsigned long, ssize t);
/* set vpp() must handle being reentered -- enable, enable, disable
    must leave it enabled. */
void (*set_vpp)(struct map_info *, int);
unsigned long map priv 1;
unsigned long map priv 2;
void *fldrv_priv;
struct mtd chip driver *fldrv;
};
```
• Once located, use *add mtd partitions()* to provide partition information to MTD subsystem.

325

• *add mtd partition()* is in include/linux/mtd/partitions.h

```
int add mtd partitions(struct mtd info *,
                        struct mtd partition *,
                        int);
```
- First param: pointer returned by *do\_map\_probe()*
- Second param: partition information as we saw earlier.
- Third param: number of partitions

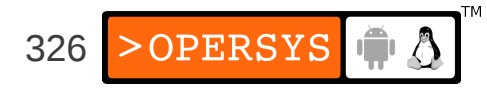

# 7. Writing a framebuffer driver

- Register framebuffer during module init
- Framebuffer registration: include/linux/fb.h

int register framebuffer(struct fb info \*fb info);

- Param: fb-info
	- Defined in include/linux/fb.h
	- Contains callbacks for all framebuffer operations

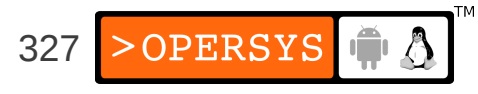

```
struct fb info {
       int node;
       int flags;
       struct fb var screeninfo var; /* Current var */
       struct fb fix screeninfo fix; /* Current fix */
       struct fb monspecs monspecs; /* Current Monitor specs */
       struct work struct queue; /* Framebuffer event queue */
       struct fb pixmap pixmap; /* Image hardware mapper */
       struct fb pixmap sprite; /* Cursor hardware mapper */
       struct fb_cmap cmap; /* Current cmap */
       struct list head modelist; /* mode list */
       struct fb ops *fbops;
       struct device *device;
#ifdef CONFIG FB TILEBLITTING
       struct fb_tile_ops *tileops; /* Tile Blitting */
#endif
       char \frac{1}{2} iomem *screen base; /* Virtual address */
       unsigned long screen size; /* Amount of ioremapped VRAM or 0 */
       void *pseudo_palette; /* Fake palette of 16 colors */ 
#define FBINFO_STATE_RUNNING0
#define FBINFO STATE SUSPENDED 1
       u32 state; /* Hardware state i.e suspend */
       void *fbcon par; / /* fbcon use-only private area */
       /* From here on everything is device dependent */
       void *par;
```
};

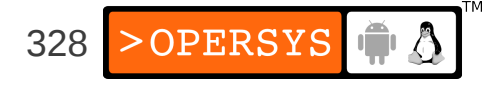

- Call *register framebuffer()* and pass it a valid *fb\_info* structure.
- Return 0 from init code
- Access the /dev/fbX (where X is your framebuffer's registration order in relationship to other fb drivers) results in the functions provided in *fb\_info* to be called.
- To remove fb dev on rmmod:

int unregister framebuffer(struct fb info \*fb info);

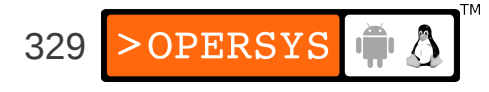

# 8. Time-keeping

- Simple ways to get the time
	- *jiffies*: updated at every kernel tick
	- *do gettimeofday()*: good precision depending on arch
	- *get cycles()*: arch-independent call to get CPU cycle count.
- Being notified in due time:
	- Use timers: include/linux/timer.h
		- *jiffies* resolution
		- Use *struct timer\_list*: contains expiry and callback
		- Initialize timer: *init\_timer()*
		- Add timer to global timer list: *add\_timer()*
		- Remove timer before expiry: *del\_timer()*

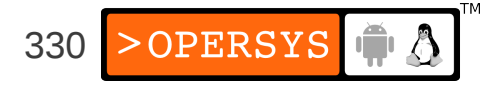

## 9. Memory needs

- Main kernel memory functions:
	- *kmalloc(size, type)*: up to 128KB of memory
	- *vmalloc(size)*: get large contiguous virtual memory
- Main types of memory allocation:
	- GFP KERNEL  $\Rightarrow$  normal alloc / may sleep
	- GFP ATOMIC  $\implies$  int handlers / never sleeps
	- GFP USER  $\Rightarrow$  user-space / low priority
	- ... See include/linux/slab.h for full list

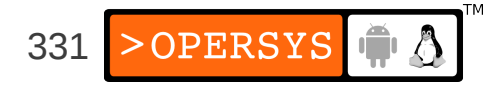

#### 10. Hardware access

- Main functions to be able to access hardware:
	- ISA:
		- Typical inb/outb
	- PCI:
		- Checking use of mem region: *check\_mem\_region()*
		- Requesting region: *request\_mem\_region()*
		- Releasing region: *release\_mem\_region()*
		- Map physical region to VM: *ioremap()*

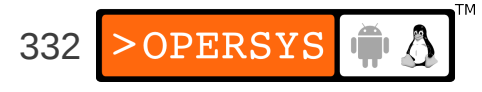

# 11. Interrupt handling

• Setting up an interrupt handler:

extern int request irq(unsigned int, irq\_handler\_t, unsigned long, const char \*, void \*);

- First param: IRQ number
- Second param: handler
- Third param: flags for OS int delivery
- Four param: device name
- Fifth param: provide device ID in case of shared interrupts.
- Disabling interrupt handler: void free\_irq(unsigned int, void \*);

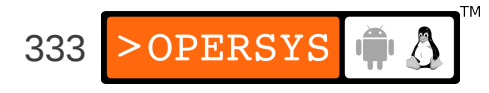

## 12. Printing out messages to console

- Meet the kernel's printf: *printk()*
- Defined: include/linux/kernel.h

int printk(const char \* fmt, ...)

- Implemented: kernel/printk.c
- Can loose data in cases of large output
- Widely-used throughout kernel sources
- Don't call while holding lock, has lock contention of its own.

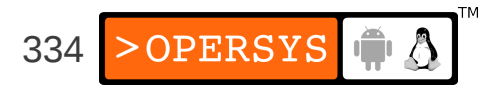

## A Quick Java Introduction

- 1. Parts
- 2. Hello World
- 3. What's missing from C/C++?
- 4. What's different?

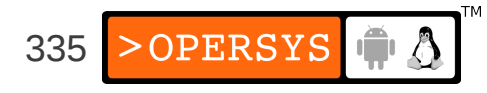

#### 1. Parts

- JDK
	- Compiler
	- Libraries
- JRE
	- JVM
- Eclipse

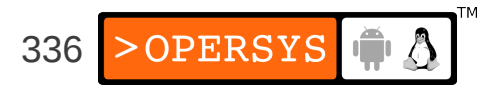

### 2. Hello World

• The code:

```
class HelloWorld {
        public static void main(String[] args) {
                 System.out.println("Hello World!");
         }
}
```
• Compiling:

```
$ javac HelloWorld.java
```
• Running:

```
$ java HelloWorld
Hello World!
\boldsymbol{\mathsf{S}}
```
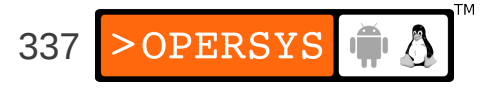

## 3. What's missing from C/C++?

- Preprocessor:
	- #include
	- #define
	- #ifdef/#endif
- Definitions:
	- typedef
	- struct
	- union
	- enum

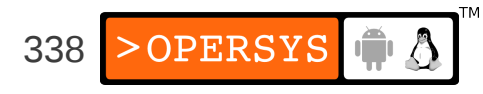

- Keywords:
	- goto
- Pointers:
	- malloc/free
- Strings as arrays of char:
	- Use "foo".toCharArray() to get a char array
	- Use foo = new  $String(charArray)$  to get a String

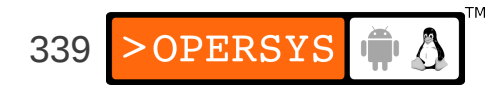

#### 4. What's different?

• Garbage collection:

```
String myStr = new String("foo");
myStr = null;myStr = new String("bar");
```
• String concatenation:

strC = strA + strB;

• Reflection:

```
// Direct call
new MyClass().foo();
```

```
// Call through reflection reflection
Class cls = Class.forName("MyClass");
cls.getMethod("foo", null).invoke(cls.newInstance(), null);
```
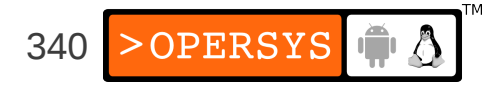

• Interfaces:

```
interface Foo
{
           bar();
}
public class MyClass implements Foo {
           public bar() {
       ...
           }
}
```
- Can implement multiple interfaces (v. multiple inheritance)
- All methods declared as part of a class no standalone "functions"

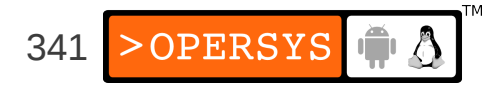

```
• Anonymous classes:
```
}

```
public class MyClass {
        public static void main(String args[]) {
               new Thread(new Runnable() {
                       @Override
                       public void run() {
                               System.out.println("Hello Anon"); 
 }
               }).start();
        } // end main
```
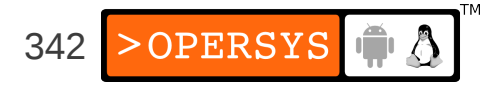

• Inheritance:

public class Foo extends Bar { ... }

• Package (first line in source file):

package com.foo.mypackage;

• Importing (using a package):

import com.foo.mypackage;

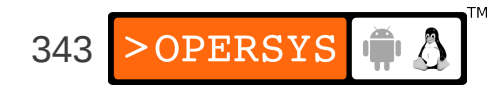

• Threads:

```
public class MyThread extends Thread {
        public void run() {
                 System.out.println("Hello Thread World!");
         }
        public static void main(String args[]) {
                  (new MyThread()).start();
         }
}
```
• Synchronization:

```
public synchronized void foo() {
   ...
}
```
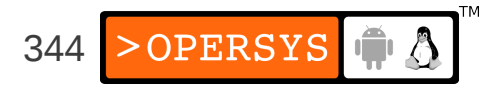

• Checking type:

```
public class Foo extends Bar {
   ...
}
...
    foo myFoo = new Foo()    if (myFoo instanceof Bar) {
       ...
        }
```
• Overrides:

```
public class Bar {
         public void aMethod() {
         ...
         }
}
public class Foo extends Bar {
         @Override
         public void aMethod() {
         ...
         }
```
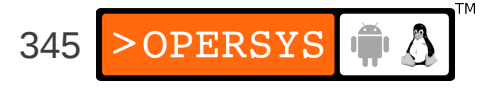

• Arrays:

 $int[]$  myArray = new  $int[100]$ ;

- JavaDoc
- Junit
- JNI

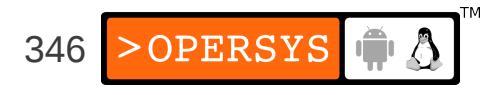

#### • Packages:

java.applet java.awt java.awt.color java.awt.datatransfer java.awt.dnd java.awt.event java.awt.font java.awt.geom java.awt.im java.awt.im.spi java.awt.image java.awt.image.renderable java.awt.print java.beans java.beans.beancontext java.io java.lang java.lang.ref java.lang.reflect java.math java.net java.nio java.nio.channels java.nio.channels.spi java.nio.charset java.nio.charset.spi

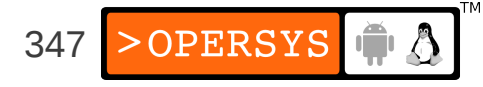

java.rmi java.rmi.activation java.rmi.dgc java.rmi.registry java.rmi.server java.security java.security.acl java.security.cert java.security.interfaces java.security.spec java.sql java.text java.util java.util.jar java.util.logging java.util.prefs java.util.regex java.util.zip javax.accessibility javax.crypto javax.crypto.interfaces javax.crypto.spec javax.imageio javax.imageio.event javax.imageio.metadata javax.imageio.plugins.jpeg javax.imageio.spi javax.imageio.stream javax.naming javax.naming.directory javax.naming.event javax.naming.ldap javax.naming.spi

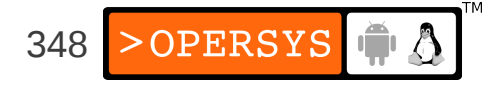

javax.net javax.net.ssl javax.print javax.print.attribute javax.print.attribute.standard javax.print.event javax.rmi javax.rmi.CORBA javax.security.auth javax.security.auth.callback javax.security.auth.kerberos javax.security.auth.login javax.security.auth.spi javax.security.auth.x500 javax.security.cert javax.sound.midi javax.sound.midi.spi javax.sound.sampled javax.sound.sampled.spi javax.sql javax.swing javax.swing.border javax.swing.colorchooser javax.swing.event javax.swing.filechooser javax.swing.plaf javax.swing.plaf.basic javax.swing.plaf.metal javax.swing.plaf.multi javax.swing.table javax.swing.text javax.swing.text.html javax.swing.text.html.parser javax.swing.text.rtf javax.swing.tree javax.swing.undo

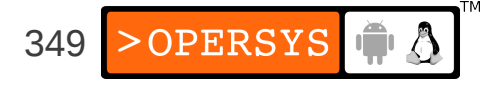

javax.transaction

javax.transaction.xa

javax.xml.parsers

javax.xml.transform

javax.xml.transform.dom

javax.xml.transform.sax

javax.xml.transform.stream

org.ietf.jgss

org.omg.CORBA

org.omg.CORBA.DynAnyPackage

org.omg.CORBA.ORBPackage

org.omg.CORBA.TypeCodePackage

org.omg.CORBA.portable

org.omg.CORBA\_2\_3

org.omg.CORBA\_2\_3.portable

org.omg.CosNaming

org.omg.CosNaming.NamingContextExtPackage

org.omg.CosNaming.NamingContextPackage

org.omg.Dynamic

org.omg.DynamicAny

org.omg.DynamicAny.DynAnyFactoryPackage

org.omg.DynamicAny.DynAnyPackage

org.omg.IOP

org.omg.IOP.CodecFactoryPackage

org.omg.IOP.CodecPackage

org.omg.Messaging

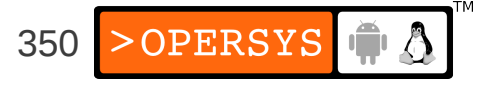

#### org.omg.PortableInterceptor

- org.omg.PortableInterceptor.ORBInitInfoPackage
- org.omg.PortableServer
- org.omg.PortableServer.CurrentPackage
- org.omg.PortableServer.POAManagerPackage
- org.omg.PortableServer.POAPackage
- org.omg.PortableServer.ServantLocatorPackage
- org.omg.PortableServer.portable
- org.omg.SendingContext
- org.omg.stub.java.rmi
- org.w3c.dom
- org.xml.sax
- org.xml.sax.ext
- org.xml.sax.helpers

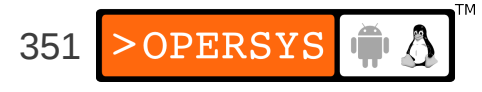

#### Thank you ...

#### karim.yaghmour@opersys.com

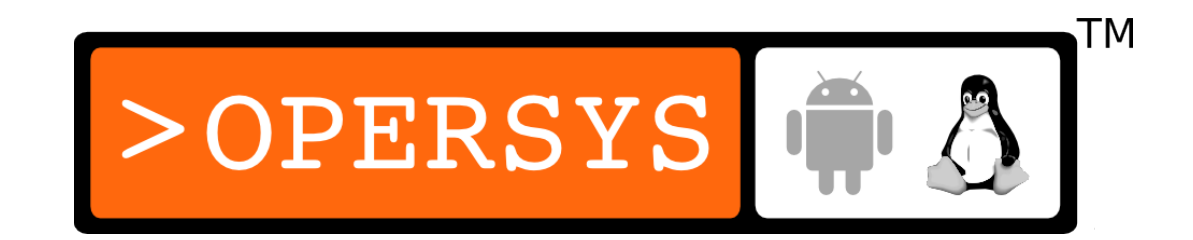

Acknowledgements:

• Some figures and snippets taken from Google's Android "Dev Guide" at developer.android.com distributed under the Apache 2.0 license.

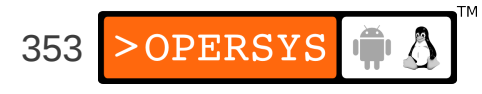